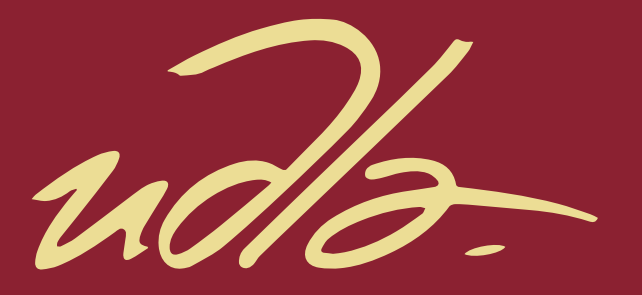

# FACULTAD DE INGENIERÍA Y CIENCIAS AGROPECUARIAS

DESARROLLO DE UNA APLICACIÓN WEB PARA LA INSCRIPCIÓN Y CONTROL DE ESTADO DE INVERSIÓN DE STARTUPS O PROYECTOS PARA LA EMPRESA FINANTECH DENTRO DEL SISTEMA DE CROWDFUNDING.

 $\mathbf{H}$ 

AUTOR

EDISON ANDRÉS PROAÑO LÓPEZ

AÑO

2018

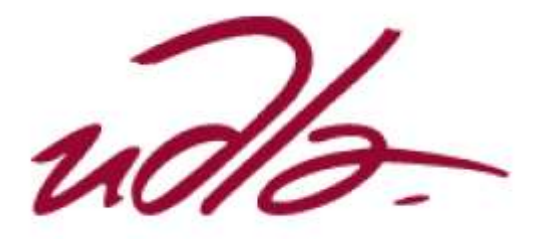

# FACULTAD DE INGENIERÍA Y CIENCIAS AGROPECUARIAS

# DESARROLLO DE UNA APLICACIÓN WEB PARA LA INSCRIPCIÓN Y CONTROL DE ESTADO DE INVERSIÓN DE STARTUPS O PROYECTOS PARA LA EMPRESA FINANTECH DENTRO DEL SISTEMA DE **CROWDFUNDING**

Trabajo de titulación presentado en conformidad con los requisitos establecidos para optar por el título de Ingeniero en sistemas de computación e informática.

Profesor Guía

MSc. SANTIAGO RAMIRO VILLARREAL NARVÁEZ.

Autor

# EDISON ANDRÉS PROAÑO LÓPEZ

Año

2018

# DECLARACIÓN DEL PROFESOR GUÍA

"Declaro haber dirigido el trabajo, "DESARROLLO DE UNA APLICACIÓN WEB PARA LA INSCRIPCIÓN Y CONTROL DE ESTADO DE INVERSIÓN DE STARTUPS O PROYECTOS PARA LA EMPRESA FINANTECH DENTRO DEL SISTEMA DE CROWDFUNDING", a través de reuniones periódicas con el estudiante Edison Andrés Proaño López, en el semestre 2018-1, orientando sus conocimientos y competencias para un eficiente desarrollo del tema escogido y dando cumplimiento a todas las disposiciones vigentes que regulan los Trabajos de Titulación".

Santiago Ramiro Villarreal Narváez

MÁSTER SCIENCE TECHNOLOGIES, SANTE A FINALITE RECHERCHE MENTION INFORMATIQUE SPECIALITE WEB INTELLIGENCE.

C.I: 1713980074

# DECLARACIÓN DEL PROFESOR CORRECTOR

"Declaro haber revisado este trabajo, "DESARROLLO DE UNA APLICACIÓN WEB PARA LA INSCRIPCIÓN Y CONTROL DE ESTADO DE INVERSIÓN DE STARTUPS O PROYECTOS PARA LA EMPRESA FINANTECH DENTRO DEL SISTEMA DE CROWDFUNDING", del Edison Andrés Proaño López, en el semestre 2018-1, dando cumplimiento a todas las disposiciones vigentes que regulan los Trabajos de Titulación".

Pedro Manuel Nogales Cobas

MÁSTER EN GESTIÓN DE PROYECTOS INFORMÁTICOS.

C.I: 1756760284

# DECLARACIÓN DE AUTORÍA DE ESTUDIANTE

"Declaro que este trabajo es original, de mi autoría, que se han citado las fuentes correspondientes y que en su ejecución se respetaron las disposiciones legales que protegen los derechos de autor vigentes."

Edison Andrés Proaño López

C.I: 1717153934

#### AGRADECIMIENTO

Agradezco a mi familia y a mis profesores por acompañarme en este largo trayecto de mi carrera y por la paciencia que conllevo este proyecto a pesar de todas las dificultades que se han presentado.

## DEDICATORIA

Dedico este trabajo a todas a mi familia, amigos y seres queridos que me han acompañado en la trayectoria de mi carrera y por la paciencia y cariño que me han proporcionado a lo largo de mi trayecto en la universidad y en mi vida.

## Resumen

Conseguir apoyo financiero para iniciar un emprendimiento o proyecto es uno de los puntos más difíciles al que se enfrentan emprendedores a nivel mundial. Dentro del país, la alternativa de financiación de proyectos, el Crowdfunding se presenta como alternativa para conseguir estos recursos.

Finantech, como intermediario, permite administrar el estado de inversiones realizadas a proyectos inscritos por emprendedores que buscan impulsar sus emprendimientos para que alcancen la estabilidad necesaria para convertirse en empresas competitivas dentro del mercado. Para ello, Finantech presenta diferentes servicios que abren ventanas de oportunidad a emprendedores, los cuales registran sus proyectos dentro del sistema y estos pueden buscar financiación por parte de personas dentro de Internet.

Mediante el desarrollo de este proyecto, el emprendedor puede gestionar la inversión realizada de sus emprendimientos y poder conocer la información de los inversionistas que han contribuido en la financiación de los mismos.

Este proyecto comprende una plataforma web programada en C#, ASP.NET con base de datos SQL Server y combinado con tecnologías para mapas utilizando JavaScript como lo es Leaflet. Se utiliza una arquitectura tres capas (capa de datos, capa de negocios y capa de aplicación).

Palabras claves: Emprendimiento, proyecto, Crowdfunding, inversión, financiación, gestión, programación, base de datos, Leaflet.

# Abstract

Getting financial support to start a venture or project is one of the most difficult points that the entrepreneur must face worldwide. Within the country, the project financing alternative, *Crowdfunding* is presented as an alternative to obtain resources.

Finantech, as an intermediary, allows to manage the state of investments made to projects registered by entrepreneur who seek to boost their ventures so that they can achieve the stability necessary to become competitive companies in the market. To do this, Finantech presents different services that open windows of opportunity to enterprises, who register their projects in the Finantech system and these can seek financing by people in the internet.

Through the development of this project, the entrepreneur can manage the investment made in his ventures and can know the information of the investors who have contributed in the financing of the same ones.

This project includes a web platform programmed in C #, ASP.NET with SQL Server database and combined with technologies for maps using JavaScript, such as Leaflet. A three-layer architecture is used (data layer, business layer and application layer).

Keywords: Entrepreneurship, project, Crowdfunding, investment, financing, management, programming, database, Leaflet.

# ÍNDICE

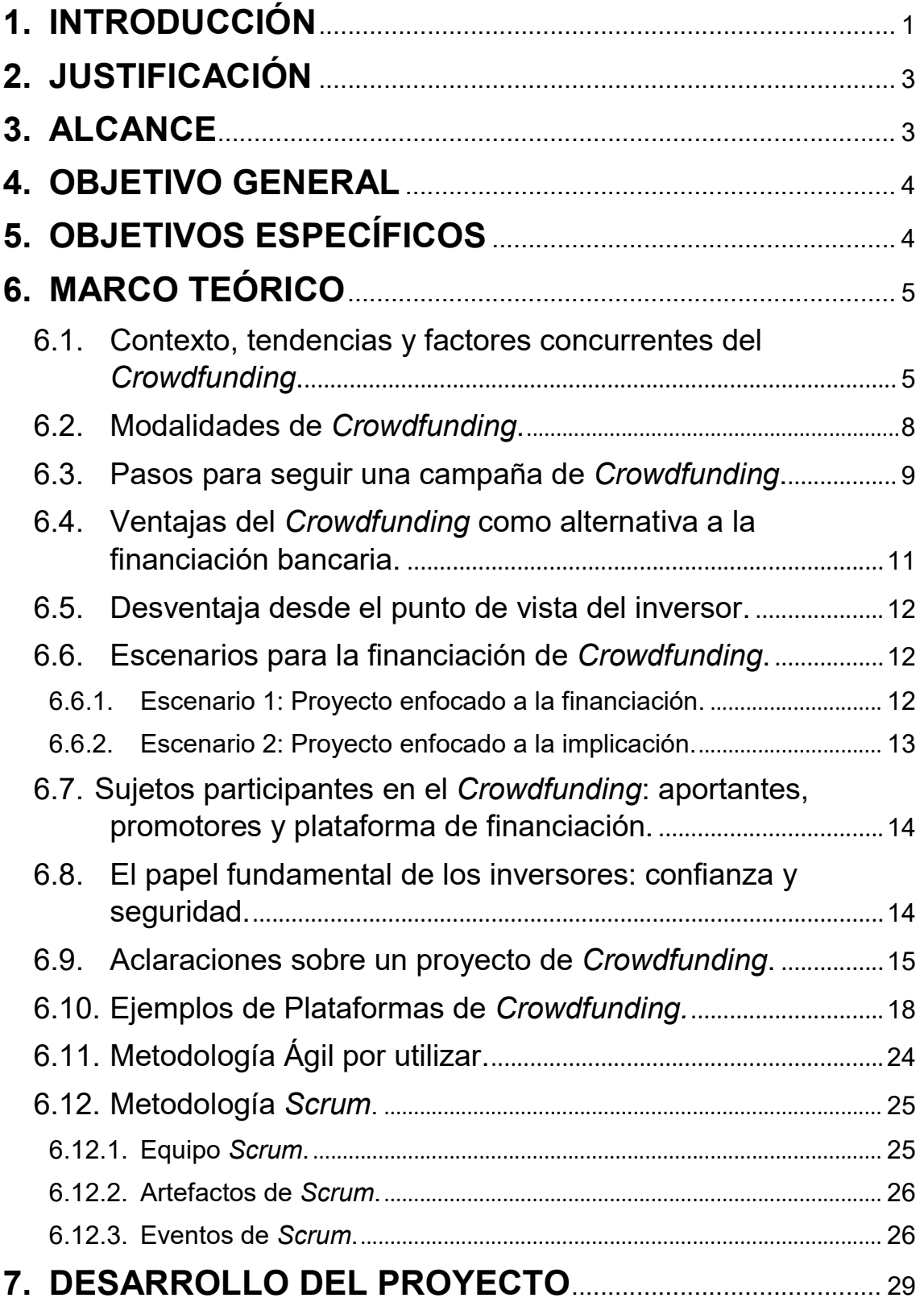

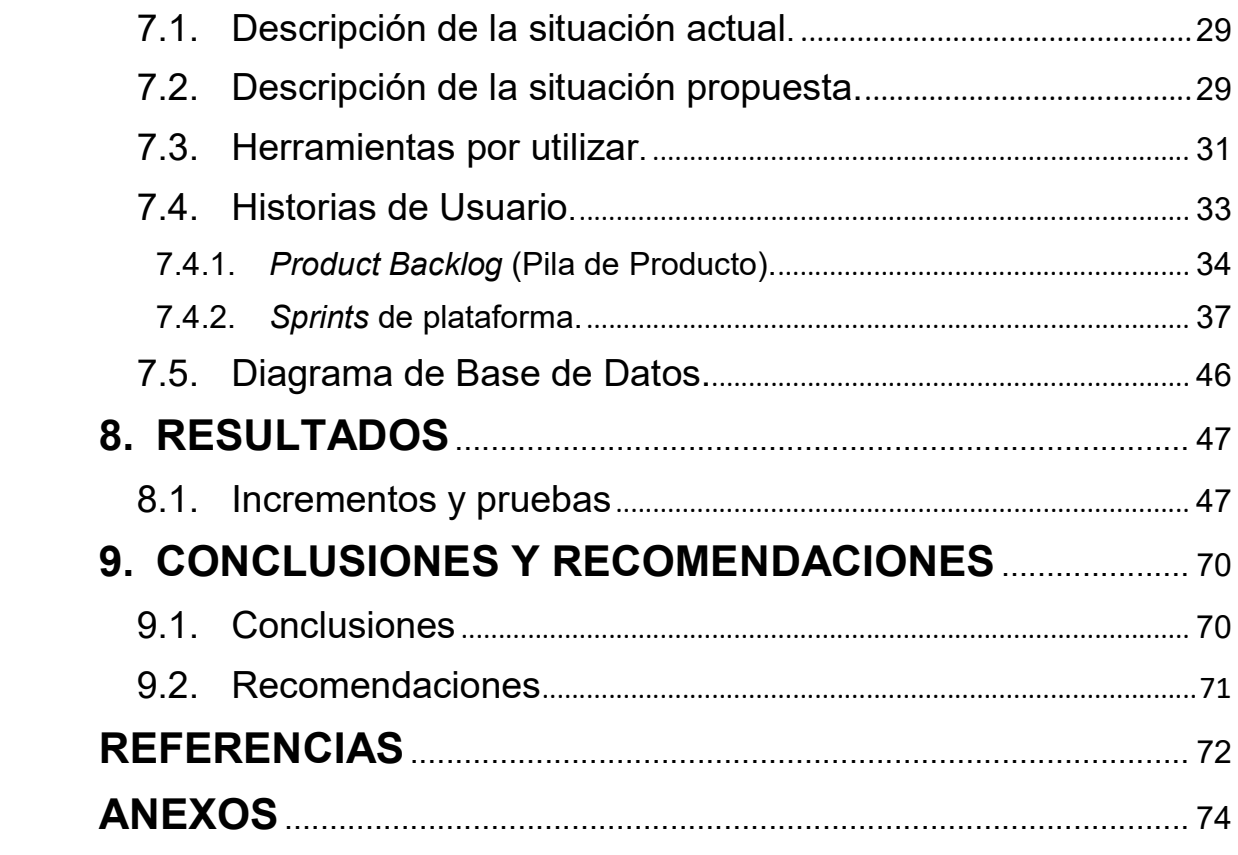

#### 1. INTRODUCCIÓN

El captar muchas veces capital mediante préstamos, apoyo de familiares o uso de todo el patrimonio disponible, el conseguir la cantidad de dólares necesarios no siempre es una meta que se logra alcanzar para impulsar proyectos. Mediante el Crowdfunding es posible captar donaciones y apoyo de parte de usuarios en plataformas digitales, logrando dar vida y crecimiento a los proyectos.

El Crowdfunding consiste en la financiación a proyectos, campañas o personas por medio de donaciones de numerosos inversores, en lugar de un número limitado de los mismos. Es un modelo por el cual se permite eludir los servicios de un banco o alguna otra entidad financiera (Ballell, 2014).

Esta tendencia nace de los primeros proyectos OpenSource creados en los cuales se ofrecían los trabajos desinteresadamente. Viendo el éxito de sus proyectos o por el trabajo que se tuvo que realizar para llevarlos a cabo, se empezaron a pedir donaciones y esto obtuvo mayor cantidad de respuestas de las esperadas. En ese momento, entre los creadores, los cuales requerían de financiación, y los usuarios, los cuales demandaban proyectos creativos y pagaban por ellos, nacía el Crowdfunding como una nueva opción para impulsar dichos proyectos (Ballell, 2014).

En Internet existen páginas dedicadas a financiar proyectos con esta metodología, por ejemplo: Indiegogo (https://www.indiegogo.com), Catapultados (https://catapultados.com/), HazVaca (https://www.hazvaca.com/). Lo que hacen es exhibir en sus plataformas las ideas que se están auspiciando, promocionarlas, para motivar a las personas que las vean a hacer donaciones económicas, por pequeñas que sean, por ejemplo: Donar 8 dólares para que una chica de Ecuador comience su Pyme de venta de alfajores. Los fondos que recaudan estas páginas son acreditados a los dueños de los proyectos para los que fueron donados.

Las personas quienes publican proyectos, dependiendo de la plataforma en la que lo hagan cuentan en la mayoría de los casos con dos modelos para obtener sus fondos:

- Financiamiento completo: Los aportes de usuarios serán devueltos en caso de no alcanzar el 100% del financiamiento requerido. Esto aplica a casos en que montos parciales dificultan o impiden el lanzamiento del proyecto.
- Financiamiento parcial: Pese a no llegar al 100% del monto solicitado para el proyecto, el emprendedor de igual forma recibe el dinero aportado por los usuarios. Es útil para casos en que montos parciales ayudan a completar etapas de un proyecto.

En esta nueva era digital, el uso de la internet promueve un campo de desarrollo para que este tipo de negocios e intermediarios puedan presentar este nuevo esquema de servicios de préstamos entre personas sin la participación de los procesos de la banca tradicional (Ballell, 2014).

La propuesta de este trabajo académico es presentar el Crowdfunding como una herramienta a la financiación tradicional presentada anteriormente. Teniendo en cuenta las características de nuevas empresas, se considera que esta alternativa puede satisfacer de una mejor manera las necesidades de financiación o al menos presentarse como alternativas ante dificultades que se puedan encontrar en el sistema financiero tradicional.

El Crowdfunding se presenta como una alternativa diferente para conseguir financiación para proyectos o startups que intentan surgir utilizando para ello las nuevas herramientas en Internet que surgen en este nueva era tecnológica; todo a través de conseguir financiación a través de inversiones de diferentes personas alrededor del mundo por medio de la promoción de sus proyectos a través de las diferentes plataformas de inversiones o redes sociales a través de Internet.

#### 2. JUSTIFICACIÓN

La razón del proyecto se justifica por cuanto en el Ecuador en el 2013 se midió la cantidad de dinero que se mueve por métodos fuera de la ley y existen más de mil millones de dólares en préstamos informales con tasas usureras, es decir, tasas por encima de las reguladas por el banco central. Por ello, este proyecto se presenta como una oportunidad para que se organicen los créditos que se entregan entre personas. En la actualidad, la banca privada y pública coloca el 85% de los fondos que dispone en préstamos comerciales y préstamos empresariales, es decir, apenas un 25% se destina al microcrédito, por cuanto, para la banca tradicional es muy caro operativamente entregar préstamos más pequeños, en este sentido, se les hace menos rentable (Taco, 2016).

El proyecto se justifica debido a que en el segmento de microcrédito al existir muchas más personas como beneficiarios a través de la plataforma se podrá proporcionar una herramienta para conocer la información de estos inversores y sus inversiones al proyecto, como también proporcionar un mayor control en la gestión de la financiación del proyecto por parte de los emprendedores.

#### 3. ALCANCE

En este proyecto se desarrollará de una plataforma web para la empresa Finantech la cual realizará la inscripción de un startup o proyecto en el sistema por parte del usuario (emprendedor) llenando para ello un formulario el cual toma los datos importantes referentes al proyecto y el monto necesario que necesita para su lanzamiento. Posteriormente el usuario (emprendedor) podrá revisar la información de su proyecto, comentarios al mismo y podrá hacer el seguimiento de su financiación, tanto en la verificación del monto acumulado, como también información de las personas que contribuyeron con el proyecto (donantes).

La plataforma contará con la funcionalidad de realizar reportes de los inversionistas mostrando la misma de manera detallada su información y las inversiones realizadas en el proyecto en lo que se refiere a los montos invertidos en este y otros proyectos.

Una vez completada la inversión la plataforma enviará un mensaje al inversionista comunicándole que se ha logrado la financiación total del proyecto.

## 4. OBJETIVO GENERAL

Desarrollar una aplicación web para la empresa *Finantech* la cual permitirá al usuario (emprendedor) poder inscribir un proyecto o startup en el sistema y poder visualizar el estado de la inversión realizada a su proyecto.

# 5. OBJETIVOS ESPECÍFICOS

- Realizar una investigación de diferentes plataformas de Crowdfunding existentes en la red con el fin de conocer su procedimiento para la creación de campañas y el manejo de inversiones a proyectos.
- Desarrollar funcionalidades en la plataforma que permitan la inscripción de un proyecto o startup en una base de datos, como también permita la gestión del proyecto en su financiación.
- Realizar un diseño de interfaz funcional, intuitiva y manejable para el usuario que utilizará la plataforma, el cuál será estructurado con relación a los usuarios (emprendedores), las diferentes inversiones realizadas por los prestamistas (que financian los proyectos), con sus montos propuestos y los proyectos inscritos a los cuales se realizará la inversión.
- Desarrollar una funcionalidad que permita poner en alerta a los emprendedores sobre el logro de la financiación de su proyecto.

 Utilizar metodología ágil para el desarrollo de las funcionalidades de la plataforma.

#### 6. MARCO TEÓRICO

#### 6.1. Contexto, tendencias y factores concurrentes del Crowdfunding.

Las economías en la actualidad basan sustancialmente su crecimiento y la viabilidad de su propio funcionamiento en la disponibilidad y el acceso al crédito en condiciones razonables. Dada esta dependencia estructural, la paralización del crédito y un fatal recorte de las fuentes de financiación se perciben como efectos mortales derivados de la situación de crisis económica y, a la vez, como detonantes de una declinación de sus consecuencias. Junto con este estrechamiento de los canales privados de acceso al crédito, la caída en paralelo de la inversión pública ha hecho especialmente vulnerables en términos de financiación, entre otros, los proyectos culturales y artísticos, los proyectos de investigación científica y, en general, aquellas iniciativas empresariales de pequeña y mediana dimensión (Ballell, 2014).

Esta clausura masiva de los principales actores del mercado de la financiación se ha convertido en el primer factor coyuntural preciso de la emergencia de modelos de financiación alternativa. En este contexto, la interrogante del papel de los mercados financieros y las instituciones bancarias ha acelerado una tendencia hacia la desintermediación financiera que ha dado forma o existencia a algunos de los esquemas de financiación alternativa de base colectiva o comunitaria que se presentan en estos días (Ballell, 2014).

La necesidad, por tanto, de abrir nuevas vías de financiación y el deseo de reducir la dependencia de la intermediación financiera configuran el contexto socioeconómico que explica el desarrollo y crecimiento exponencial de fórmulas alternativas a la financiación. El Crowdfunding representa una de estas potentes corrientes de financiación que son alternativas. En su emergencia, no sólo han sido determinantes los factores circunstanciales de la situación económica mundial (Ballell, 2014).

El Crowdfunding, en la actualidad, es el resultado de la convergencia de varios factores. Junto al económico, han convergido en la concepción y el desarrollo de las modalidades de Crowdfunding un factor social y un factor tecnológico. El Crowdfunding, en sus diversas modalidades, es una manifestación más de los movimientos sociales de implicación comunitaria (Ballell, 2014). La creación de comunidades sociales y el aprovechamiento de las ventajas del hacer colectivo se han venido reflejando en numerosas iniciativas para la co-creación artística y cultural, la distribución, el uso y la explotación de grupos organizados. Pero, en realidad, ha sido la palanca tecnológica la que ha hecho posible la materialización de estas propuestas, en todos sus ámbitos advierte su reciente difusión. Las posibilidades de interacción, comunicación y actuación conjunta que ofrece internet han creado un entorno idóneo para el desarrollo de estas iniciativas. Las estructuras de red social y plataformas P2P (peer to peer, o persona a persona) acogen con comodidad la creación y el funcionamiento de comunidades virtuales con y para muy diversos fines (Ballell, 2014).

Esta infraestructura tecnológica hace viable el acceso a un amplio grupo de usuarios en unas condiciones de interacción directa y multilateral, de bajo coste, de alcance territorial y subjetivo mediante las fórmulas tradicionales de financiación por captación del ahorro público. En efecto, ante el énfasis de las instituciones financieras a concentrar sus inversiones en proyectos concretos y asumir así los riesgos del mismo, la financiación en masa se basa en distribuir el riesgo entre un gran número de aportantes que contribuyen con recursos en cuantía relativamente reducida, lo que les permite controlar y limitar el riesgo de pérdida, pero, a la vez, asegurar que la suma de todas las aportaciones alcanzadas, o a veces puede superar, la cantidad suficiente para apoyar la iniciativa. Con la misma función económica que construye los mercados

financieros, las plataformas de Crowdfunding actúan como mecanismos directos de asignación eficiente del micro ahorro a la inversión, con tendencia, a la redistribución de los recursos y bajo un principio de cooperación entre ambas partes. (Ballell, 2014).

El componente tecnológico además no sólo ha actuado de facilitador de funciones ya conocidas y desarrolladas en el entorno, sino que ha incorporado otras nuevas funciones de un potente valor añadido. La tecnología en Internet no sólo ha trasladado al entorno electrónico la función principal de financiación que haría del Crowdfunding esencialmente un modelo de "financiación en masa" apoyado en las estructuras de interacción e intermediación electrónicas. El Crowdfunding crea valor porque consigue superar la simple emulación funcional de los modelos de financiación existentes y ofrecer otras funciones y herramientas estratégicas (Campano, 2016).

Por medio de un eficiente diseño tecnológico, el Crowdfunding no es sólo un modelo para el acceso a la financiación en masa, sino que aprovecha la creación de un entorno comunitario de interacción para reforzar el ciclo de la innovación y la toma de decisiones. Así, el Crowdfunding adquiere un perfil propio que lo hace arrancar de una mera réplica electrónica de los canales tradicionales de financiación que lo abocarían a la desaparición tan pronto como estos volvieran a reactivarse y la confianza en el sistema institucional del mercado de la financiación retornara a las economías mundiales (Ballell, 2014).

Los diversos modelos de Crowdfunding facilitan la identificación de nuevas ideas, la puesta a prueba de proyectos piloto, la investigación de mercados para el lanzamiento de nuevos productos, la retroalimentación de los procesos de innovación y mejora a partir de opiniones y recomendaciones de clientes, esquemas de fidelización, gestión de clientela, personalización de productos y campañas de publicidad, y la captación de fondos. En definitiva, el Crowdfunding consigue promover la emergencia de un entorno de toma de decisiones colectiva

sobre la infraestructura técnica y operativa de las redes sociales y los sistemas P2P (Ballell, 2014).

El estudio de este fenómeno que se conoce con la expresión de Crowdfunding implica, en primer lugar, reconocer los factores que han determinado su nacimiento y que explican hoy su fuerte crecimiento. En este contexto social, económico, institucional y tecnológico se encuentra también la explicación de sus características principales. Con esto, se interesa analizar la estructura y la operativa de los diversos modelos de Crowdfunding (Campano, 2016).

Los elementos sociales, institucionales y tecnológicos han transformado al Crowdfunding en una alternativa altamente convincente para la financiación de proyectos de diferentes clases o tipos para poder lanzarlas al mercado.

#### 6.2. Modalidades de Crowdfunding.

Para la clasificación de los diferentes tipos de Crowdfunding se utiliza el criterio de la gratificación del crowdfunder, de acuerdo con el tipo de remuneración en que ésta consista. En todas las modalidades, existe un contrato de mediación entre el promotor y la plataforma tecnológica (Clavijo, 2016).

En virtud de éste, la plataforma se compromete a dar acceso y publicitar online al proyecto del emprendedor y facilitar la celebración del negocio jurídico (donación, compraventa o préstamo) que en cada modalidad configurará la financiación. Por su actividad mediadora, la plataforma cobra una comisión que consiste en un porcentaje sobre la suma obtenida (Clavijo, 2016).

- Crowdfunding de donación.
- Crowdfunding de recompensa.
- Crowdfunding de inversión.

Crowdfunding de préstamo.

#### Tabla 1.

#### Tipos de Crowdfunding.

|                                  | <b>CROWDFUNDING</b>                                                                        | <b>CROWDLENDING</b>                                                                                                    | <b>CROWDINVESTING</b>                                                                                                    |
|----------------------------------|--------------------------------------------------------------------------------------------|----------------------------------------------------------------------------------------------------|----------------------------------------------------------------------------------------------------|
|                                  | <b>Donation-based</b><br>crowdfunding<br><b>Reward-based crowdfunding</b>                  | Debt-based crowdfunding<br>P <sub>2</sub> P                                                                                  | <b>Equity-based crowdfunding</b>                                                                                                    |
| <b>Aportación</b>                | Donación                                                                                   | Préstamo                                                                                                    | Inversión                                                                                                    |
| Operación                        | Intermediación comercial                                                                   | Intermediación financiera                                                                                                    | Intermediación financiera                                                                                                    |
| Devolución de<br>la financiación | Recompensas no<br>monetarias o<br>bien productos/servicios                                 | Recuperación de la<br>inversión + rentabilidad                                                                               | % de titularidad sobre<br>derechos/acciones o<br>participaciones del<br>proyecto empresarial                                                                           |
| Garantías                        | Sin garantías                                                                              | Depende, Personales o<br>reales a los empresarios<br>en función del nivel de<br>solvencia y características<br>de la empresa | Las aportaciones forman<br>parte del capital de la<br>empresa, por lo que el<br>co-financiador pasa a ser<br>socio de la empresa                                       |
| Intervención<br>en la gestion    | Sin intervención.<br>Los co-financiadores no<br>interfieren en la gestión<br>de la empresa | Sin intervención.<br>Los prestamistas no<br>interfieren en la gestión<br>de la empresa                                       | Importante intervención:<br>Los nuevos socios o<br>accionistas tienen<br>derechos de voto y<br>controlan ciertas materias<br>que afectan a la gestión<br>de la empresa |

Tomado de (Benito Mundet & Maldonado Gutiérrez, 2015).

#### 6.3. Pasos para seguir una campaña de Crowdfunding.

Es importante crear el público objetivo, es decir a los probables clientes a quienes se les informará del proyecto, interesarlos y venderles la idea para que sean los aportantes. Hecho esto, se tomarán acciones paralelas para continuar con la campaña (Mata, 2014).

Hay que planificar los mecanismos por los cuales se va a conectar con el público objetivo, este debe sentirse parte del proyecto y conocer cómo se va a beneficiar o sacar algún provecho, lo mismo hacer con los futuros consumidores del bien o servicio aun no realizable con esto se lograra vincularlos y establecer el engagement (Mata, 2014).

Es de suma importancia generar una base de datos de correos electrónicos, números de teléfonos a quienes les pueda interesar la idea del proyecto.

Acto seguido, se desarrollará una maniobra a través de las redes sociales en donde se podrán insertar fotos, biografías, logos, etc. Se creará un perfil corporativo en Facebook para el proyecto de campaña de Crowdfunding (se recomendaría hacerlo generalmente de tres a cuatro meses antes con la finalidad de maximizar las posibilidades de éxito de una campaña de Crowdfunding) adicionalmente se recomienda crear un Twitter del proyecto (creando un hashtag de la campaña de Crowdfunding) (Mata, 2014).

Realizado esto y activadas las redes sociales debe estar bien informadas para consultar, dando un ejemplo, una plataforma que realice lanzamientos de proyectos.

A continuación, hay que ponerse en contacto con las páginas de bloggers, quienes escribirán sobre tu proyecto y con eso tendrás respuestas de las páginas de bloggers y a una cantidad de gente interesada en tu idea o proyecto. Con toda esa información la misión es contactarse con las personas que muestran interés a través de correo electrónico, llamadas telefónicas, Twitter, etc. También puedes optar como otra estrategia de campaña recurrir algún servicio de comunicado de prensa (Mata, 2014).

Esto debe realizarse previamente al lanzamiento de la campaña de Crowdfunding entre tres a seis meses de antelación. Hay campañas en las que se pide no publicar nada hasta que se inicie el lanzamiento oficial, una vez hecho se puede solicitar a los bloggers insertar un enlace de la campaña para que los interesados puedan ver el proyecto en ejecución, como las recompensas, tiempo de recaudación, etc. (Mata, 2014).

Con la propagación de información por parte de la plataforma elegida, es de suma importancia tener informado al grupo objetivo, mediante comunicados electrónicos, como ponerse en contacto con los desarrolladores del proyecto (Mata, 2014).

Los usuarios aportantes deberán registrase en la o las plataformas previamente elegidas para este fin, en la que obtendrán la información del proyecto y la forma de pago, ya sea esta mediante PayPal, tarjetas de crédito, etc.

Por lo general una campaña de Crowdfunding dura cuarenta días, en este lapso se debe desarrollar actividades dentro de tu círculo social cercano o círculo familiar. No hay que esperar que los donantes lleguen a la plataforma, es necesario o indispensable ir a buscarlos. Si es necesario crear un blog y recomendamos su actualización periódica de la información y con un enlace a la plataforma donde se está lanzando la campaña de Crowdfunding (Mata, 2014).

# 6.4. Ventajas del Crowdfunding como alternativa a la financiación bancaria.

- Ahorro de tiempo y de costes financieros: La financiación por Crowdfunding tiene la ventaja de que es menos cara que la financiación tradicional (no hay coste por amortización anticipada).
- Rapidez en la obtención y tramitación de la financiación: Se debe pasar por un filtro para que se acepte el proyecto, una vez aceptado, la empresa de Crowdfunding se encarga de todos los trámites necesario para la obtención de la financiación, como son: una vez publicado en el Marketplace y en cuanto los inversores hayan suscrito el 100% del importe solicitado, la empresa de Crowdfunding se encargará, de transferir el dinero, de firmar el contrato de préstamo y de cobrar las cuotas del préstamo. Además, no se obliga a contratar otros productos financieros

para conceder la financiación, como si suele hacer la banca tradicional y permiten amortizar anticipadamente sin coste alguno.

 Gran Flexibilidad: El importe y el plazo de devolución de la financiación obtenida la decide la empresa que solicita la financiación adaptándose los inversores y la plataforma de Crowdfunding a sus necesidades, de esta forma la empresa obtiene unas cuotas accesibles que pueda asumir y un plazo de devolución lo suficientemente amplio como para que no tenga problemas a la hora de devolver el crédito.

#### 6.5. Desventaja desde el punto de vista del inversor.

- La inversión suele estar muy diversificada. El inversor en Crowdfunding debe saber que es mejor invertir poco en muchos proyectos que no invertir mucho en un solo proyecto de inversión así, si se diera el caso de que alguna empresa no pagase su préstamo, la pérdida se ceñiría exclusivamente a la pequeña cantidad aportada en ese proyecto en concreto y no al total invertido en todos los diferentes proyectos en los que el inversionista ha invertido.
- El riesgo de impago es bajo porque la empresa de *Crowdfunding* antes de aceptar a un solicitante de financiación le hace un estudio de solvencia muy exigente, que sirve de base, de tal forma que una empresa que estuviera en riesgo de caer en insolvencia nunca pasaría este filtro.

#### 6.6. Escenarios para la financiación de Crowdfunding.

#### 6.6.1. Escenario 1: Proyecto enfocado a la financiación.

Se puede entender que la mayoría de los proyectos que actualmente suelen aparecer en campañas de Crowdfunding siguen un patrón similar. Se concentran

la mayor parte de los esfuerzos en la comunicación con el objetivo de obtener en un determinado periodo de tiempo una cantidad de dinero establecida de ante mano. En este caso el donante sólo intervendría en el proyecto para realizar la donación. Si el proyecto tiene éxito, lo único que se conseguiría sería financiación. En este escenario también adquieren mayor importancia las emociones como el principal factor de motivación para atraer a nuevos donantes. Para proyectos puntuales puede tener sentido una campaña de este tipo, pero en la mayoría de los casos –y principalmente en proyectos de entidades no lucrativas- se estará perdiendo la posibilidad de acceder a una nueva base social o red de apoyo a proyectos futuros de la organización (Mata, 2014).

6.6.2. Escenario 2: Proyecto enfocado a la implicación.

Este tipo de proyectos busca que los propios donantes participen en las acciones de comunicación y difusión de la propia campaña. Además, participan de los resultados del proyecto siendo este hecho el que marca la diferencia porque así se sienten las bases para generar una comunidad que estará implicada en cada uno de los proyectos de la organización (Mata, 2014).

El plan de comunicación de la campaña deberá contemplar acciones de difusión que puedan facilitar que los propios donantes logren más donantes, como, por ejemplo, acciones de comunicación sobre la evolución del proyecto, cómo se ha logrado, y acciones para que sean los propios donantes quienes difundan los resultados del proyecto (Mata, 2014).

En este escenario, es importante tener en cuenta que puede darse el hecho de que las comunidades se agoten. Este agotamiento se produce cuando, por un lado, es la organización la que continuamente llama a la implicación y no los propios donantes y, por otro lado, cuando este llamamiento siempre va dirigido a la base social de siempre, y no a nuevos grupos de donantes potenciales (Mata, 2014).

6.7. Sujetos participantes en el Crowdfunding: aportantes, promotores y plataforma de financiación.

El Crowdfunding se presenta como un concepto diferente de cualquier forma de financiación colectiva participativa, que comprende diferentes manifestaciones. Sin embargo, en todas las modalidades, su funcionamiento requiere un entramado de relaciones jurídicas entabladas entre tres sujetos:

- Promotor: La persona física o jurídica que busca financiación participativa para un proyecto y será receptor de las aportaciones que se obtendrán (Benito Mundet & Maldonado Gutiérrez, 2015).
- Crowdfunders: La persona, en su mayoría personas físicas, pero también jurídicas, que ofrecen financiación, mediante una aportación particular cuyo destino es el proyecto de financiación participativa promocionado en la plataforma (Benito Mundet & Maldonado Gutiérrez, 2015).
- Plataforma de financiación: Es la empresa cuya actividad consiste en facilitar el contacto, a través de página web u otros medios tecnológicos, entre personas físicas o jurídicas que solicitan financiación para destinarlo a un proyecto de financiación participativa (Promotores) y aquellas otras que ofrecen financiación (Crowdfunders) (Benito Mundet & Maldonado Gutiérrez, 2015).

#### 6.8. El papel fundamental de los inversores: confianza y seguridad.

Los inversores en el *Crowdfunding* reciben un instrumento de débito donde se especifica los términos de devolución del préstamo, así como la remuneración obtenida en el mismo. Cada país tiene sus reglamentaciones bancarias legales, por lo que no existe un nivel estándar de asignación del riesgo, cada plataforma en cada país asume los riesgos como suyos.

#### 6.9. Aclaraciones sobre un proyecto de Crowdfunding.

Se tienen varias aclaraciones con los procesos de Crowdfunding:

- Medios de pago: Es común que la plataforma requiera de algunos datos personales como nombre y dirección física, así como la cantidad a aportar. Tras cumplimentar este pequeño formulario aparecen los medios de pago disponibles, y en el caso de ser reward-based crowdfunding las recompensas que se recibirán. Actualmente la más usada es el pago a través de PayPal. También es posible el pago a través de tarjetas de crédito. Cabe recordar que la contribución sólo se hace efectiva si el proyecto alcanza el 100% de la financiación solicitada en el tiempo marcado a tal efecto (Clavijo, 2016).
- Comisiones: Otro punto acerca de las plataformas que hace reflexionar es el de las comisiones, hay que destacar que la mayoría de las plataformas de Crowdfunding no cobran lo mismo en el caso de proyectos solidarios que en el resto de los proyectos. La comisión habitual suele situarse en torno al 5% - 8% de lo recaudado en los proyectos, pero si se trata de proyectos solidarios las comisiones se reducen, situándose en torno al 1% - 2% del total recaudado. En este último caso se suele pedir que detrás del proyecto se encuentre un organismo adscrito como capacitado de emprender acciones solidarias (Clavijo, 2016).

A parte de lo anterior hay que tener en cuenta que existen otras comisiones que habrá que sumar a las anteriores, que son las cargadas por el banco debido al pago con tarjeta, o las del pago con PayPal (Clavijo, 2016).

#### • ¿Qué ocurre con la propiedad industrial de los proyectos?

Se podría pensar que la plataforma adquiere los derechos de propiedad del proyecto, pero ni mucho menos. Es el creador quien tendrá el 100% de los derechos, ni siquiera los que aporten capital al proyecto recibirán nada que no esté convenientemente especificado en las recompensas (Benito Mundet & Maldonado Gutiérrez, 2015).

## ¿Son las aportaciones de los mecenas anónimas?

Los creadores del proyecto sólo recibirán información acerca de los mecenas en caso de haberse conseguido la financiación requerida, aunque exista la posibilidad de donar de manera anónima, por lo que, si este fuese el deseo del mecenas, no habría ningún problema en hacerlo de dicha forma (Benito Mundet & Maldonado Gutiérrez, 2015).

# ¿A quién se llama "embajador" en un proyecto?

Se está poniendo de moda la figura del embajador, se trata de una persona o grupo que desinteresadamente ayuda a un proyecto de forma social. No aportan retribución económica al proyecto, sino que se encargan de la promoción gratuita del mismo en redes sociales y medios. Las principales causas de la existencia de esta figura suelen ser la afinidad de una persona con el campo o tema del proyecto o la amistad y cercanía que puedan tener con el creador (Benito Mundet & Maldonado Gutiérrez, 2015).

# • ¿Se pueden hacer cambios en el proyecto una vez comenzada la financiación?

Se podrán realizar cambios durante todo el periodo de recaudación, pero es indispensable que se informe a los mecenas. Normalmente cada plataforma facilita un blog del proyecto, además se podrán enviar mensajes privadamente a cada mecenas de ser necesario (Benito Mundet & Maldonado Gutiérrez, 2015).

Los movimientos sociales y tecnológicos han permitido abrir puertas para que a través de la difusión de información y redes sociales, el emprendimiento tenga una mayor posibilidad de éxito a través de la financiación de sus proyectos a través de la ayuda económica de personas alrededor del mundo pueden aportar para que una proyecto pueda transformase de una simple idea a ser algo tangible; todo por medio de transacciones financieras o comerciales entre los agentes del proceso para llevar el proyecto a cabo.

#### **Conclusiones**

- Esta propuesta presenta un servicio que está enfocado a ser mediador en la financiación de proyectos, mostrando para ello la información de estos a través de la plataforma, para que el usuario emprendedor pueda tener un mayor control en la gestión de la financiación de los mismos, en el escenario enfocado a la financiación.
- Los procesos de Crowdfunding implican una participación por parte de los donadores que ayudan en la financiación del proyecto, por lo que, a través de esta herramienta, el promotor podrá conocer información de estos una vez hechas las donaciones a los proyectos para posibles futuros contactos.
- La plataforma actuará como medio de comunicación de los proyectos inscritos para que estos sean conocidos por el público y estos puedan conseguir financiación.
- La elaboración de un plan de comunicación previo al lanzamiento de la campaña es de gran ayuda ya que, a través de las redes sociales, comunicación con los círculos familiares y de negocios, y los nuevos medios de comunicación, los emprendimientos se pueden dar a conocer de una mejor forma referente a su naturaleza y los servicios que prestan.
- El promotor del proyecto debe realizar una investigación previa sobre los riesgos que puede tener el lanzamiento del proyecto, los respectivos costos, el diferente capital que se invierte y la presentación del plan del negocio con el fin de que cuando la propuesta pase por los diferentes filtros de la empresa de Crowdfunding, no se presenta ninguna anomalía jurídica o de cualquier clase para que pueda pasar a la fase de financiación en la plataforma de financiación. Por lo que no existe un nivel estándar de asignación del riesgo, cada plataforma en cada país asume los riesgos como suyos.
- Referente a los procesos financieros con los que trabajan este tipo de empresas, los inversores en el Crowdfunding reciben un instrumento de débito en el cual se especifica los términos de devolución del préstamo, así como la remuneración obtenida en el mismo por haber participado en la financiación del proyecto. Sin embargo, es importante que el promotor o promotores del proyecto se encuentren informados de las reglamentaciones bancarias legales de su país.

6.10. Ejemplos de Plataformas de Crowdfunding.

Se realiza la siguiente comparación entre distintos sitios de Crowdfunding:

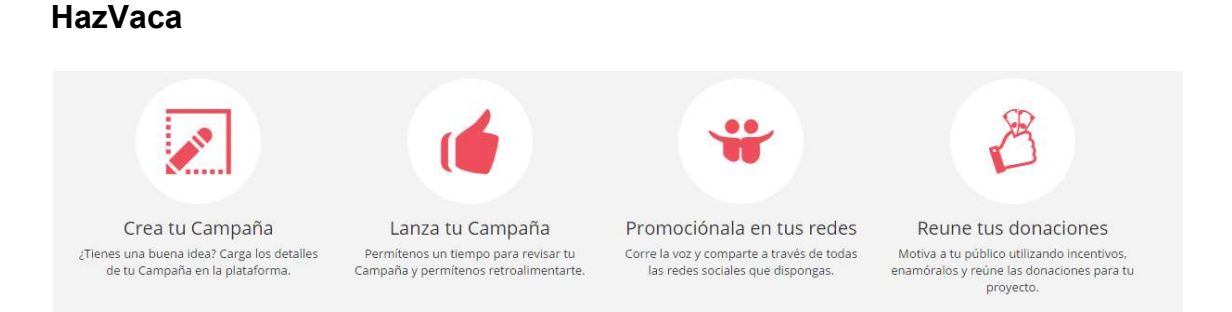

# Figura 1. Cuadro de servicios de la plataforma HazVaca en cuanto a la creación y financiación de una campaña de Crowdfunding. Tomado de: (hazvaca, 2017).

Se crea a campaña del proyecto cargando los detalles de este en la plataforma.

La plataforma revisa la campaña permitiendo una retroalimentación a la misma para cualquier observación y recomendación.

Se comparte la información de la campaña mediante las redes sociales para propagar la noticia.

Se incentiva para la que el público realice donaciones al proyecto mediante incentivos, recompensas y otros métodos para conseguir más donaciones para la campaña (hazvaca, 2017).

## **Catapultados**

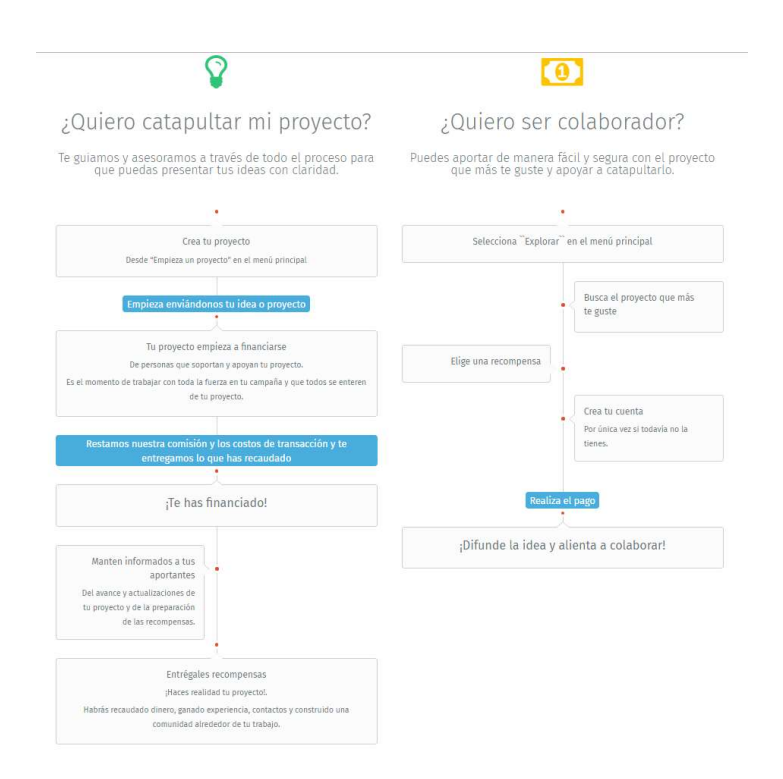

Figura 2. Cuadro de servicios de la plataforma Catapultados en cuanto a la creación y financiación de una campaña de Crowdfunding.

Tomado de: (Catapulatados, 2015).

En Catapultados, se crea el proyecto, enviando la información de la idea para el proyecto.

El proyecto que empieza a financiarse de colaboradores que apoyan al proyecto y se empieza a difundir la campaña a través de redes sociales.

Se resta la comisión y los costos de transacción y la plataforma entrega lo que se ha recaudado.

Se mantiene informado a los aportantes del avance y actualizaciones del proyecto y de la preparación de las recompensas o la devolución de la inversión.

Finalmente se entregan las recompensas y se realiza la devolución del dinero (Catapulatados, 2015).

#### Indiegogo

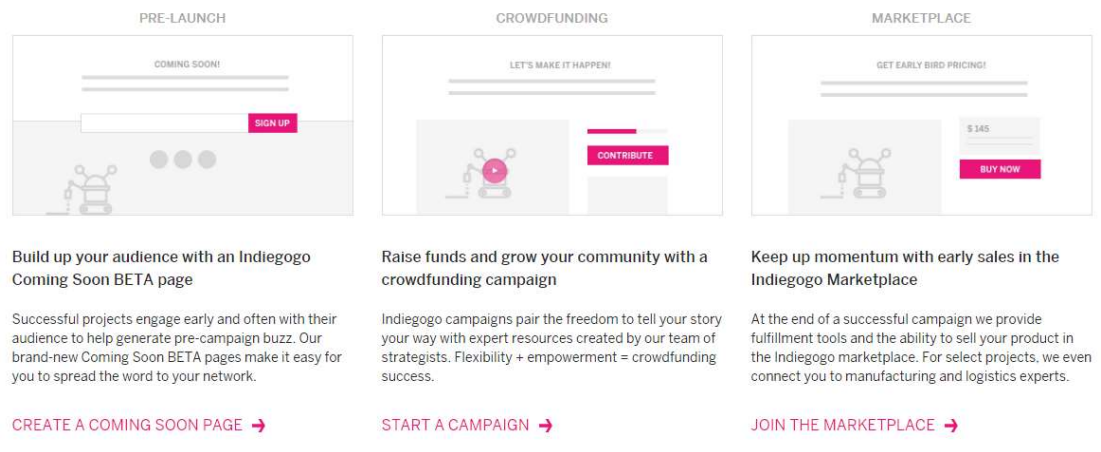

Figura 3. Cuadro de servicios de la plataforma Indiegogo en cuanto a la creación y financiación de una campaña de Crowdfunding. Tomado de: (Indiegogo, 2017).

## Pre-lanzamiento:

Se da un servicio de pre-lanzamiento ayudando al emprendedor a crear páginas en las cuales podrá comunicar la idea de su proyecto con su círculo social y la red.

# Crowdfunding:

Se realiza la campaña de Crowdfunding ayuda por el equipo el cual ayuda al emprendedor a crear su campaña para que el impacto de su proyecto sea mayor.

# Marketplace:

Una vez construida la campaña, la plataforma expone diferentes herramientas para que el emprendedor pueda vender su producto en la tienda o Marketplace de Indiegogo (Indiegogo, 2017).

# Tabla 2.

Cuadro comparativo de funciones de plataformas de Crowdfunding.

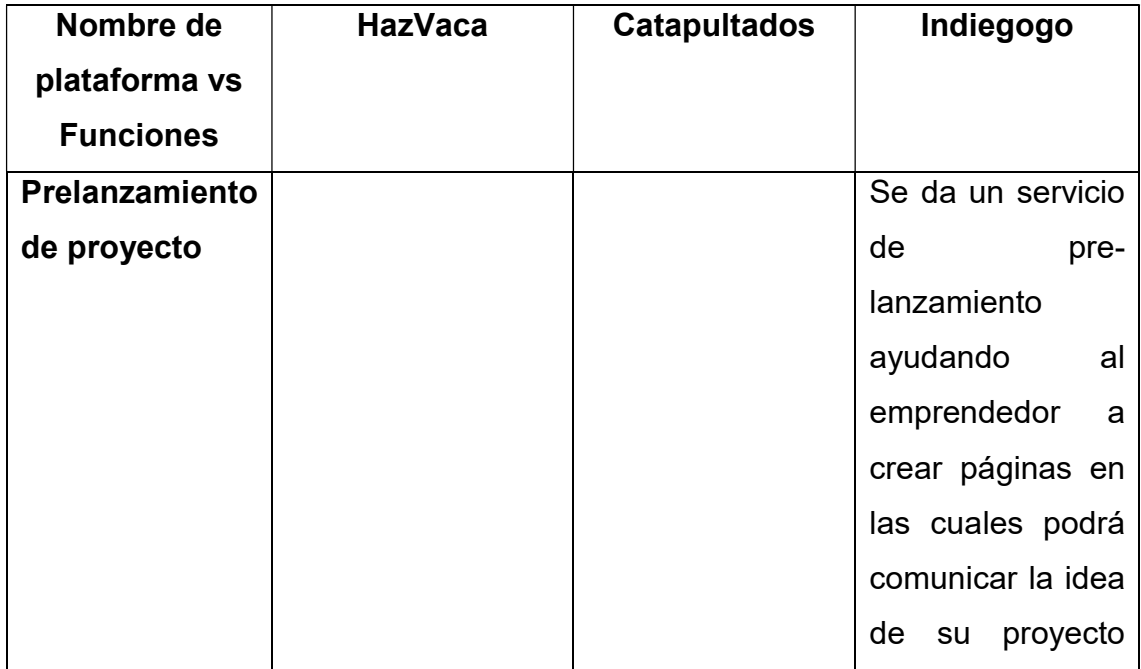

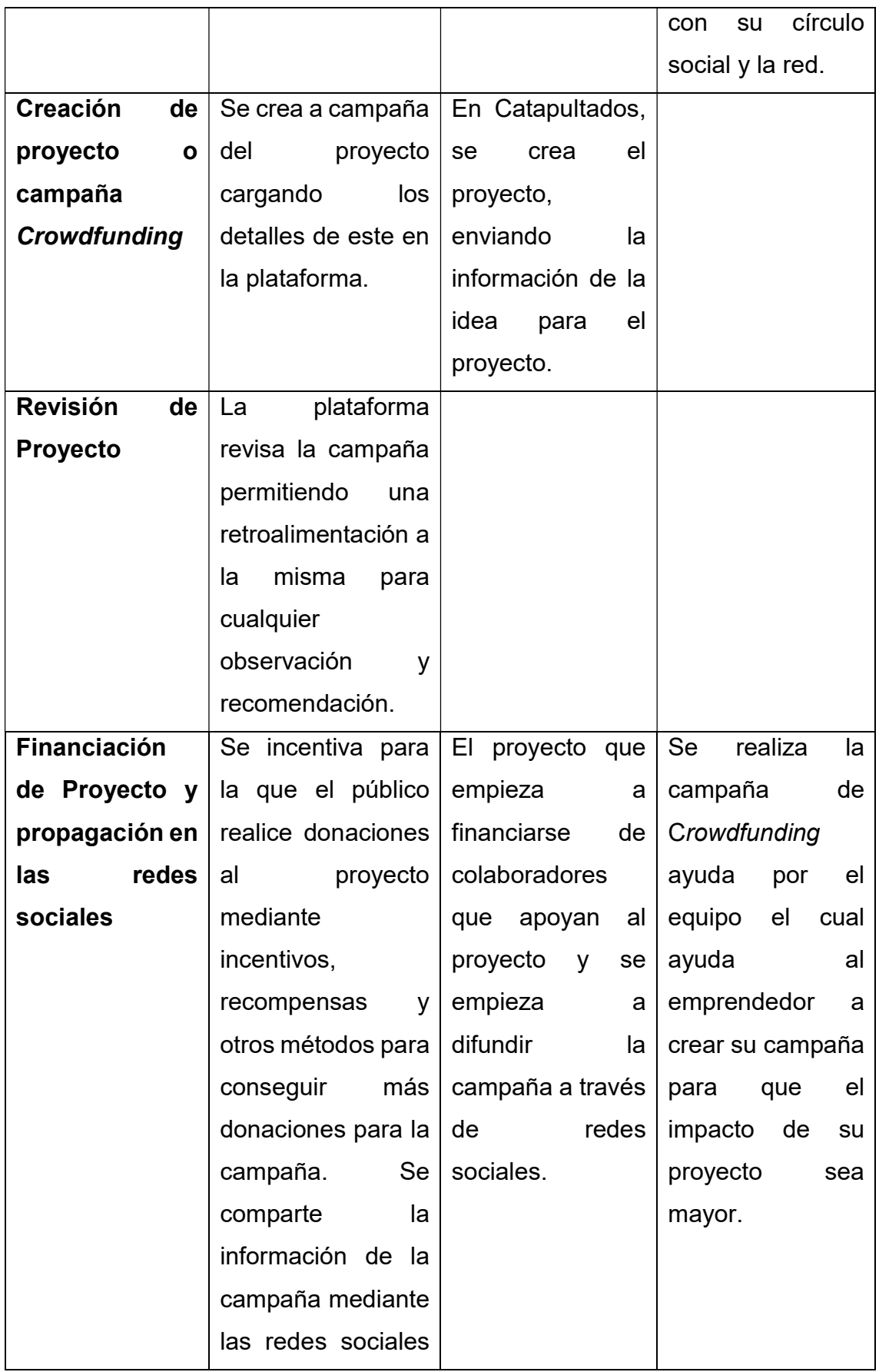

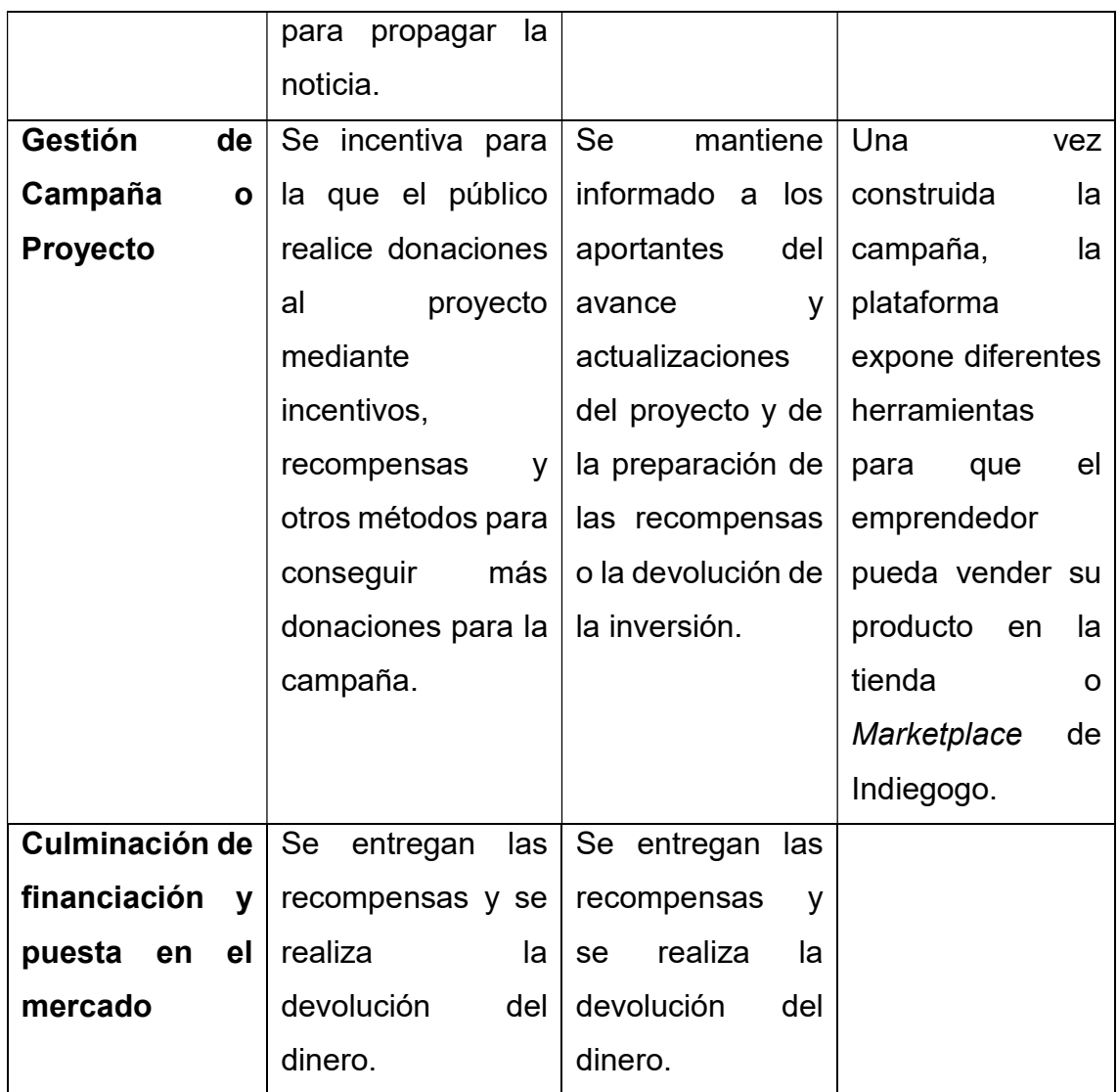

# **Conclusiones**

- Como se puede observar los procedimientos de la creación de las campañas a través de estas plataformas tiene diferentes formas de abordar estas premisas para garantizar una mejor acogida al transmitir las ideas de los proyectos que buscan la financiación, ya sea a través de la plataforma o a través de equipos que difundan la información a través de círculos o redes sociales.
- El estudio previo de sobre los planes de negocio de los emprendimientos, la retroalimentación proporcionada por los equipos de análisis y la difusión de

la información del proyecto en las redes sociales son algunos de los servicios que estas plataformas tienen en común y que son proporcionados para que el emprendedor pueda dar vida a su emprendimiento.

- Estas plataformas trabajan con un solo fin, el cual busca exponer las ideas de nuevos proyectos a través de internet para que puedan conseguir financiación para que puedan ser levados a cabo. Dependiendo de la popularidad de estos, o que tan llamativo sea para el usuario final, determina su éxito y su ejecución y salida al mercado o Marketplace donde se puede vender el producto realizado en su proyecto.
- La propuesta de este proyecto aborda las funcionalidades básicas de los sitios de Crowdfunding para promocionar un proyecto a través de la plataforma y que este pueda conseguir financiamiento por usuarios donadores registrados cuyas aportaciones aparecerán posteriormente en reportes estructurados para conocimiento del emprendedor.

#### 6.11. Metodología Ágil por utilizar.

Para la metodología de desarrollo se utilizará Scrum. Se tomará alrededor de tres a cuatro semanas para cada iteración o sprint dependiendo de la dificultad de estos. Se utilizarán historias de usuario para la planificación del desarrollo de las funcionalidades de la plataforma y también se tendrá reuniones con el profesor para revisar el progreso del desarrollo del proyecto.

El equipo Scrum solo estará conformado por un desarrollador a cargo del proyecto y las revisiones de los avances de las funcionalidades del proyecto se las hará una vez a la semana para la retroalimentación y la revisión de los incrementos.

#### 6.12. Metodología Scrum.

Scrum es un modelo de desarrollo ágil caracterizado por:

- Adoptar una estrategia de desarrollo incremental, en lugar de la planificación y ejecución completa del producto.
- Basar la calidad del resultado más en el conocimiento tácito de las personas en equipos auto organizados, que en la calidad de los procesos empleados.
- Solapamiento de las diferentes fases del desarrollo, en lugar de realizar una tras otra en un ciclo secuencial o de cascada.

Scrum prescribe cuatro eventos formales, contenidos dentro del Sprint, para la inspección y adaptación:

- Reunión de Planificación del Sprint (Sprint Planning Meeting).
- Scrum Diario (Daily Scrum).
- Revisión del Sprint (Sprint Review).
- Retrospectiva del Sprint (Sprint Retrospective).

# 6.12.1. Equipo Scrum.

El Equipo Scrum consiste en un Dueño de Producto (Product Owner), el Equipo de Desarrollo (Development Team) y un Scrum Máster.

Los Equipos Scrum entregan productos de forma iterativa e incremental, maximizando las oportunidades de obtener retroalimentación. Las entregas incrementales de producto terminado aseguran que siempre estará disponible una versión potencialmente útil y funcional del producto (Sutherland, 2013).
#### 6.12.2. Artefactos de Scrum.

- Pila del producto: (Product backlog) es la lista de requisitos de usuario, que a partir de la visión inicial del producto crece y evoluciona durante el desarrollo (Palacio, 2014).
- Pila del sprint: (Sprint backlog) lista de los trabajos que debe realizar el equipo durante el sprint para generar el incremento previsto (Palacio, 2014).
- Sprint: nombre que recibe cada iteración de desarrollo. Es el núcleo central que genera el pulso de avance por tiempos prefijados (Time boxing) (Palacio, 2014).
- Incremento: resultado de cada sprint (Palacio, 2014).

# 6.12.3. Eventos de Scrum.

SCRUM comprende las siguientes fases:

# Evento 1

Planificación: Definición de una nueva versión basada en la pila actual, junto con una estimación de coste y agenda. Si se trata de un nuevo sistema, esta fase abarca tanto la visión como el análisis. Si se trata de la mejora de un sistema existente comprende un análisis de alcance más limitado.

Arquitectura: Diseño de la implementación de las funcionalidades de la pila. Esta fase incluye la modificación de la arquitectura y diseño generales (Sutherland, 2013).

# Pasos de la planificación

-Desarrollo de backlog completo.

-Determinación de la fecha de entrega y la funcionalidad de una o más versiones.

-Selección de la versión más adecuada para desarrollo inmediato.

-Trazado de los "paquetes del producto" (objetos) sobre los elementos del backlog de la versión elegida.

-Selección del equipo o equipos para desarrollar la nueva versión.

-Evaluación y control adecuado de los riesgos.

-Estimación del coste de la versión, incluyendo desarrollo, material, marketing, formación y despliegue.

-Conformidad de la dirección y financiación del proyecto.

#### Pasos de diseño y arquitectura

-Revisión de los elementos del backlog incluidos en la versión.

-Identificación de los cambios necesarios para implementar el backlog.

-Análisis del dominio para incluir los requisitos que incluye el desarrollo mejora o actualización.

-Acotar la arquitectura del sistema para apoyar el nuevo contexto y necesidades.

-Identificar problemas del desarrollo o modificaciones.

-Reunión de revisión de diseño. Cada equipo presenta los cambios para implementar los elementos del backlog, e identificar posibles reasignaciones.

#### Evento 2

Desarrollo de sprints: Desarrollo de la funcionalidad de la nueva versión con respeto continuo a las variables de tiempo, requisitos, costo y competencia. La interacción con estas variables define el final de esta fase. El sistema va evolucionando a través de múltiples iteraciones de desarrollo o sprints (Sutherland, 2013).

La fase de desarrollo es un ciclo de trabajo repetitivo. Determina el cumplimiento de los tiempos, la funcionalidad y calidad.

El desarrollo consiste en los siguientes macroprocesos:

-Reunión con los equipos para revisar los planes de lanzamiento de versión.

-Distribución, revisión y ajuste de los estándares de conformidad para el producto.

-Sprints iterativos hasta que el producto se considera listo para su distribución.

Un sprint es un conjunto de actividades de desarrollo llevado a cabo durante un periodo predefinido, por lo general entre una y cuatro semanas. Duración basada en la complejidad del producto, evaluación de riesgos y grado de supervisión deseado. El tiempo determinado para el sprint establece su velocidad e intensidad. El riesgo se evalúa de forma continua a través de las respuestas a los controles adecuados establecidos (Sutherland, 2013).

Cada sprint consiste en uno o varios equipos realizando:

-Desarrollo: Definición de los cambios necesarios para la implementación de los requisitos del backlog en módulos, la apertura de los módulos, análisis del dominio, diseño, desarrollo, implementación, pruebas y documentación de los cambios. El Desarrollo consiste en el micro proceso de descubrimiento, invención e implementación.

-Envoltura: Cierre de los módulos, creación de una versión ejecutable con los cambios que implementas los requisitos del backlog.

-Revisión: Reunión de todos los equipos para presentar el trabajo y revisar el progreso, identificando y resolviendo posibles cuestiones y añadiendo nuevos elementos al backlog. Se revisan los riesgos y las respuestas apropiadas.

-Ajuste: Consolidación de la información de la revisión de los módulos afectados.

# Evento 3

Preparación para el lanzamiento de la versión, incluyendo la documentación final y pruebas antes del lanzamiento de la versión.

#### Cierre

Cuando el equipo de gestión siente que las variables de tiempo, parte completada, requisitos, coste y calidad están alineadas para producir una nueva versión, declaran cerrada la versión, dando paso a esta fase (Sutherland, 2013).

# 7. DESARROLLO DEL PROYECTO

7.1. Descripción de la situación actual.

Por el momento la plataforma de Finantech no cuenta con una herramienta de gestión de financiación a proyectos o startups.

7.2. Descripción de la situación propuesta.

Mediante la plataforma a desarrollar, los emprendedores podrán ingresar la información de sus proyectos para que estos puedan ser financiados mediante préstamos de inversores.

La plataforma para el proyecto tendrá los siguientes servicios:

-Se podrá registrar un usuario e ingresar un proyecto.

-Gestionar la financiación de este y observar la información de las recompensas que se darán por las donaciones.

-Se registra los donadores junto con su información.

-Reportes de los donadores con su inversión e información de la mayor inversión según la región o provincia.

A través de la investigación realizada, para la primera versión del proyecto se tomará los servicios básicos proporcionados en otras plataformas de Crowdfunding como son el registro de usuarios, registro de proyectos y gestión de la financiación de este hasta su completa financiación; todo dentro del escenario implicado a la financiación ya que los donadores solo participarían en la financiación del proyecto más no en su difusión de la información de este a través de las redes sociales.

No se realizará un estudio anterior al registro del proyecto en la plataforma, en esta versión solo se simulará el caso de cómo se gestiona la financiación de un proyecto inscrito en la plataforma y se generarán reportes de los donantes y se conocerá en qué provincia se realizó la mayor cantidad de donaciones al proyecto para saber en dónde hay mayor interés hacia el mismo y poder concentrar los esfuerzos de la actividades del proyecto para ese público target; en sí, la plataforma solo proporcionará la información ya avisará al emprendedor cuando se haya completado la financiación de su proyecto.

Este proyecto está basado en el tipo de Crowdfunding basado en recompensas, ya que a través de esta herramienta el emprendedor puede promocionar las diferentes recompensas que pueden ganar los donadores de acuerdo con el monto invertido en el proyecto.

7.3. Herramientas por utilizar.

## Scrum Tool

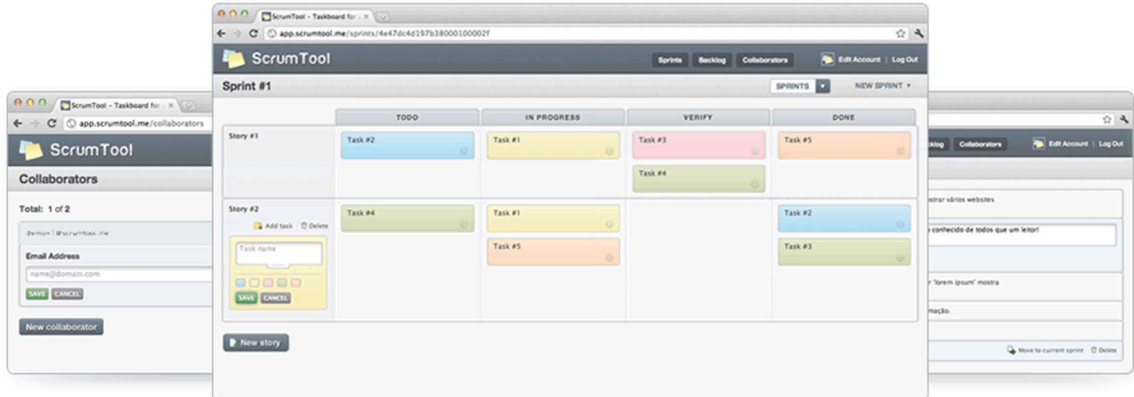

Figura 4. Logo de la herramienta de ScrumTools. Tomado de: (team@scrumtool, 2015).

Tablero de uso libre para cumplir las diferentes tareas de la metodología ágil Scrum por parte de los equipos ágiles (team@scrumtool, 2015).

Esta herramienta se utiliza en el proyecto para organizar las diferentes tareas a realizar en el Product Backlog y posteriormente distribuirlas en los diferentes sprints para su desarrollo y realizar el seguimiento de estos en las diferentes etapas que contemplan su progreso hasta la culminación del proyecto.

# **X** Visual Studio **Community 2015**

Figura 5. Logo de la herramienta Visual Studio Community 2015. Tomado de: (Microsoft, 2018).

Visual Studio Community 2015 es un IDE completo y gratuito con características de productividad de código, herramientas de desarrollo móvil multiplataforma para Windows, iOS y Android, herramientas para el desarrollo web y en la nube y acceso a cientos de extensiones; enfocada para desarrolladores individuales, desarrollo de código abierto, investigación académica, aprendizaje y equipos profesionales pequeños (Microsoft, 2018).

Este IDE es utilizado como plataforma de desarrollo de este proyecto en el lenguaje C# y ASP.NET para dar forma y funcionalidad a la plataforma.

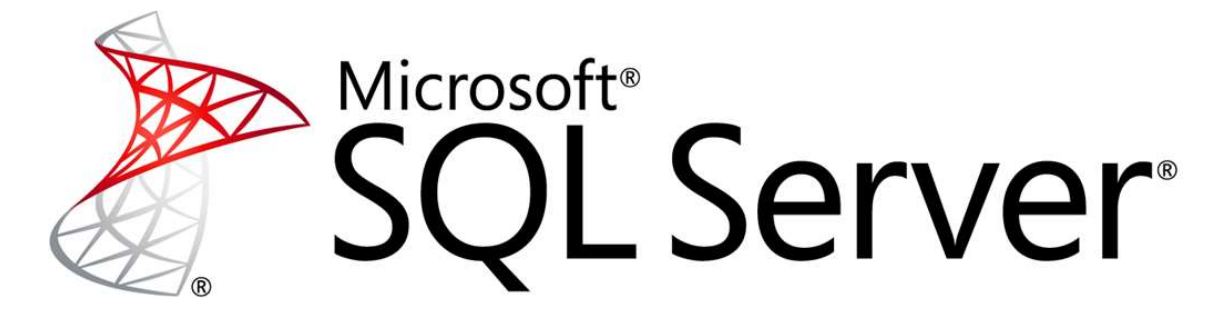

Figura 6. Logo de la herramienta SQL Server. Tomado de: (Microsoft, 2018).

Microsoft SQL Server es un sistema de manejo de bases de datos del modelo relacional, desarrollado por la empresa Microsoft, el cual está diseñado para el entorno empresarial (Microsoft, 2018).

Este sistema es utilizado para el manejo de base de datos dentro del proyecto en lo que se refiere a tablas de datos, modelos de entidad-relación, querys de ejecución y funciones para la plataforma.

7.4. Historias de Usuario.

A continuación, los diferentes artefactos utilizados en el modelo Sprint adecuados a las diferentes actividades que involucran en el proyecto. La escala de puntos de historia que se utilizará para medir el esfuerzo utilizado es de 1 a 5, siendo 1 el más bajo que involucra 8 horas de programación.

# 7.4.1. Product Backlog (Pila de Producto).

# Tabla 3.

# Product Backlog (Pila de Producto).

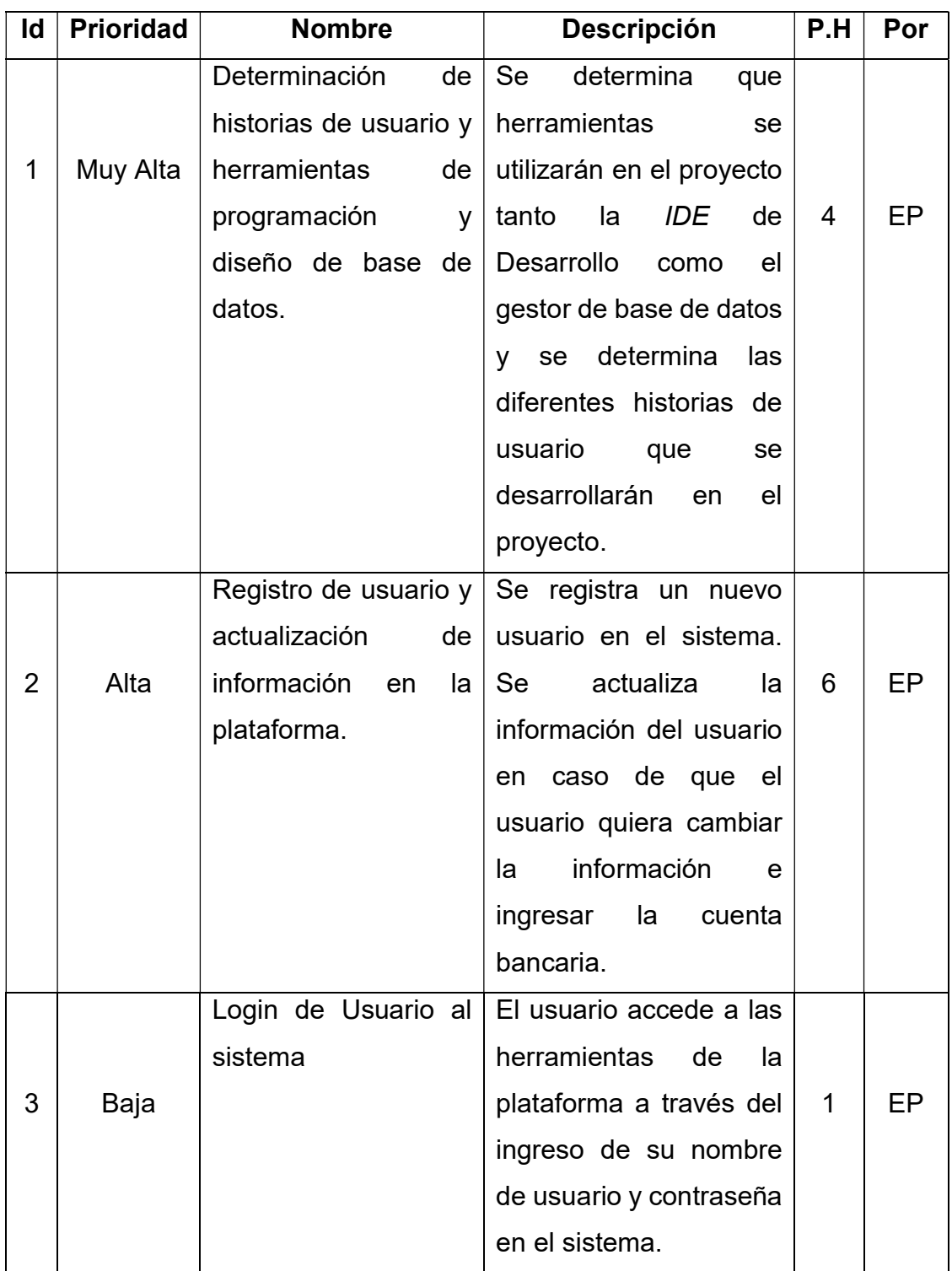

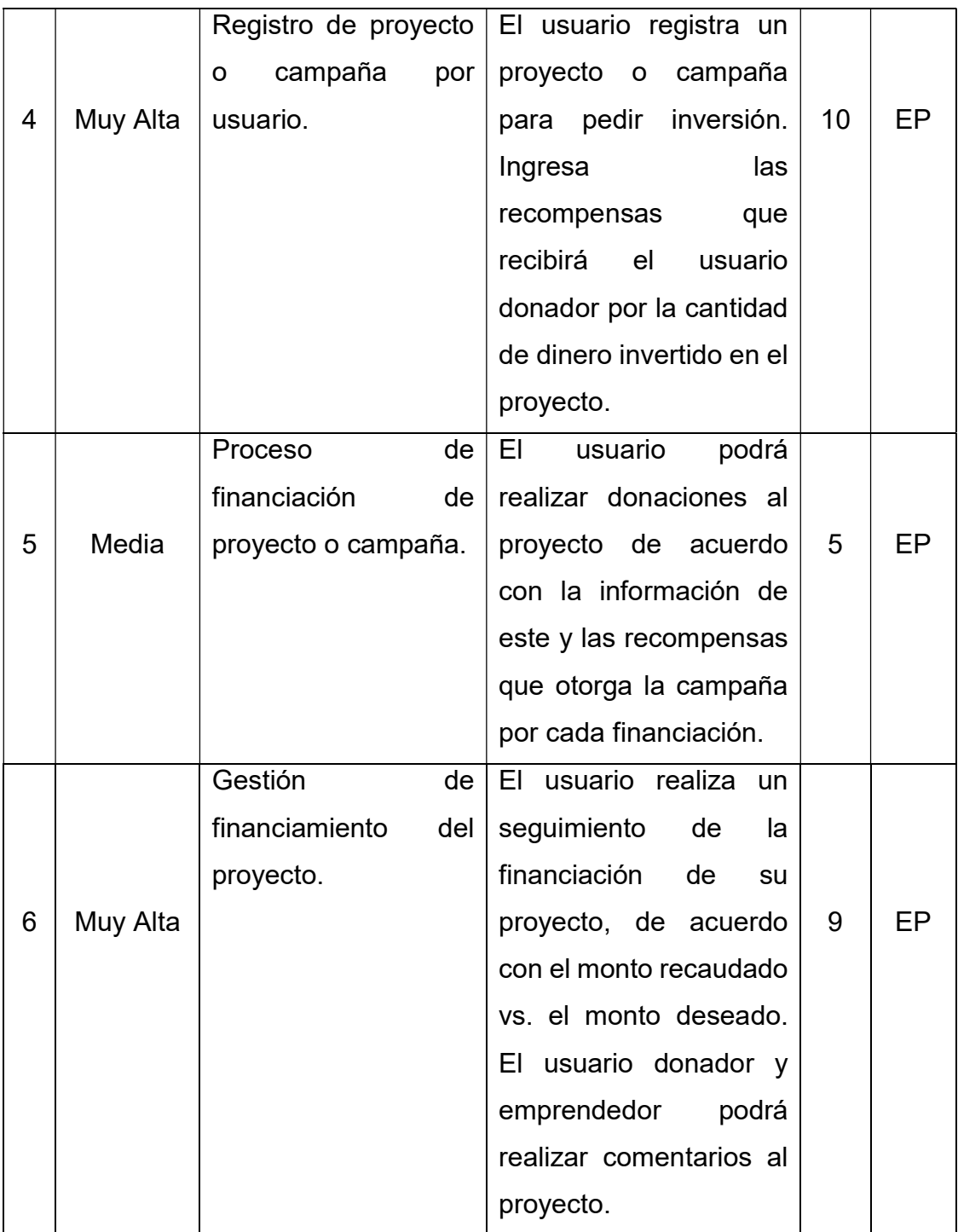

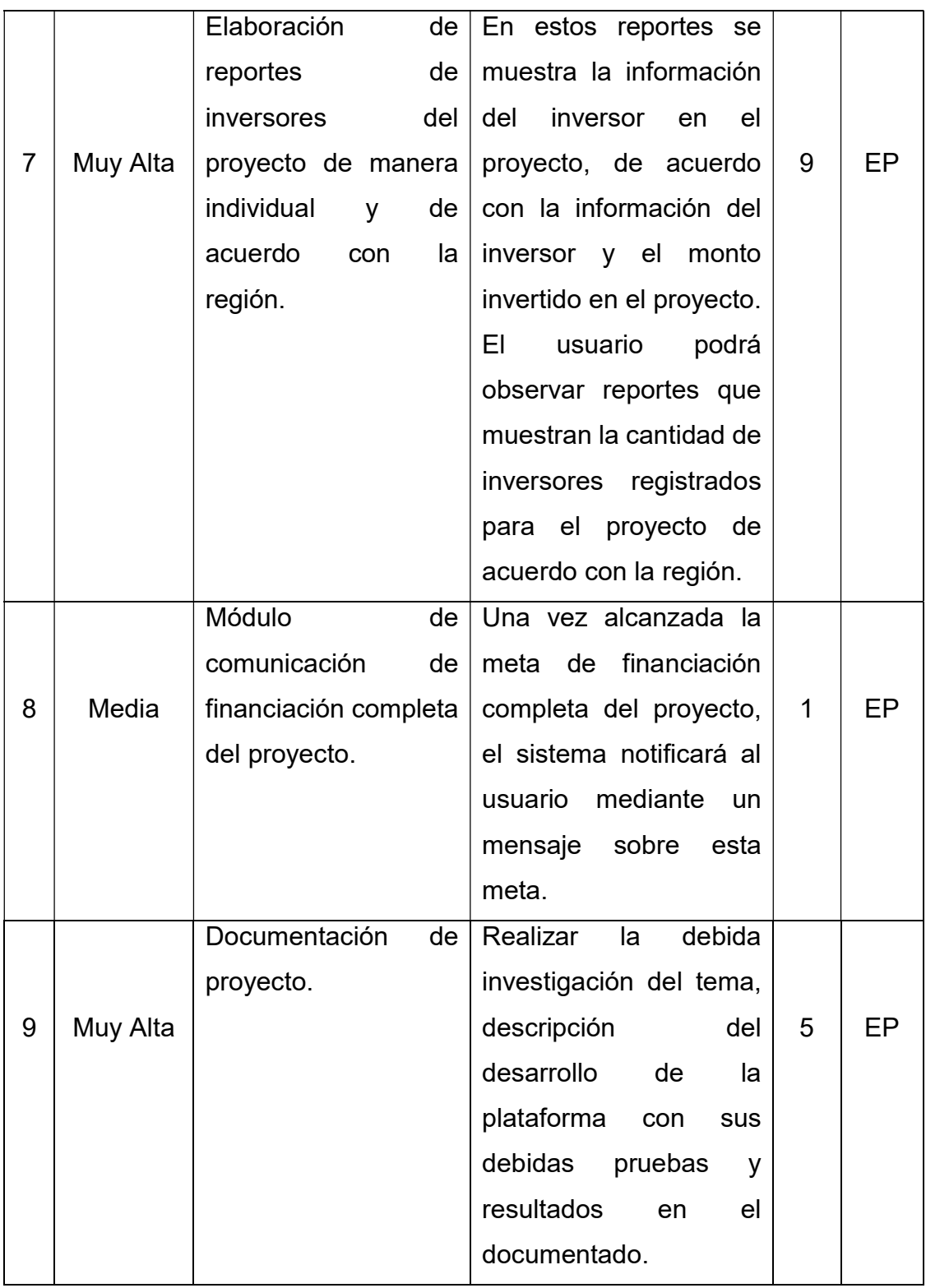

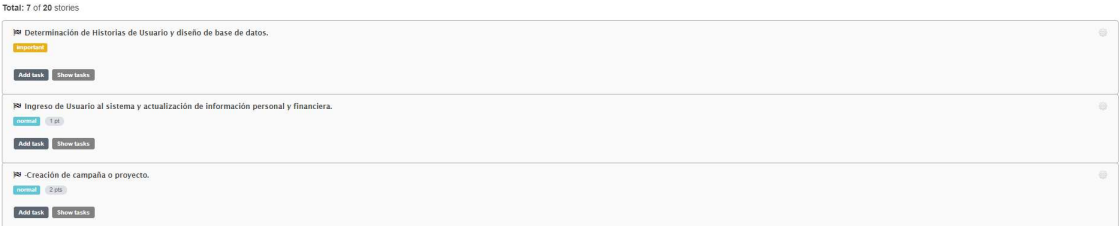

Figura 9. Product Backlog.

Tomado de: (ScrumTool, 2018).

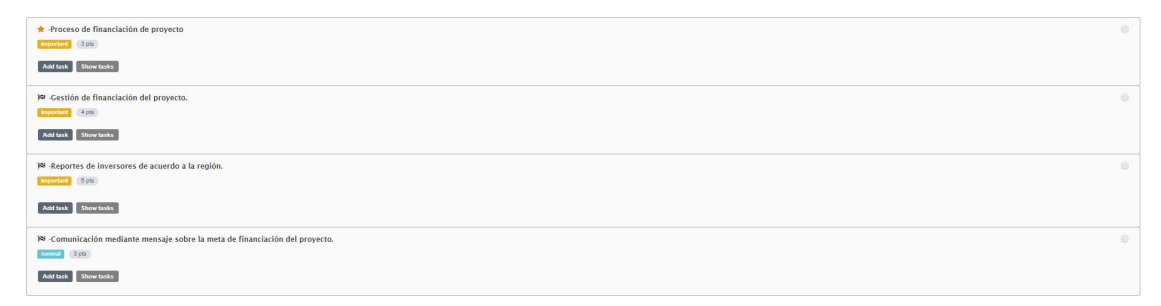

Figura 10. Product Backlog 2.

Tomado de: (ScrumTool, 2018).

# 7.4.2. Sprints de plataforma.

Tabla 4.

Pila de Tareas.

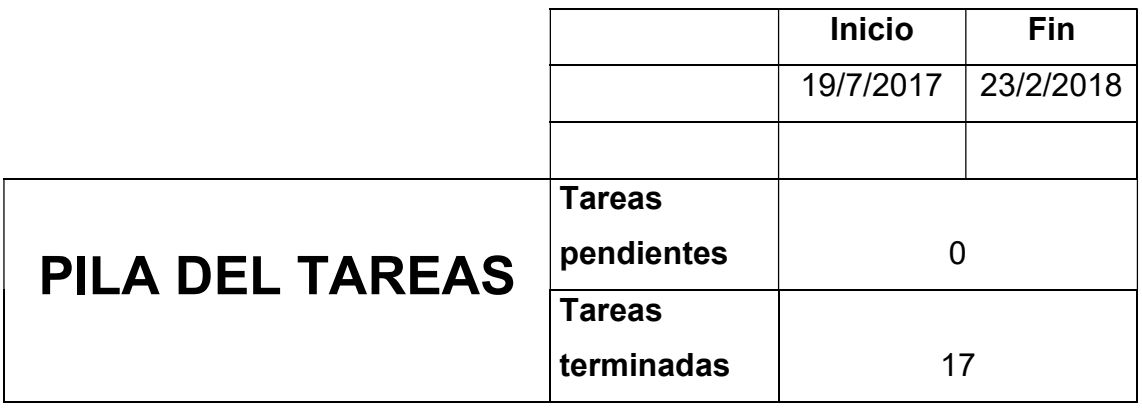

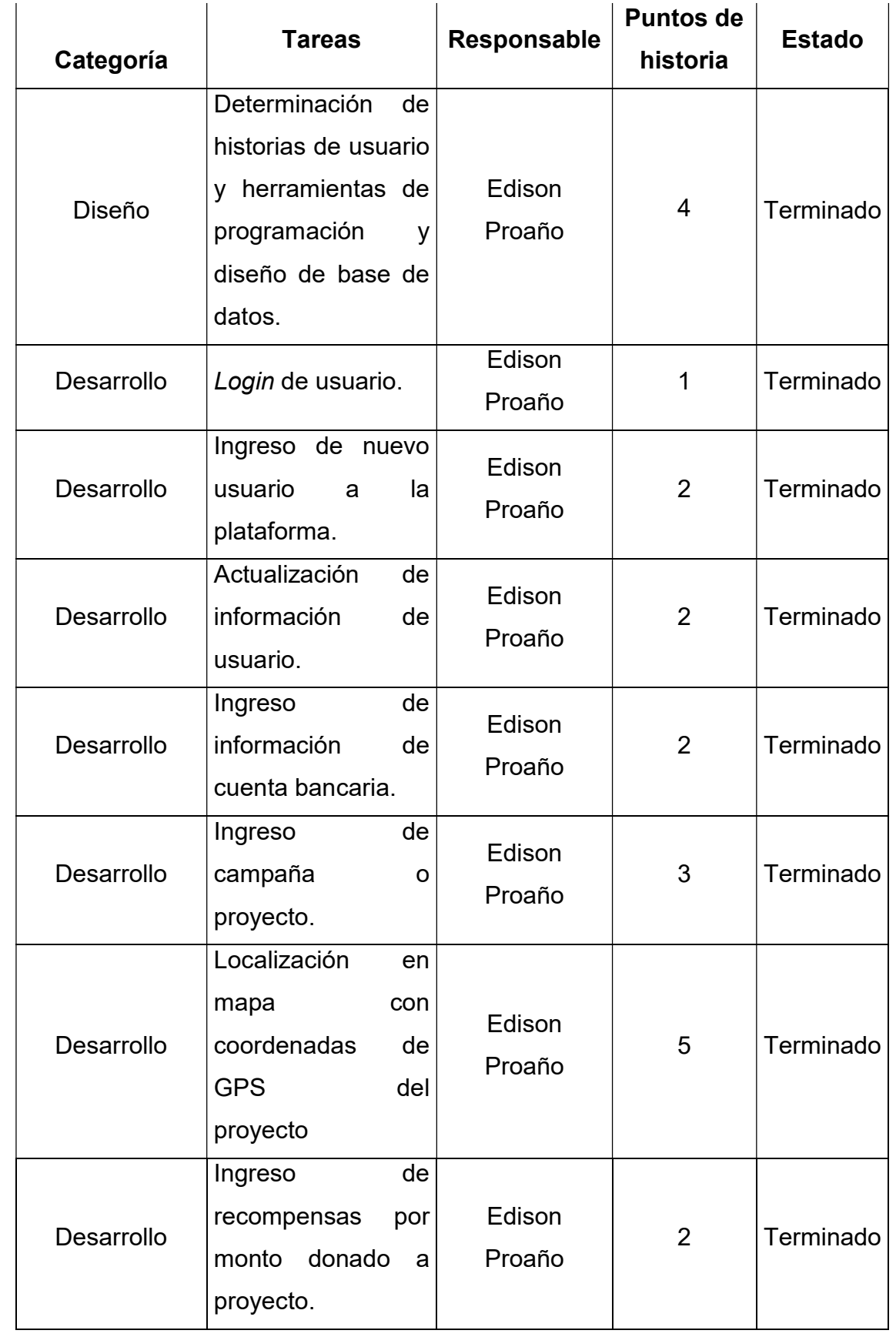

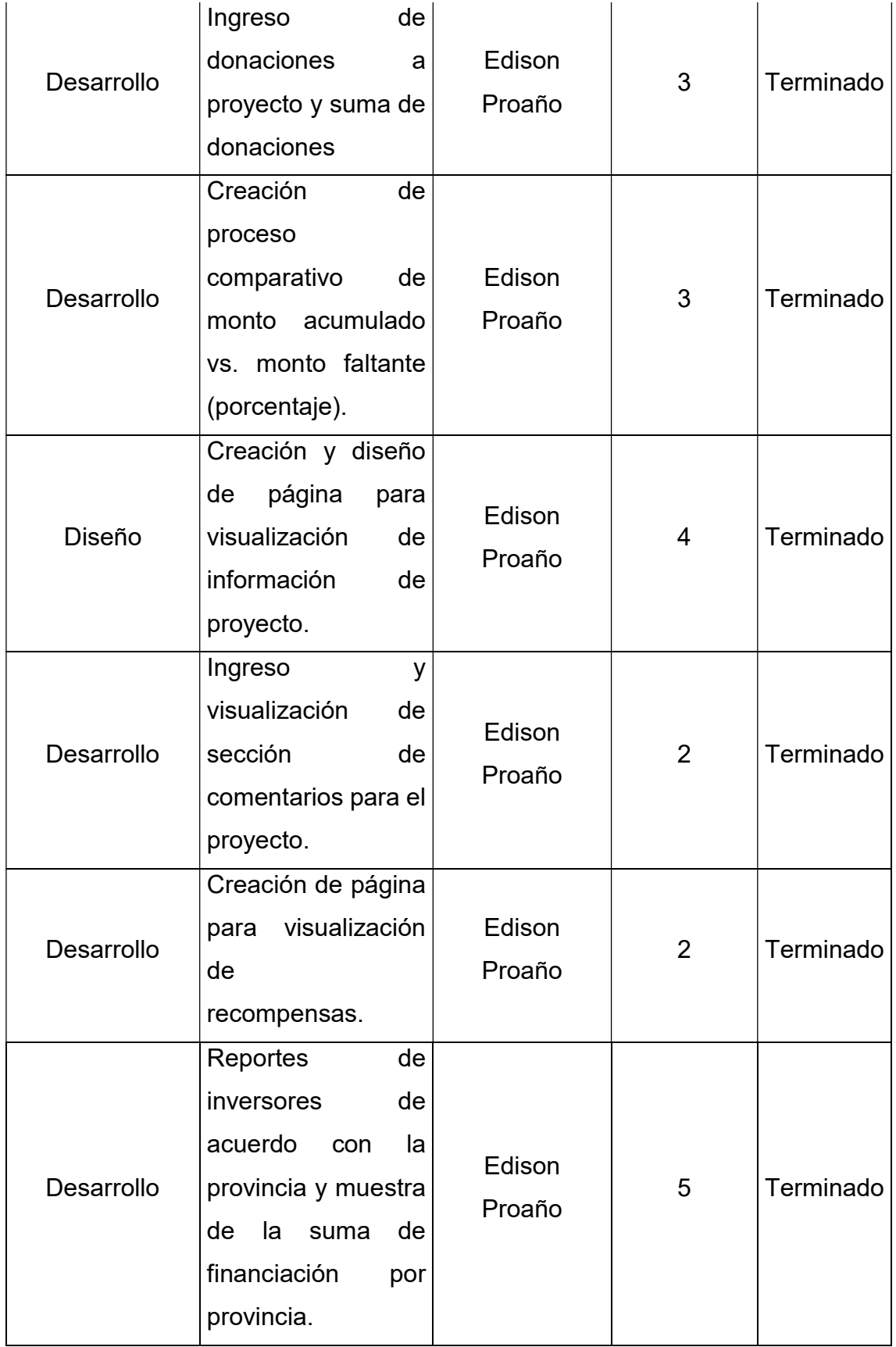

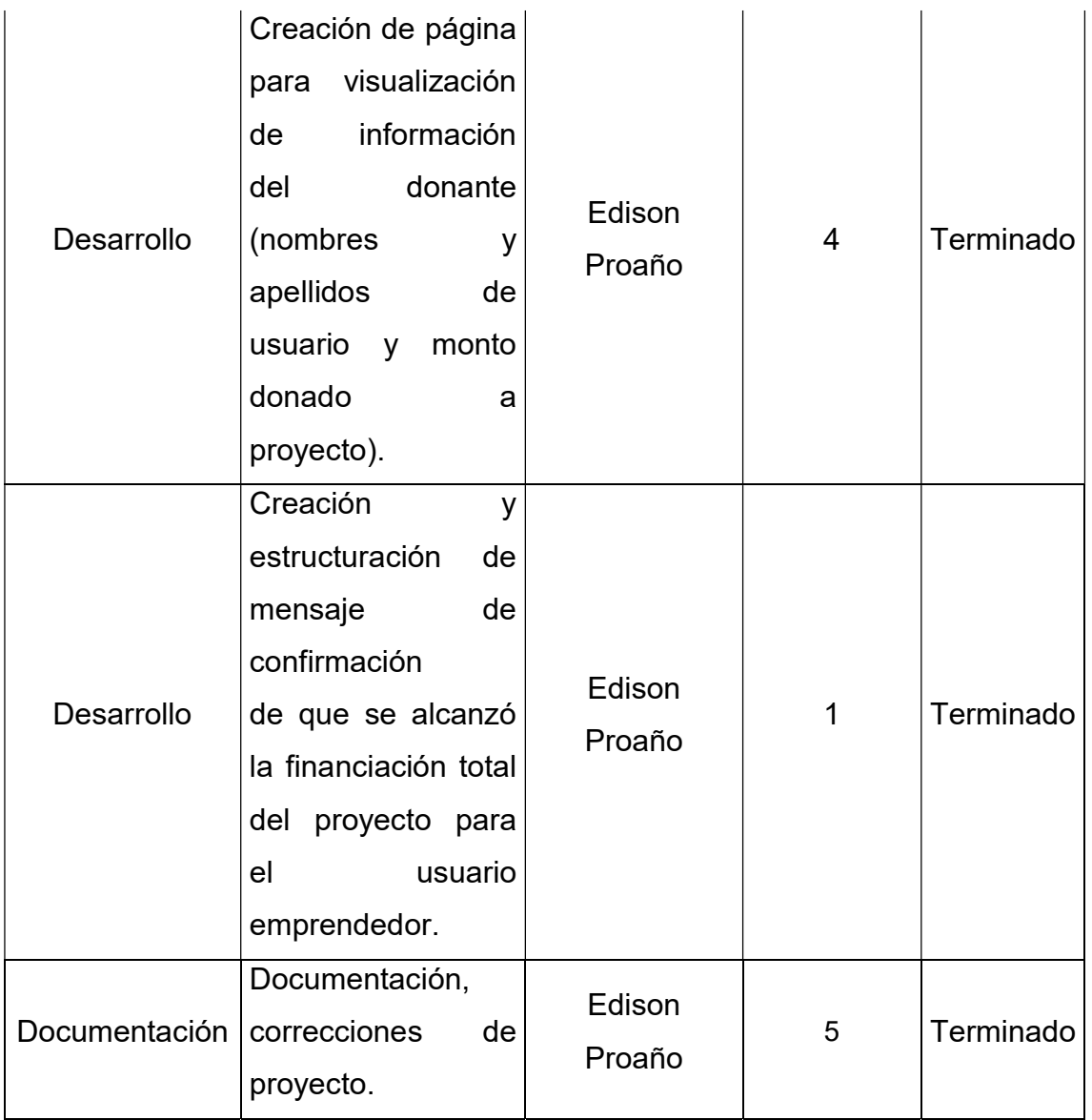

## Tabla 5.

Tabla de Sprints.

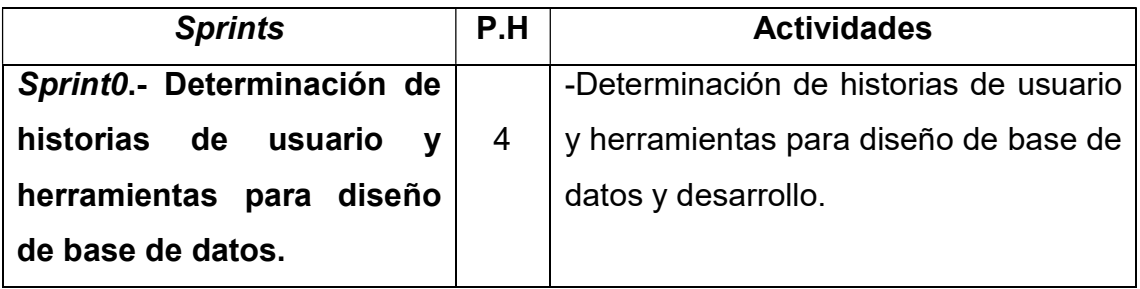

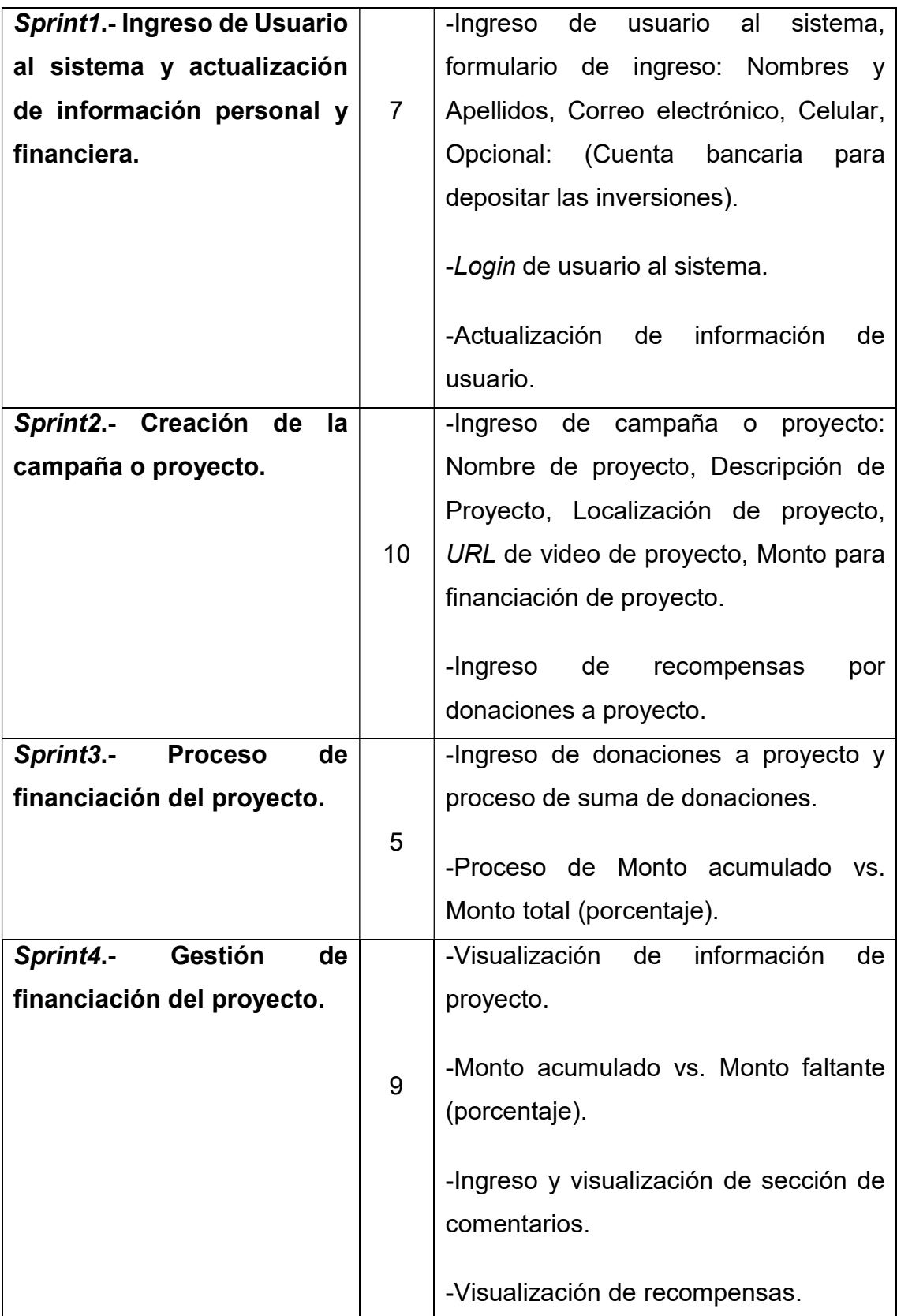

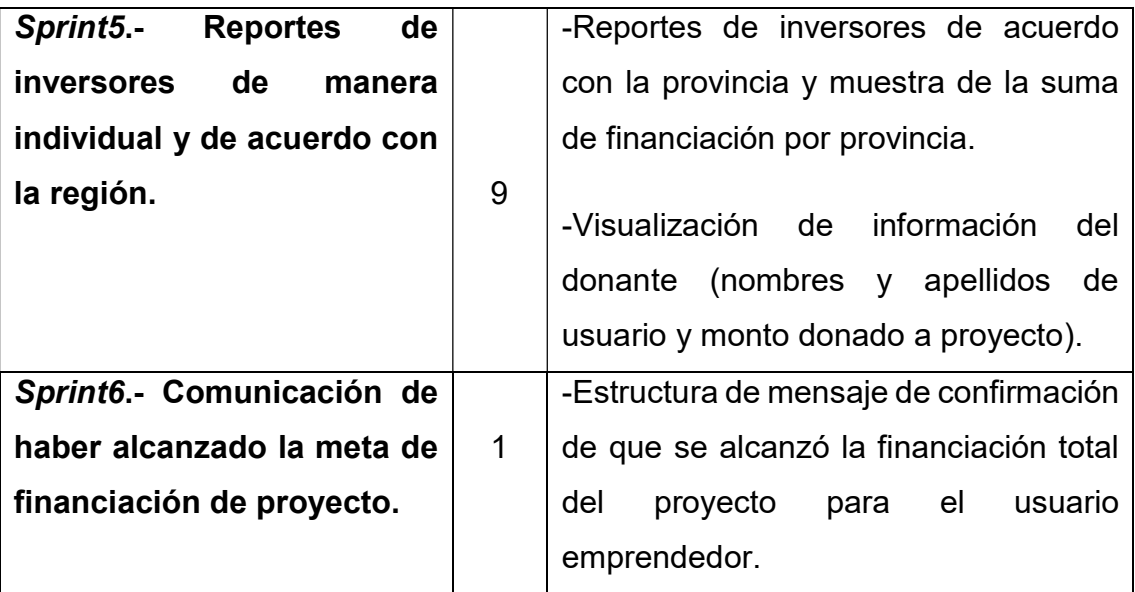

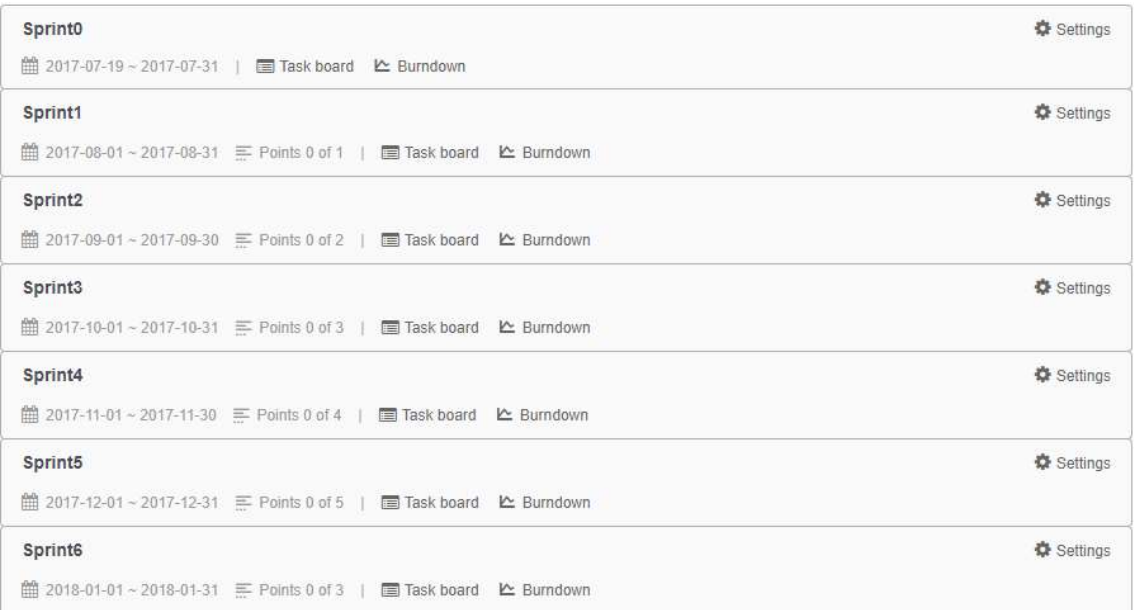

# Figura 11. Sprints.

Tomado de: (ScrumTool, 2018).

Sprint<sub>0</sub>

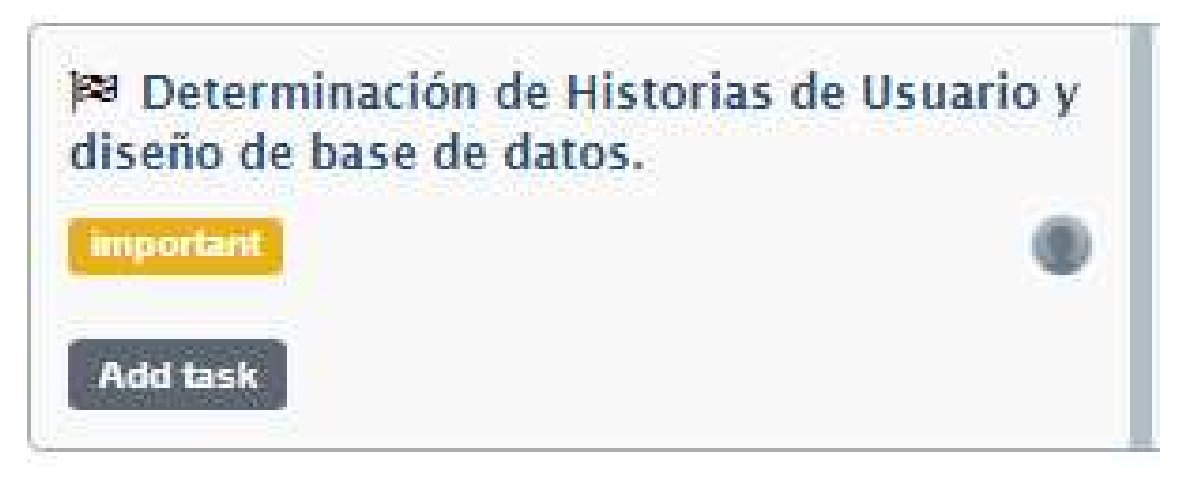

Figura 12. Sprint0. Tomado de: (ScrumTool, 2018).

# Sprint<sub>1</sub>

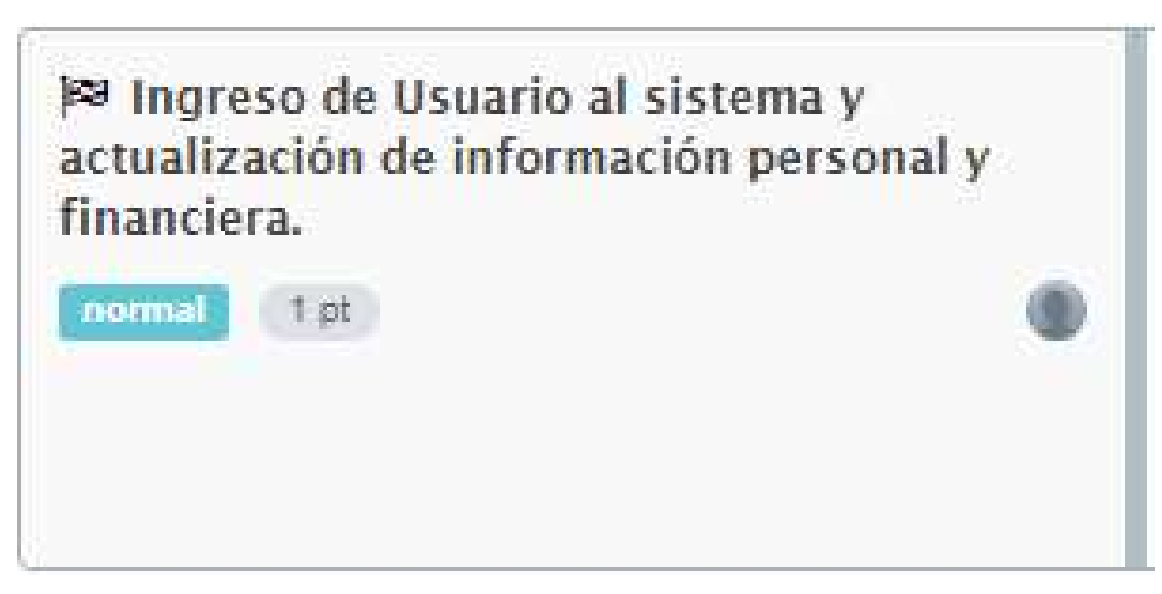

Figura 13. Sprint1. Tomado de: (ScrumTool, 2018). Sprint2

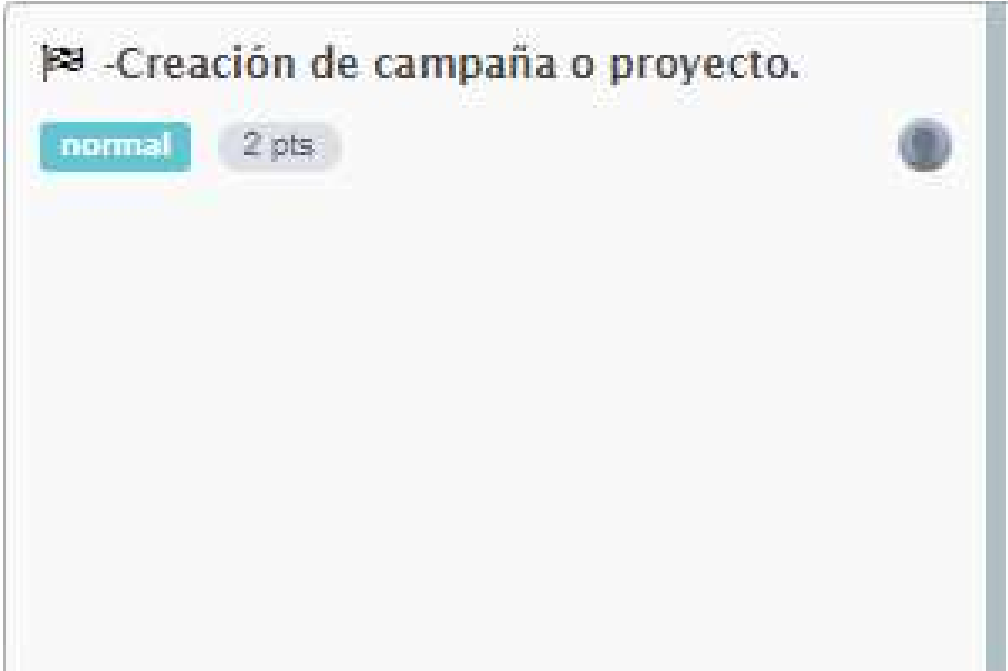

Figura 14. Sprint2. Tomado de: (ScrumTool, 2018).

# Sprint3

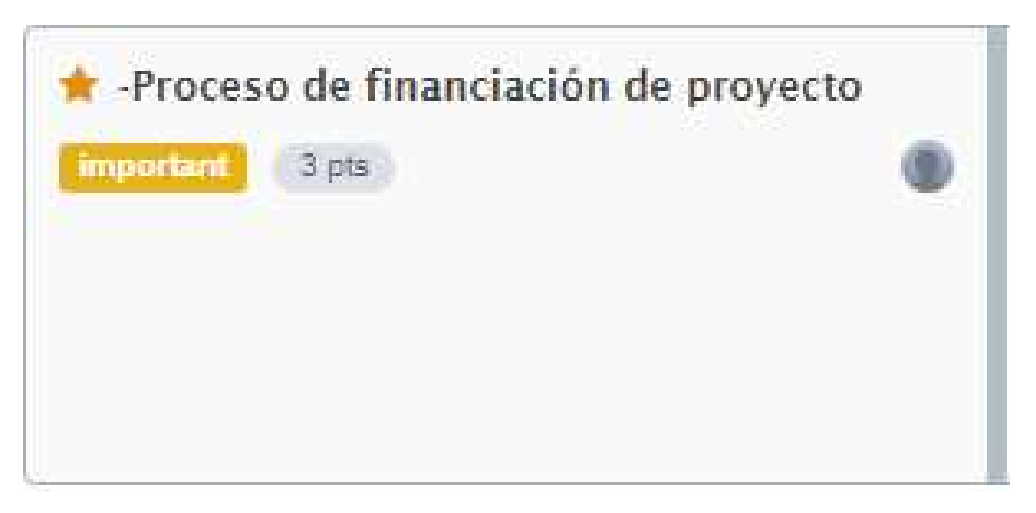

Figura 15. Sprint3. Tomado de: (ScrumTool, 2018).

Sprint4

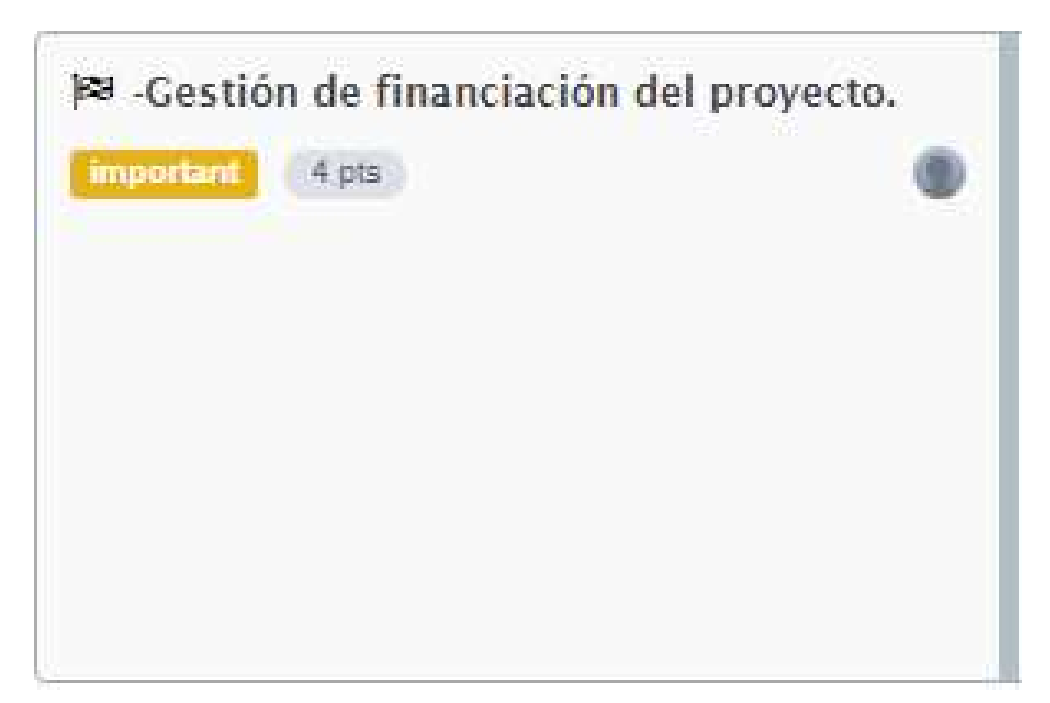

Figura 16. Sprint4. Tomado de: (ScrumTool, 2018).

# Sprint<sub>5</sub>

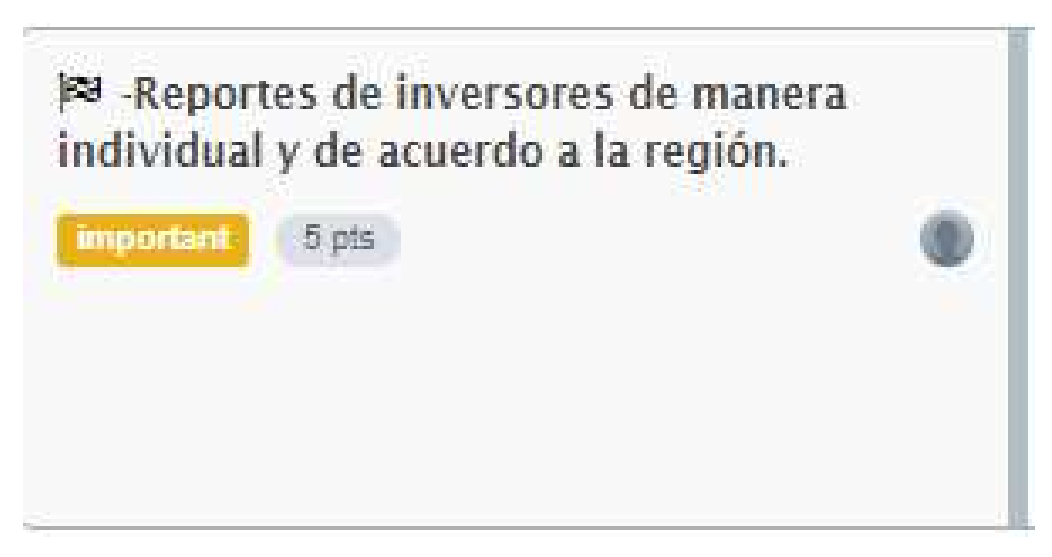

Figura 17. Sprint5. Tomado de: (ScrumTool, 2018).

#### Sprint<sub>6</sub>

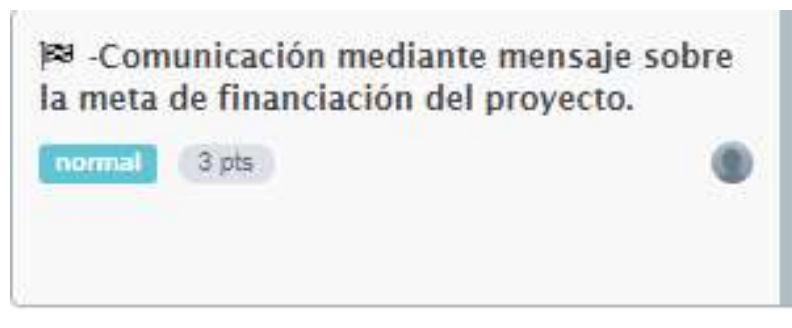

Figura 18. Sprint6. Tomado de: (ScrumTool, 2018).

# 7.5. Diagrama de Base de Datos.

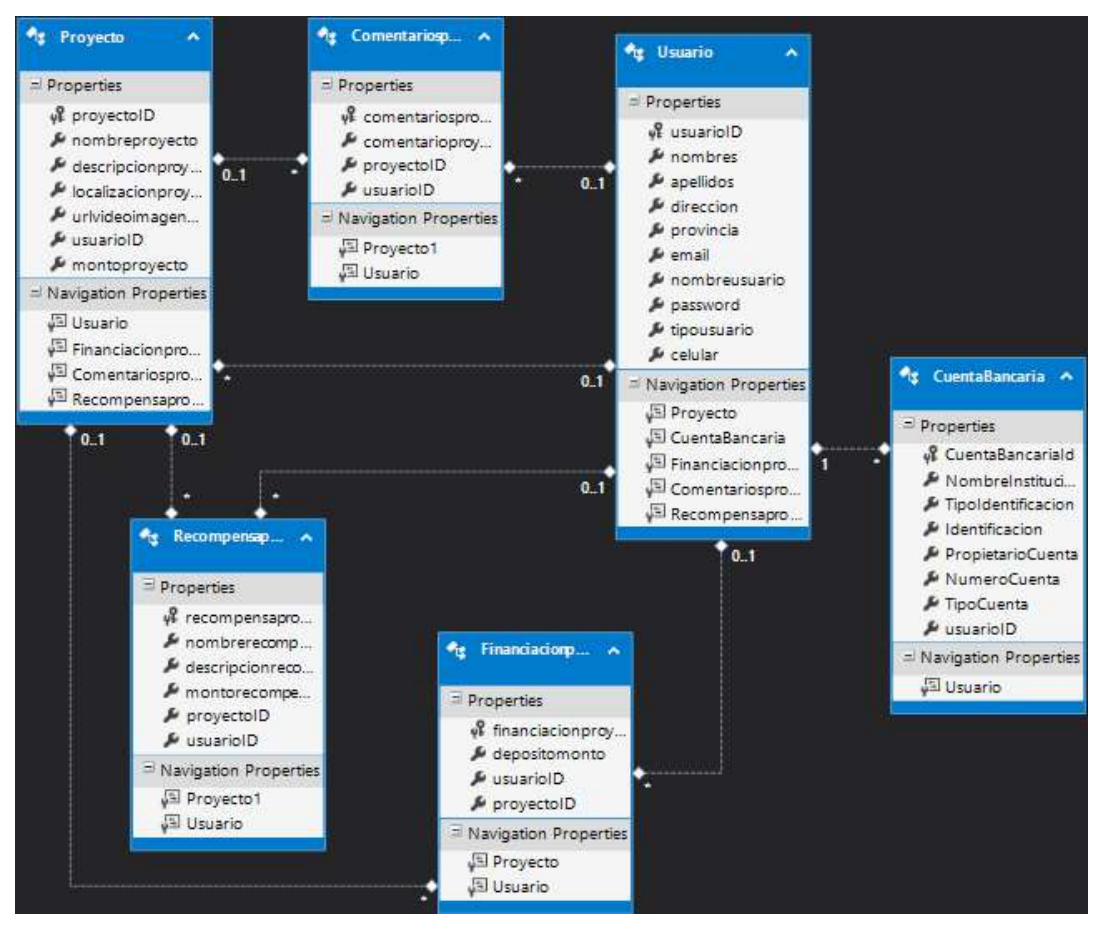

Figura 8. Diagrama de Base de Datos.

#### 8. RESULTADOS

#### 8.1. Incrementos y pruebas.

La función de pruebas de software busca mediante la construcción de un diseño de pruebas, el cual se compone de un plan de pruebas y casos prueba, realizarlas en un sistema en particular con el fin de certificar su correcto funcionamiento, el cual está definido tanto en la especificación de requisitos del software como también en el diseño detallado del sistema (Alfonso, 2013).

Tenernos lo siguientes niveles de pruebas de software:

- Test Unitarios.
- **•** Test de Componentes / Test de Integración.
- Test de funcionalidad.
- Test de Sistemas.
- Test de Aceptación.
- Test de Instalación.

Mediante el siguiente cuadro podemos observar algunos de los diferentes niveles de pruebas de software con sus objetivos, participantes, ambiente y método que se pueden aplicar:

#### Tabla 7.

## Tipos de pruebas de software.

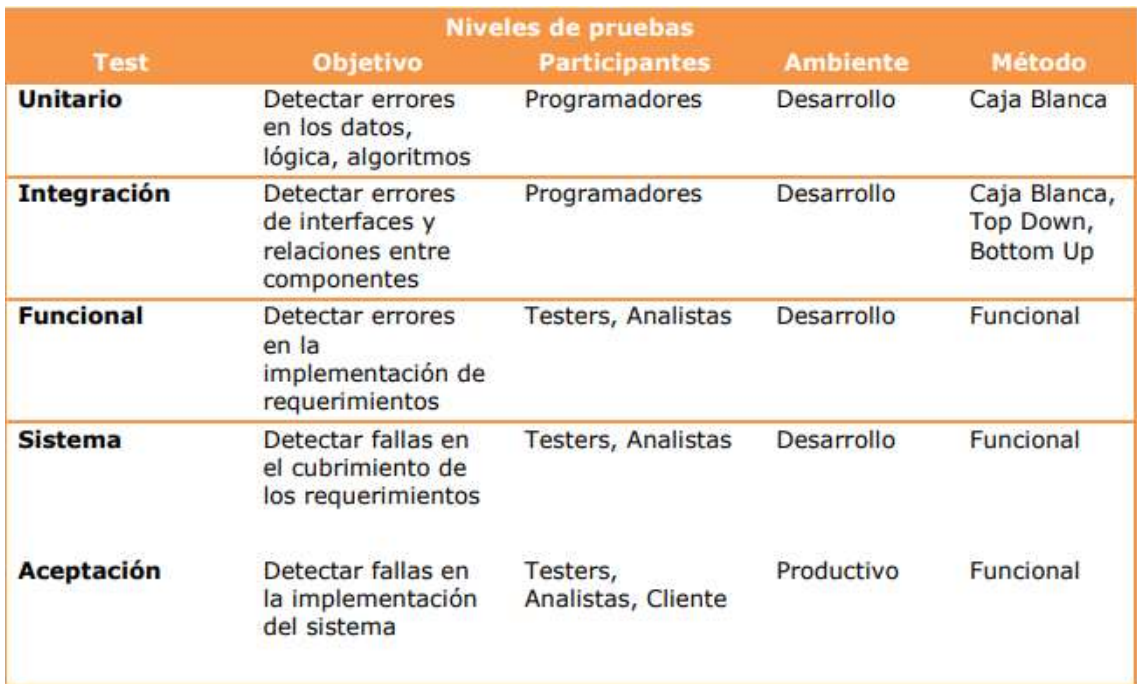

Tomado de (It-Mentor, 2016).

También se tiene distintos tipos de pruebas:

- Test de facilidad.
- Test de volumen.
- Test de stress.
- Test de usabilidad.
- Test de seguridad
- Test de performance.
- Test de Configuración.
- Test de Insta labilidad.
- Test de Fiabilidad.

Tenemos los siguientes métodos de prueba:

Test Incrementales: Se tiene testeo continuo y distribuye las pruebas de integración en la integración diaria del código compartido (It-Mentor, 2016).

Caja Negra: Pruebas funcionales sin acceso al código fuente de las aplicaciones, se trabaja con entradas y salidas (It-Mentor, 2016).

Caja Blanca: Pruebas de acceso al código fuente (datos y lógica). Se trabaja con entradas, salidas y el conocimiento interno (It-Mentor, 2016).

Cuando se habla de pruebas de caja negra, se está enfocando a que el sistema realice las operaciones esperadas, es decir que no es del alcance de estas pruebas conocer el cómo lo hace ni el rendimiento, solo que con la información de entrada se obtenga la información de salida esperada (Alfonso, 2013).

Las pruebas de funcionalidad utilizadas en este proyecto consisten en la construcción de casos prueba para cada funcionalidad en ejecución, esperando un resultado acorde a la lógica de la plataforma.

Se tiene los siguientes resultados de las funcionalidades de la plataforma, con sus respectivas pruebas:

Tabla 8. Historia de Usuario 1.

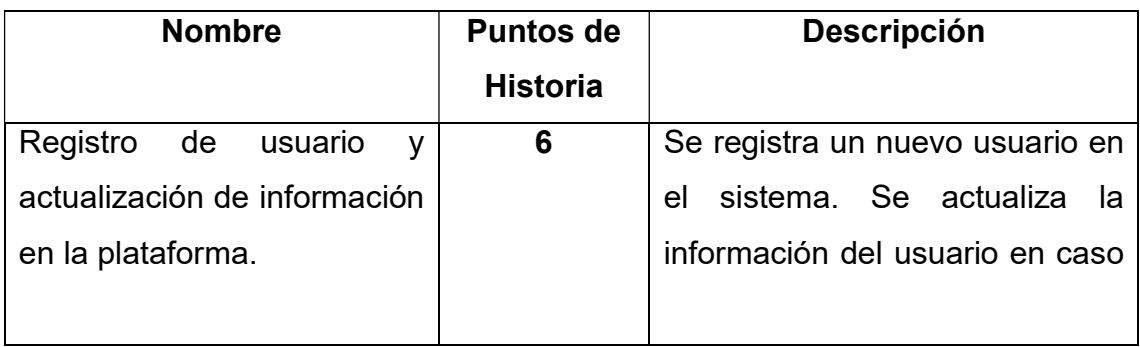

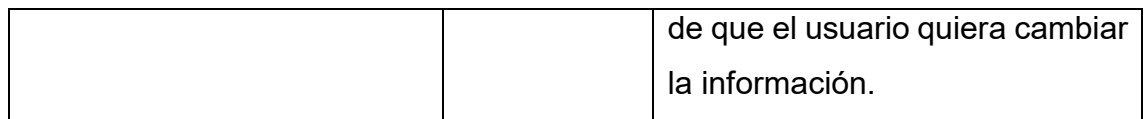

Se tiene las páginas en donde se realiza el registro de los usuarios ingresando la información requerida en los campos, y al final como prueba se contrasta la información con la base de datos.

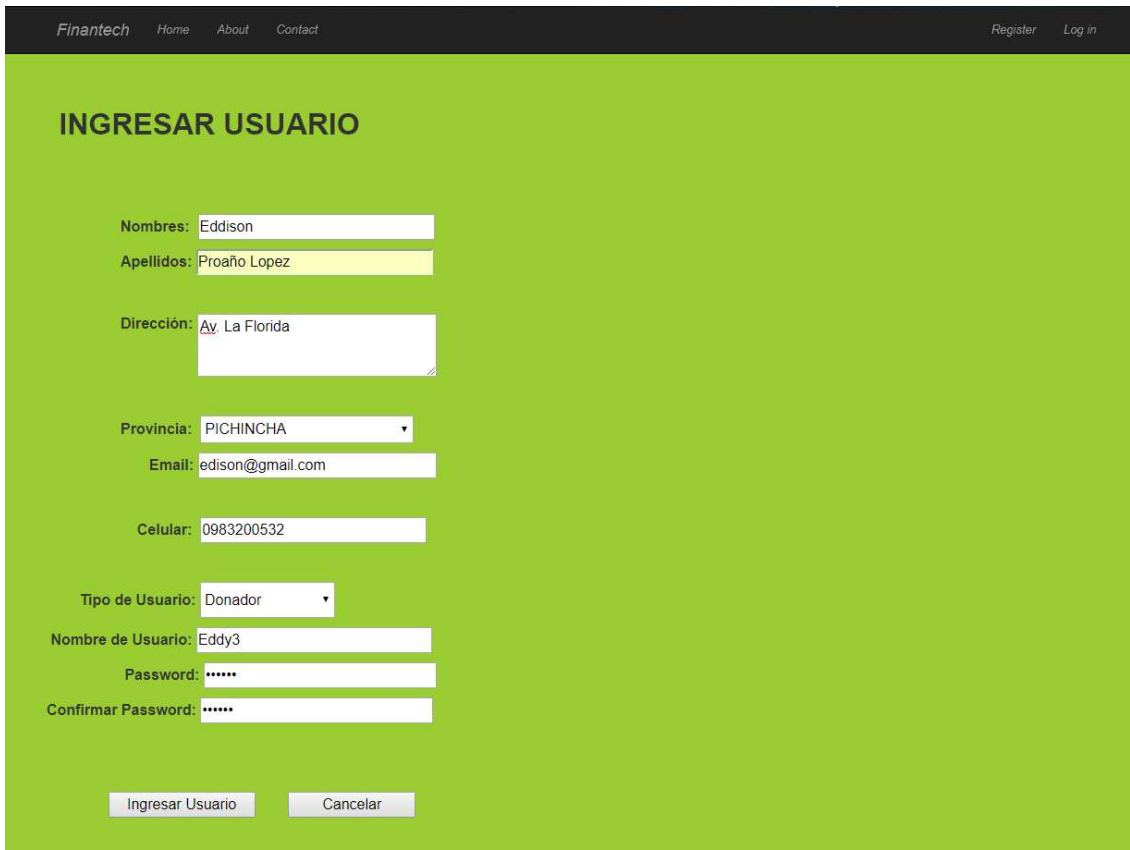

Figura 19. Página para ingresar usuario.

|                  | usuariolD      | nombres         | apellidos              | direccion                 | provincia         | email                    | celular     | nombreusuario | password            | tipousuario |
|------------------|----------------|-----------------|------------------------|---------------------------|-------------------|--------------------------|-------------|---------------|---------------------|-------------|
| $\triangleright$ |                | Juan Pablo      | Serrano Perez          | Av. Siempre m             | <b>TUNGURAHUA</b> | eapro@qmail.c NULL       |             | BijuuShadow2  | MQAvADMAN           | Emprendedor |
|                  |                | Juan Pablo      | Serrano Perez          | Av. Siempre m             | TUNGURAHUA        | eapro@qmail.c NULL       |             | BijuuShadow3  | MQAyADMAN           | Emprendedor |
|                  |                | Juan Pablo      | Serrano Perez          | Av. Siempre m             | <b>TUNGURAHUA</b> | eapro@qmail.c NULL       |             | BijuuShadow4  | 12345               | Emprendedor |
|                  |                | Juan Pablo      | Serrano Perez          | Av. Siempre m             | TUNGURAHUA        | eapro@qmail.c NULL       |             | BijuuShadow5  | 12345               | Donador     |
|                  |                | Juan Pablo      | Serrano Perez          | Av. Siempre m             | <b>TUNGURAHUA</b> | eapro@gmail.c NULL       |             | BijuuShadow6  | MQAyADMAN           | Donador     |
|                  |                | Juan Pablo      | Serrano Perez          | Av. Siempre m             | TUNGURAHUA        | eapro@qmail.c NULL       |             | Juan21        | 12345               | Emprendedor |
|                  |                | Santiago Andres | <b>Villareal Perez</b> | Av. Simpre                | <b>PICHINCHA</b>  | santi@gmail.co NULL      |             | santynavi     | 123456              | Emprendedor |
|                  |                | Juan Marcos     | Aquirre Lara           | Av. La Prensa             | CARCHI            | juan@qmail.com NULL      |             | JuanP         | btWDPPNShuv         | Emprendedor |
|                  |                | Jennifer        | Yadira                 | Direccion 3               | <b>PICHINCHA</b>  | jennifer@gmail 099523009 |             | Eddy2         | btWDPPNShuv         | Emprendedor |
|                  |                | Santiago Andres | Rojas Verdes           | Av. Occidental            | <b>TUNGURAHUA</b> | sndaks@nfjdf.c NULL      |             | Santiroj      | btWDPPNShuv         | Emprendedor |
|                  | 13             | Lady            | Gaga                   | Av. La de siemp PICHINCHA |                   | dsdfsdf@djjf.co NULL     |             | Lady2         | btWDPPNShuv         | Donador     |
|                  | 14             | Mariana         | Gaga                   | holasnd d                 | CAÑAR             | lady3@gmail.c            | 09841257522 | Lady3         | btWDPPNShuv         | Donador     |
|                  |                | Eddison         | Proaño Lopez           | Av. La Florida            | <b>PICHINCHA</b>  | edison@qmail 0983200532  |             | Eddy3         | btWDPPNShuv Donador |             |
| $\circ$          | <b>Service</b> | <b>NULL</b>     | <b>NULL</b>            | <b>NULL</b>               | <b>NULL</b>       | <b>NULL</b>              | <b>NULL</b> | <b>NULL</b>   | <b>NULL</b>         | <b>NULL</b> |

Figura 20. Tabla de Usuario en la base de datos.

Para la actualización de la información del usuario y de la información bancaria se tiene la siguiente tabla.

Para la actualización del usuario emprendedor tenemos la siguiente página, donde se carga la información del usuario previamente registrado en el sistema:

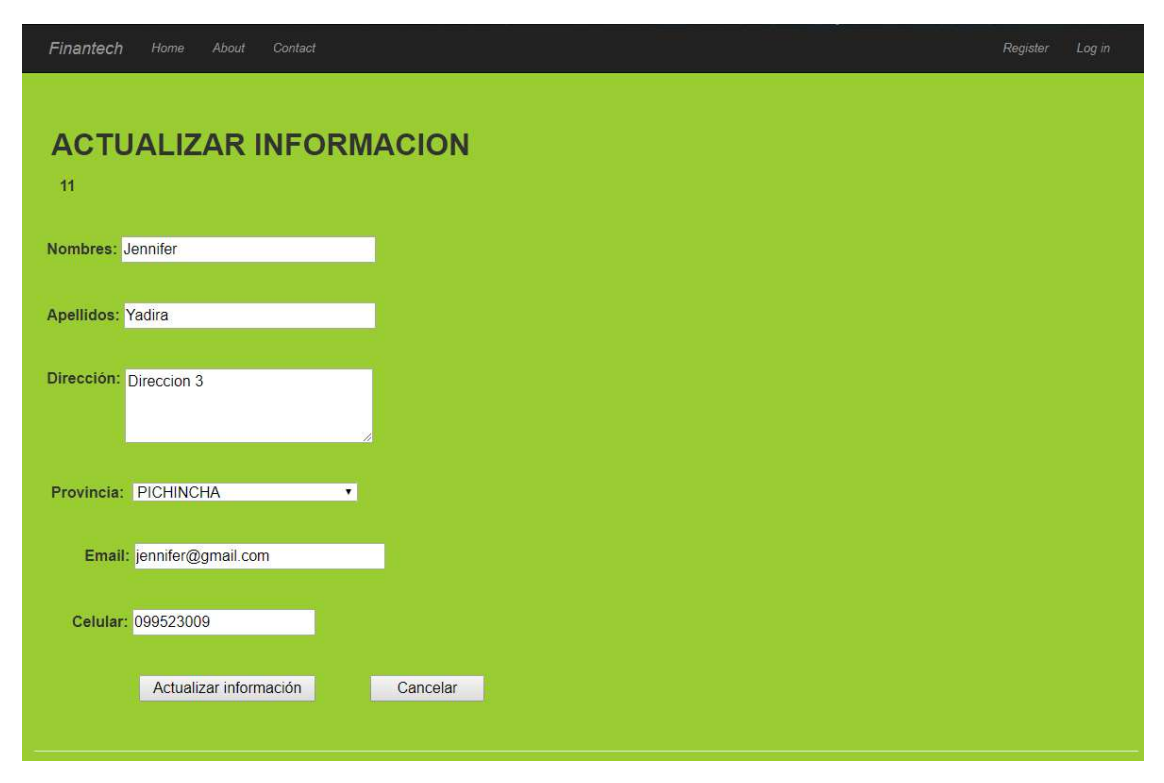

Figura 21. Página para actualizar información de usuario emprendedor.

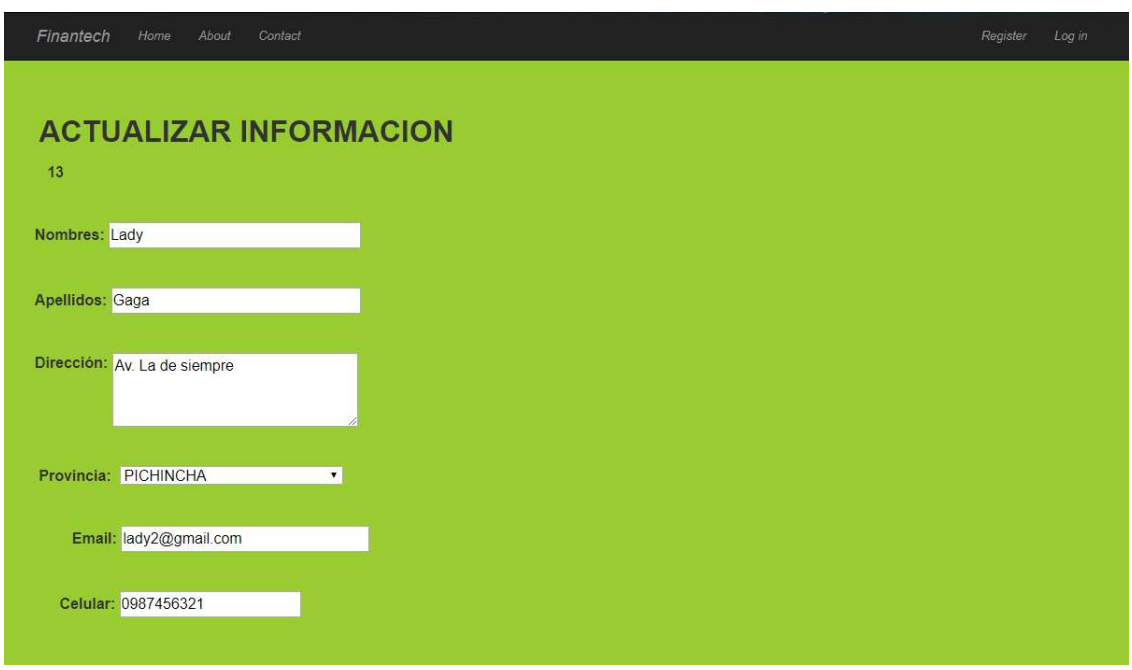

Si el usuario es donador igualmente puede actualizar su información personal.

Figura 22. Página para actualizar información de usuario donador.

#### Tabla 9.

Historia de Usuario 2.

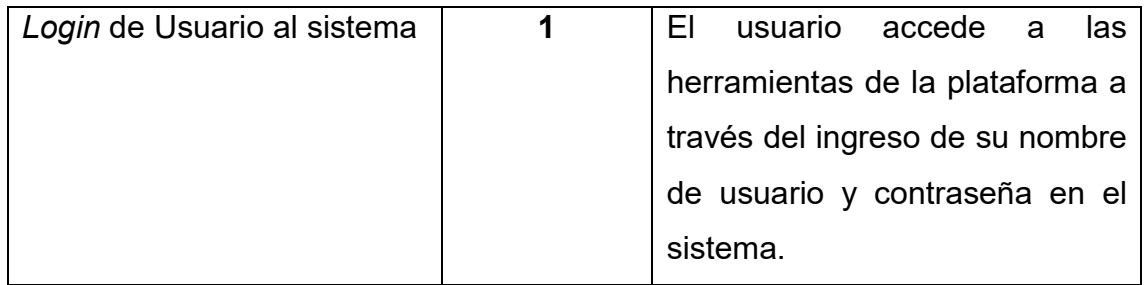

El usuario a través de la página de login podrá acceder a las herramientas de la plataforma al ingresar su usuario y contraseña.

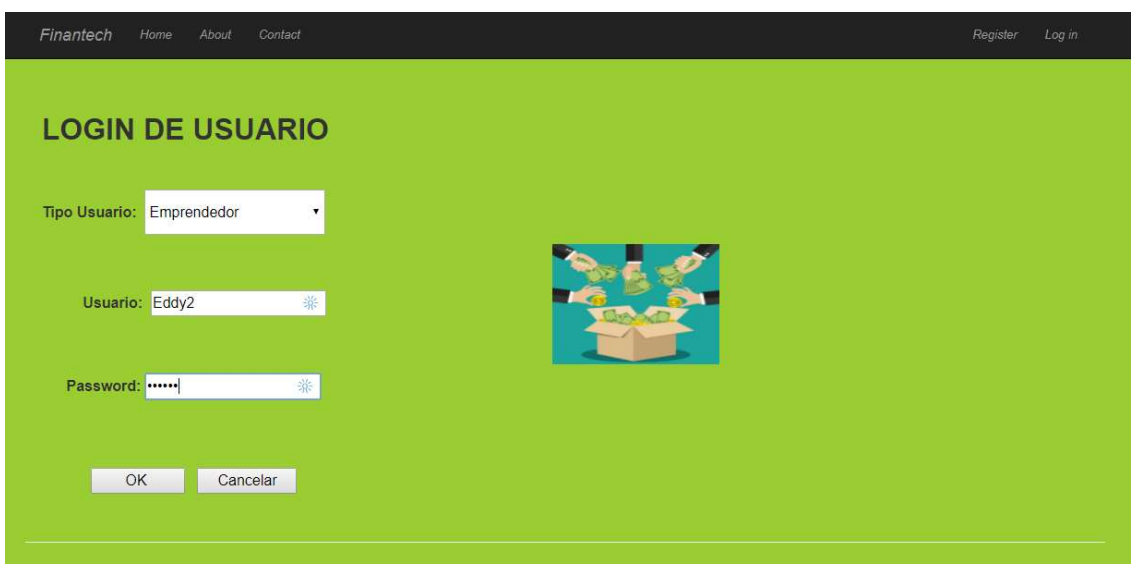

Figura 23. Página de login para ingreso de usuario a la plataforma.

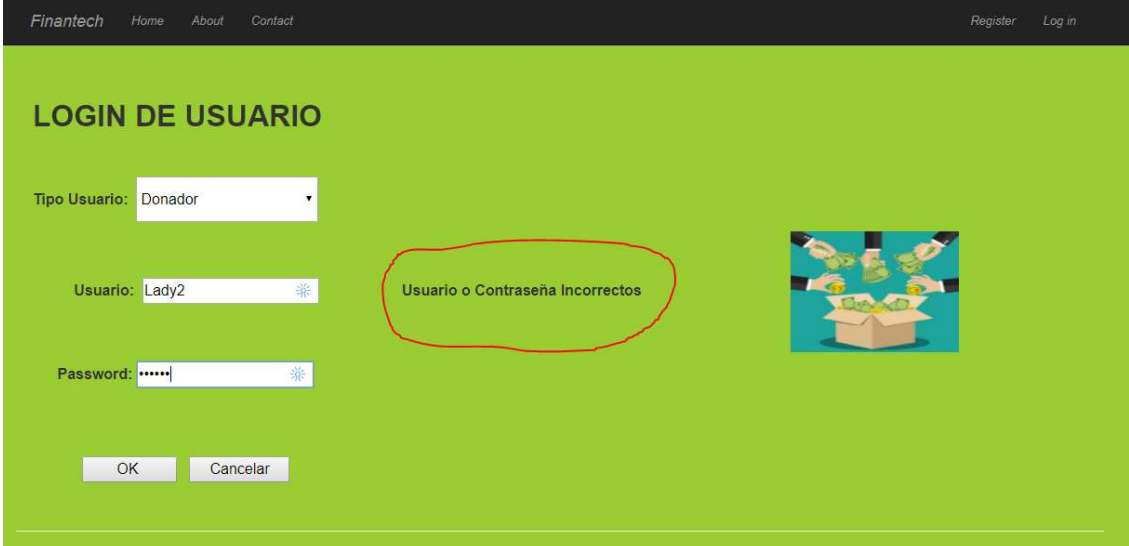

Si el usuario ingresa mal sus credenciales aparecerá el siguiente mensaje.

Figura 24. Página de login para ingreso de usuario a la plataforma con mensaje de usuario o contraseña incorrectos.

Si el usuario es emprendedor, accederá a la siguiente página de inicio, en la cual podrá observar sus proyectos inscritos en la plataforma con sus respectivos montos, podrá seleccionar uno para visualizar su información y también tendrá la opción de ingresar un nuevo proyecto.

| Finantech<br>Home       | About<br>Contact                        |                           |             | Register<br>Log in |
|-------------------------|-----------------------------------------|---------------------------|-------------|--------------------|
|                         | <b>Proyectos Jennifer Yadira</b>        | Actualizar Información >> |             |                    |
| nombreproyecto          | montoproyecto                           |                           |             |                    |
| Proyecto 1              | 800,00                                  |                           |             |                    |
| Proyecto 3              | 23423.00                                |                           |             |                    |
| Proyecto 4              | 12345.63                                |                           |             |                    |
| Proyecto 5              | 2354.45                                 |                           |             |                    |
| Proyecto 6              | 2745.45                                 |                           |             |                    |
|                         | Ver información de proyecto: Proyecto 1 | $\mathbf{v}$              | Seleccionar |                    |
| Ingresar nuevo Proyecto |                                         |                           |             |                    |

Figura 25. Página de inicio de usuario emprendedor.

Si el usuario es donador, accederá a la siguiente página de inicio, en la cual el usuario podrá observar los diferentes proyectos registrados en la plataforma y podrá elegir acceder a uno de ellos para ver su información.

| Finantech<br>Home    | About<br>Contact             |                    | Register<br>Log in |
|----------------------|------------------------------|--------------------|--------------------|
| Bienvenido/a Lady2   | Actualizar Información >>    |                    |                    |
|                      |                              |                    |                    |
|                      |                              |                    |                    |
|                      | <b>PROYECTOS REGISTRADOS</b> |                    |                    |
|                      |                              |                    |                    |
|                      |                              |                    |                    |
|                      |                              |                    |                    |
| nombreproyecto       | montoproyecto                |                    |                    |
| Proyecto 1           | 800,00                       |                    |                    |
| Proyecto 2           | 1989.00                      |                    |                    |
| Proyecto 3           | 23423.00                     |                    |                    |
| Proyecto 4           | 12345,63                     |                    |                    |
| Proyecto 5           | 2354.45                      |                    |                    |
| Proyecto 6           | 2745.45                      |                    |                    |
|                      |                              |                    |                    |
| Revisar proyecto:    | Proyecto <sub>1</sub>        | $\pmb{\mathrm{v}}$ |                    |
|                      |                              |                    |                    |
|                      |                              |                    |                    |
| Seleccionar Proyecto |                              |                    |                    |
|                      |                              |                    |                    |
|                      |                              |                    |                    |
|                      |                              |                    |                    |
|                      |                              |                    |                    |
|                      |                              |                    |                    |
|                      |                              |                    |                    |

Figura 26. Página de inicio de usuario donador.

Tabla 10.

Historia de Usuario 3.

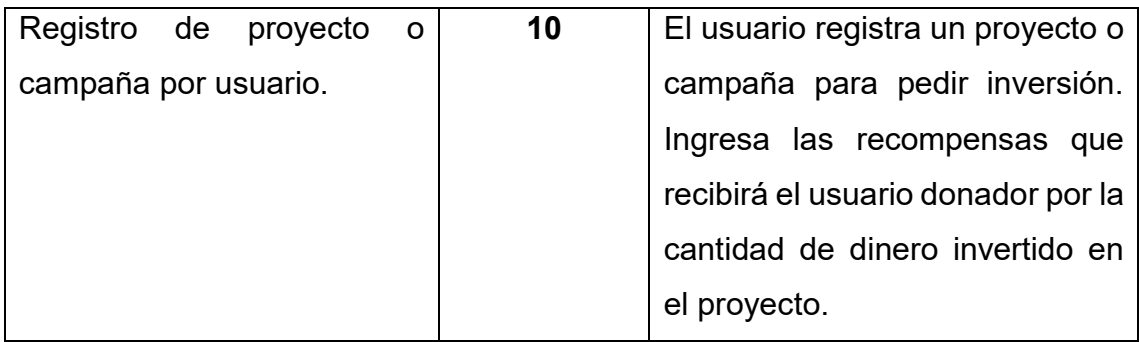

Para el registro del proyecto solo un usuario emprendedor podrá realizar el ingreso de este en el sistema.

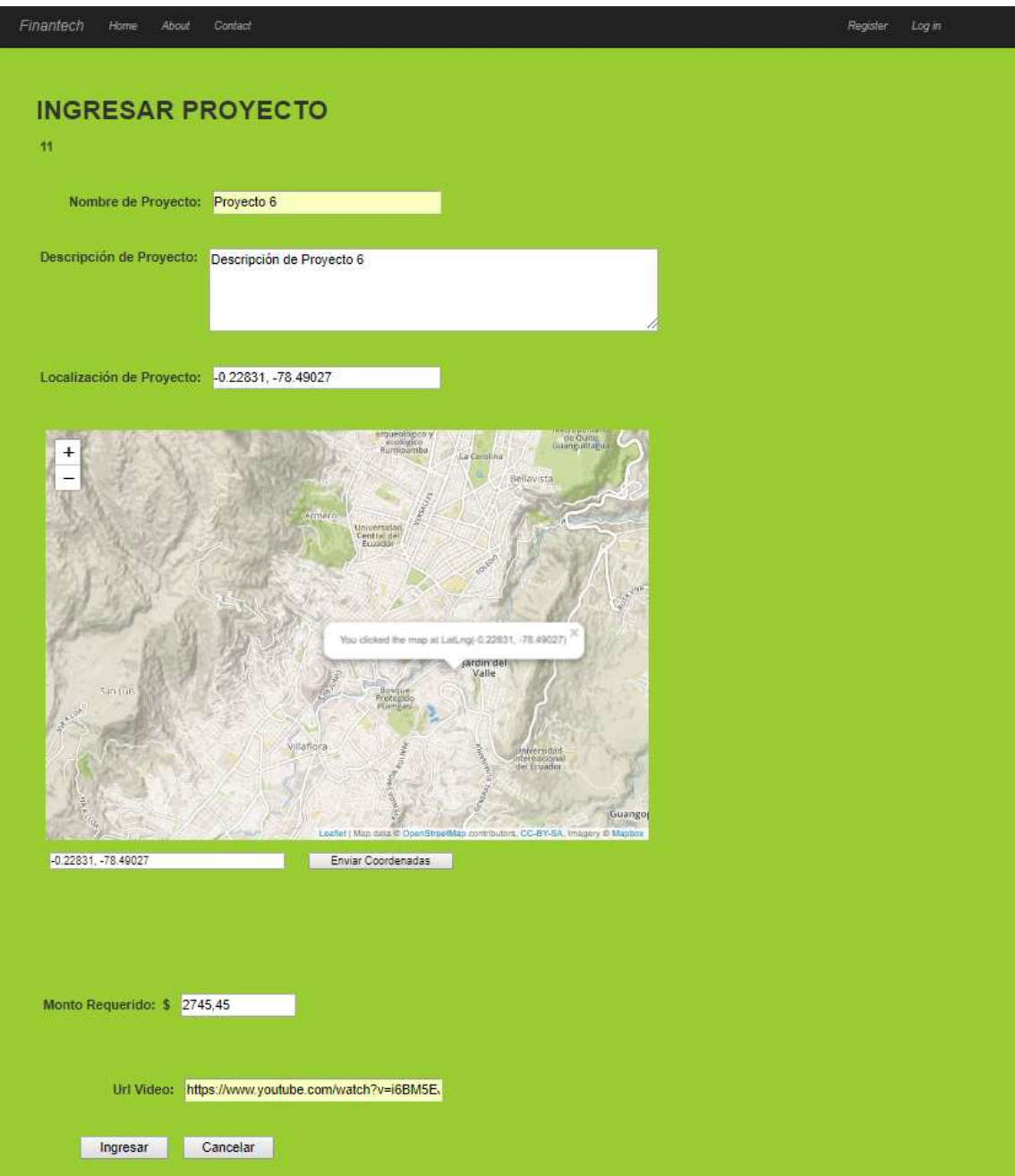

Figura 27. Página para ingresar información de proyecto (proyecto 6) por usuario emprendedor.

# !Proyecto Ingresado Correctamente; 11

# Continuar >>

Figura 28. Mensaje de proyecto ingresado correctamente.

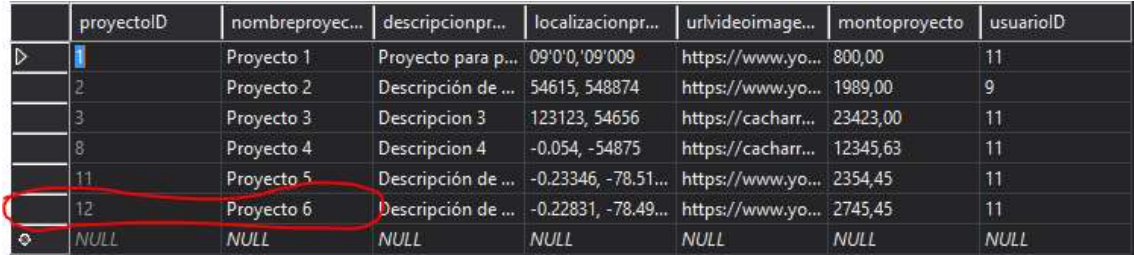

Figura 29. Tabla de Proyecto en la base de datos.

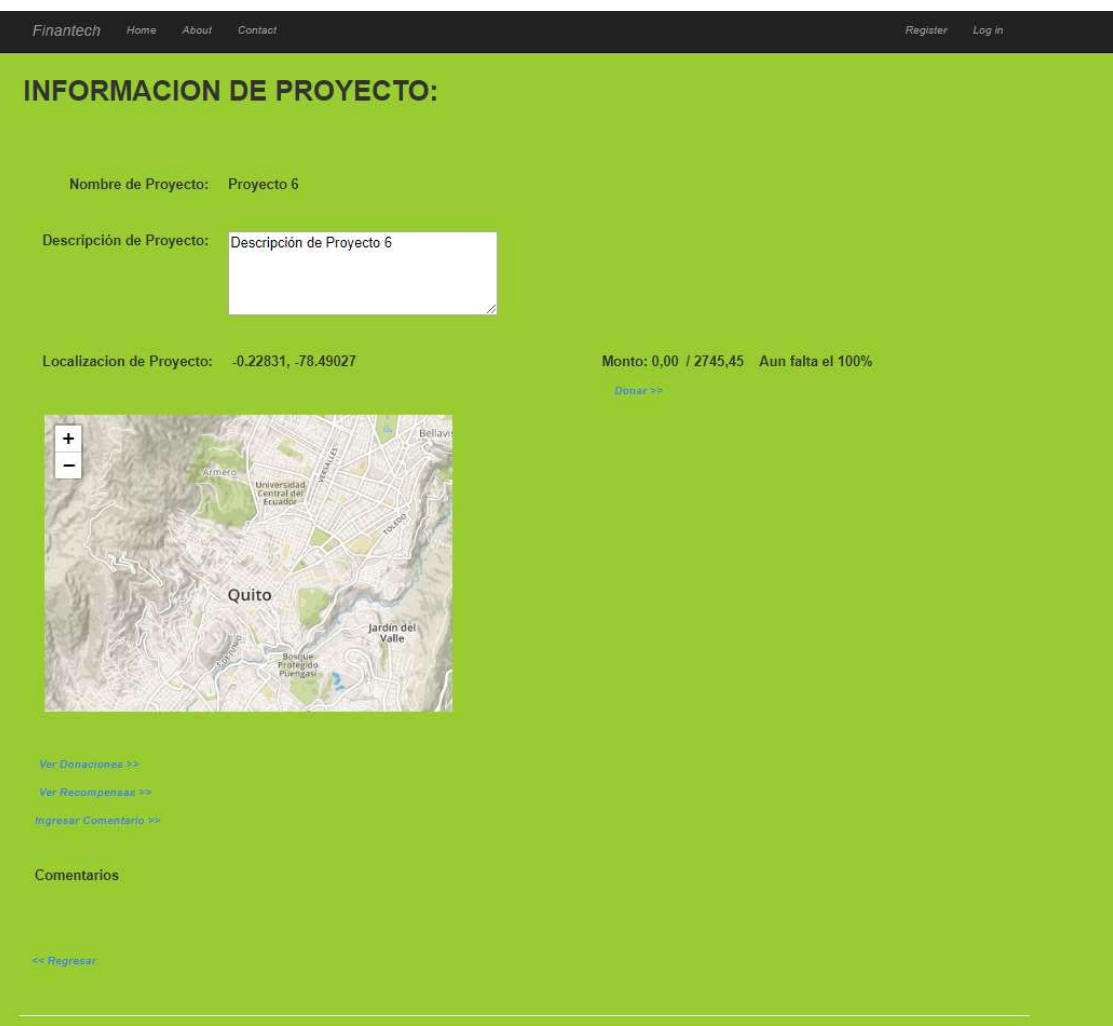

Figura 30. Página información de proyecto (proyecto 6).

# Tabla 11. Historia de Usuario 4.

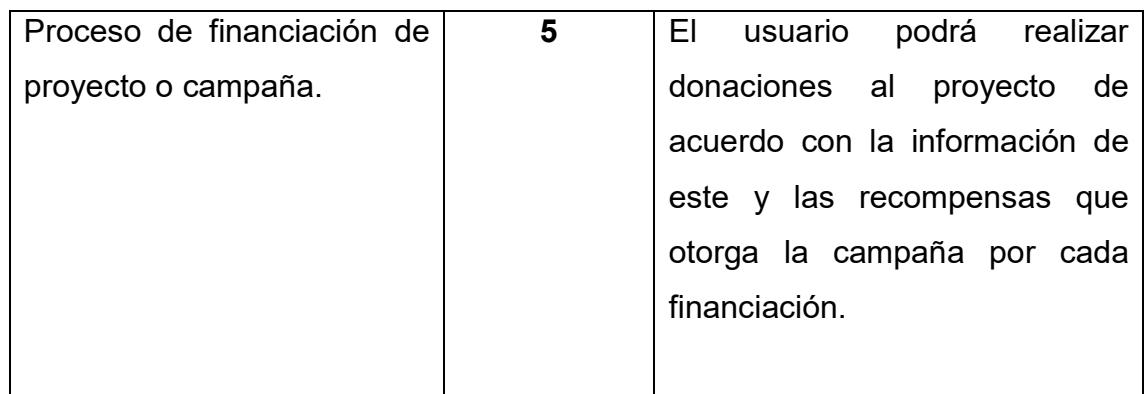

Un usuario donador puede seleccionar el proyecto del cual desea ver la información para realizar una donación y podrá observar las recompensas que tiene el proyecto de acuerdo con la donación realizada.

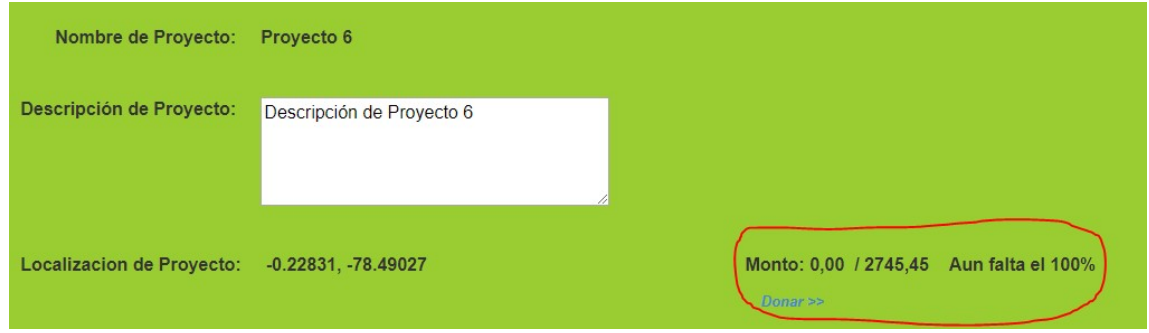

Figura 31. Página de información de monto de proyecto (proyecto 6).

Se realizará una donación al proyecto que posteriormente se podrá visualizar en el monto del proyecto y su porcentaje.

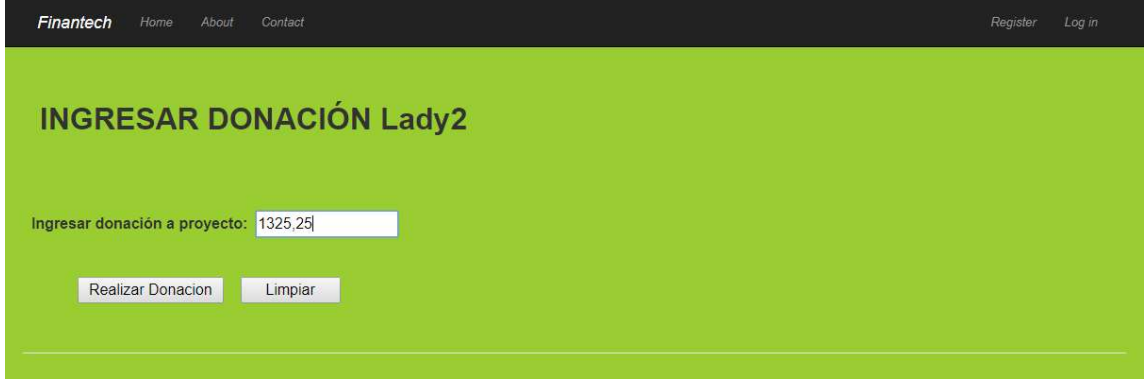

Figura 32. Página para ingresar donación al proyecto (proyecto 6).

# !Donación realizada correctamentej

Continuar  $\gg$ 

Figura 33. Mensaje de donación registrada correctamente.

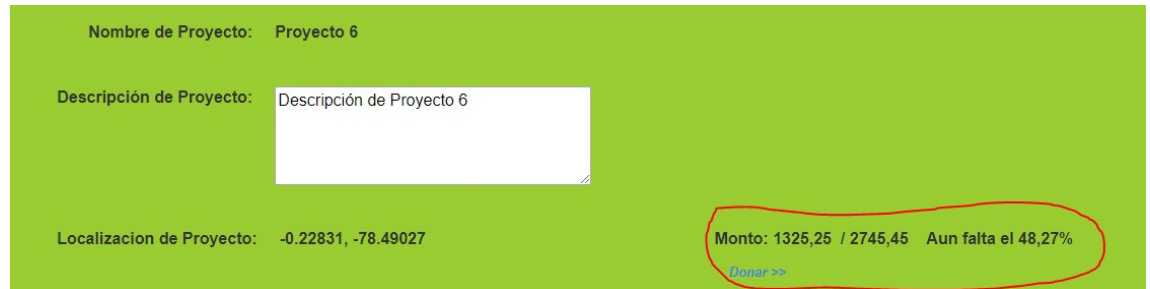

Figura 34. Página donde se puede ver la donación realizada a proyecto.

También se puede observar la lista de recompensas por las donaciones realizadas al proyecto de acuerdo con el monto donado.

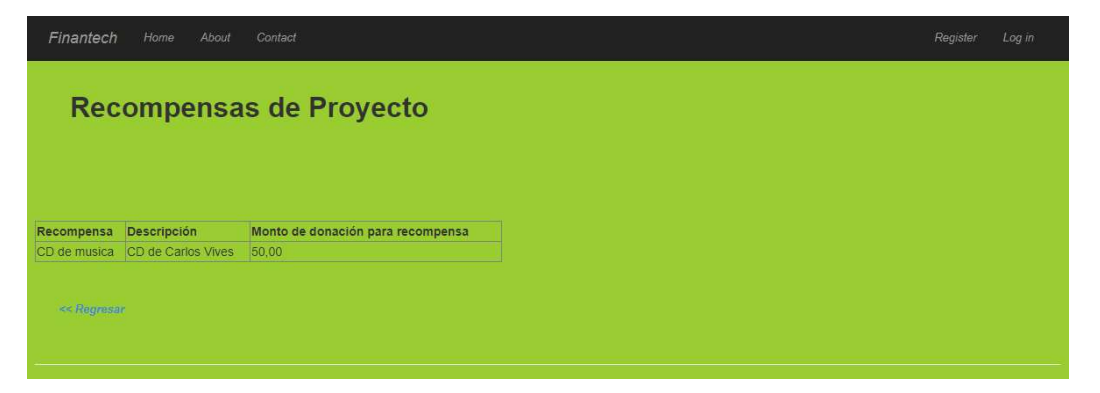

Figura 35. Página donde se puede ver las recompensas por las donaciones realizadas.

Tabla 12. Historia de Usuario 5.

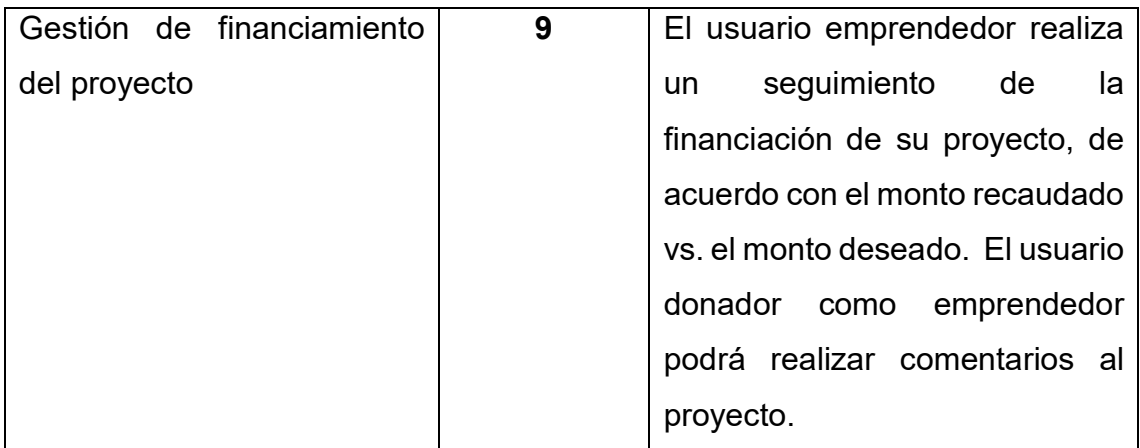

El usuario emprendedor accederá a una lista de sus proyectos de los cuales podrá seguir el financiamiento de este a través de las donaciones realizadas por los donadores hasta alcanzar su monto total.

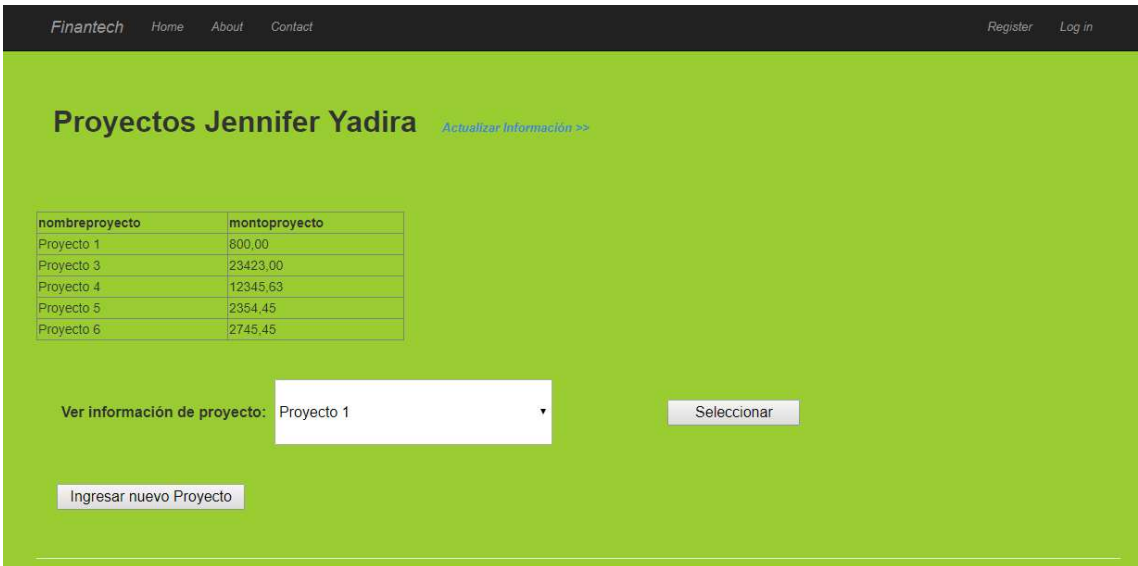

Figura 36. Página donde el emprendedor puede ver su lista de proyectos.
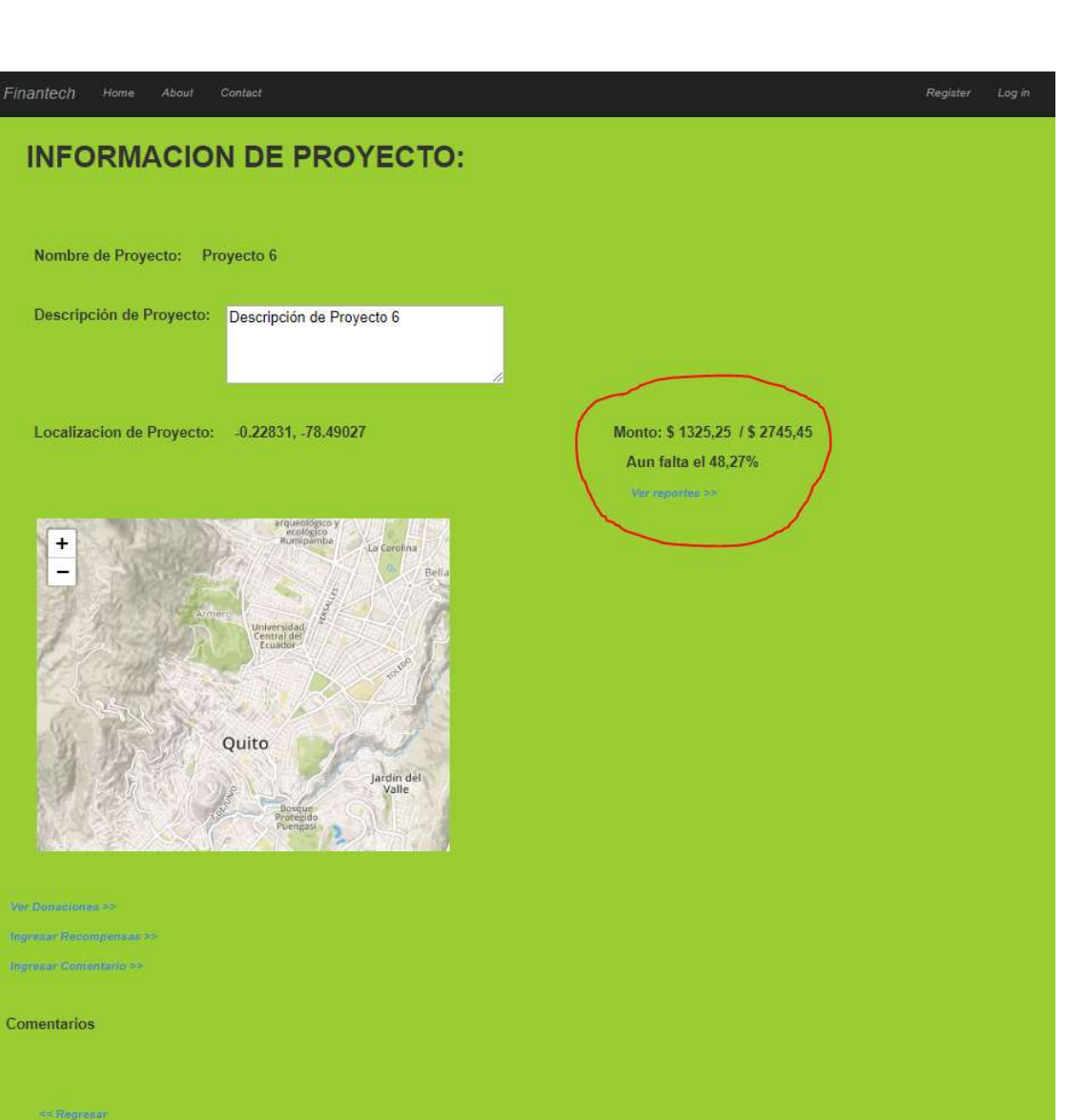

Figura 37. Página donde el emprendedor puede realizar el seguimiento de financiación del proyecto.

También se podrá ingresar comentarios al proyecto tanto para usuario donador como emprendedor.

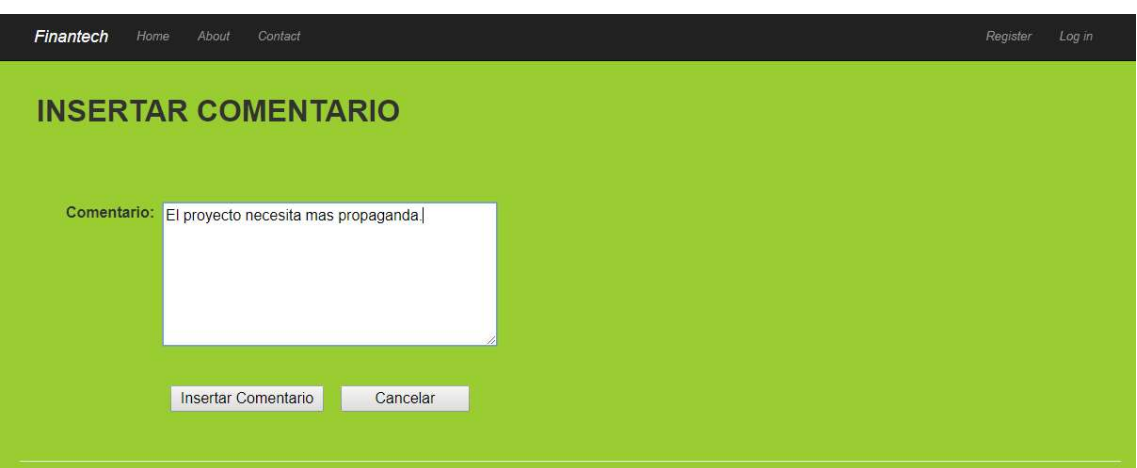

Figura 38. Página donde el emprendedor o el donador pueden realizar un comentario al proyecto.

# !Comentario Ingresado Correctamentej

Continuar >>

Figura 39. Mensaje que confirma el registro del comentario en el sistema.

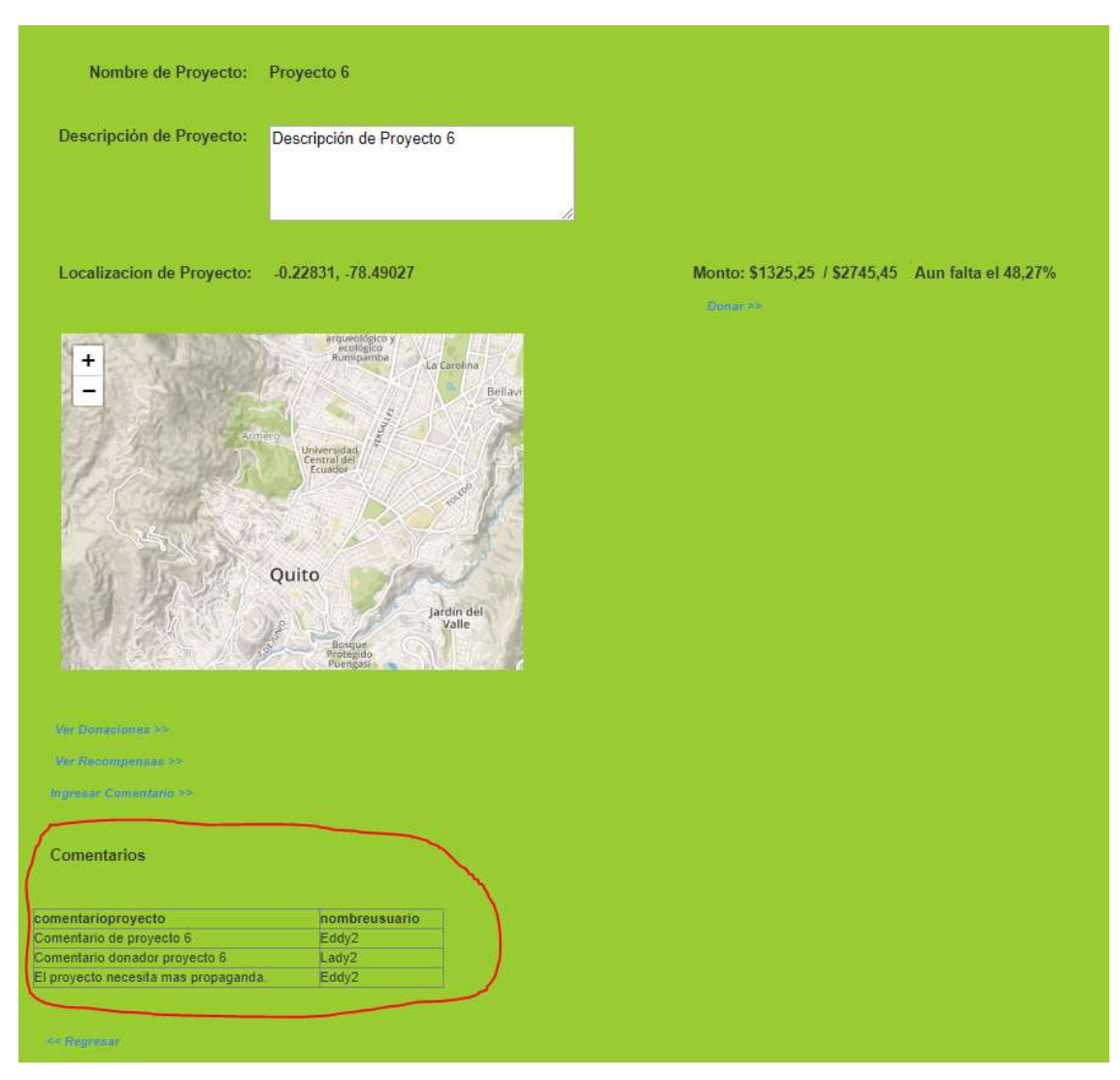

Figura 40. Página de información de proyecto con la sección de comentarios.

#### Tabla 13.

Historia de Usuario 6.

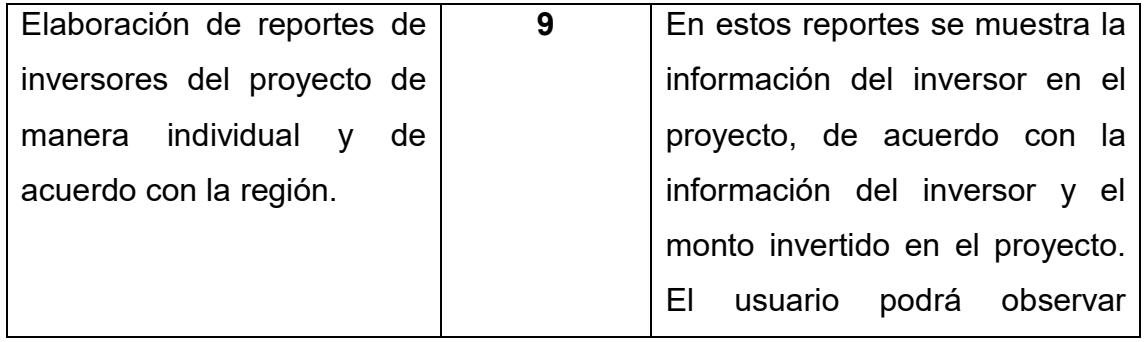

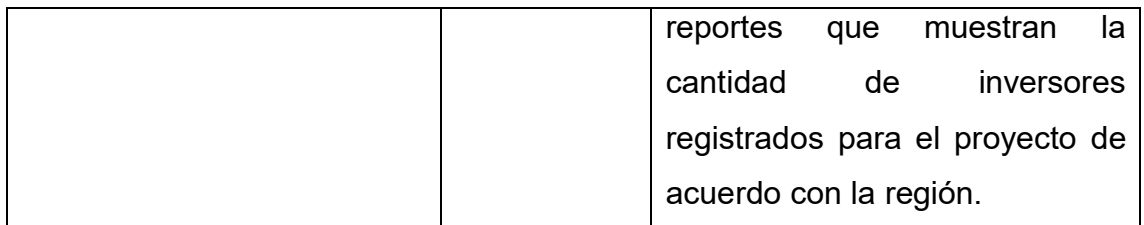

El usuario emprendedor revisará de cada uno de sus proyectos reportes acerca de las donaciones hechas al mismo por parte de los usuarios donadores, ya sea de manera individual o por provincia.

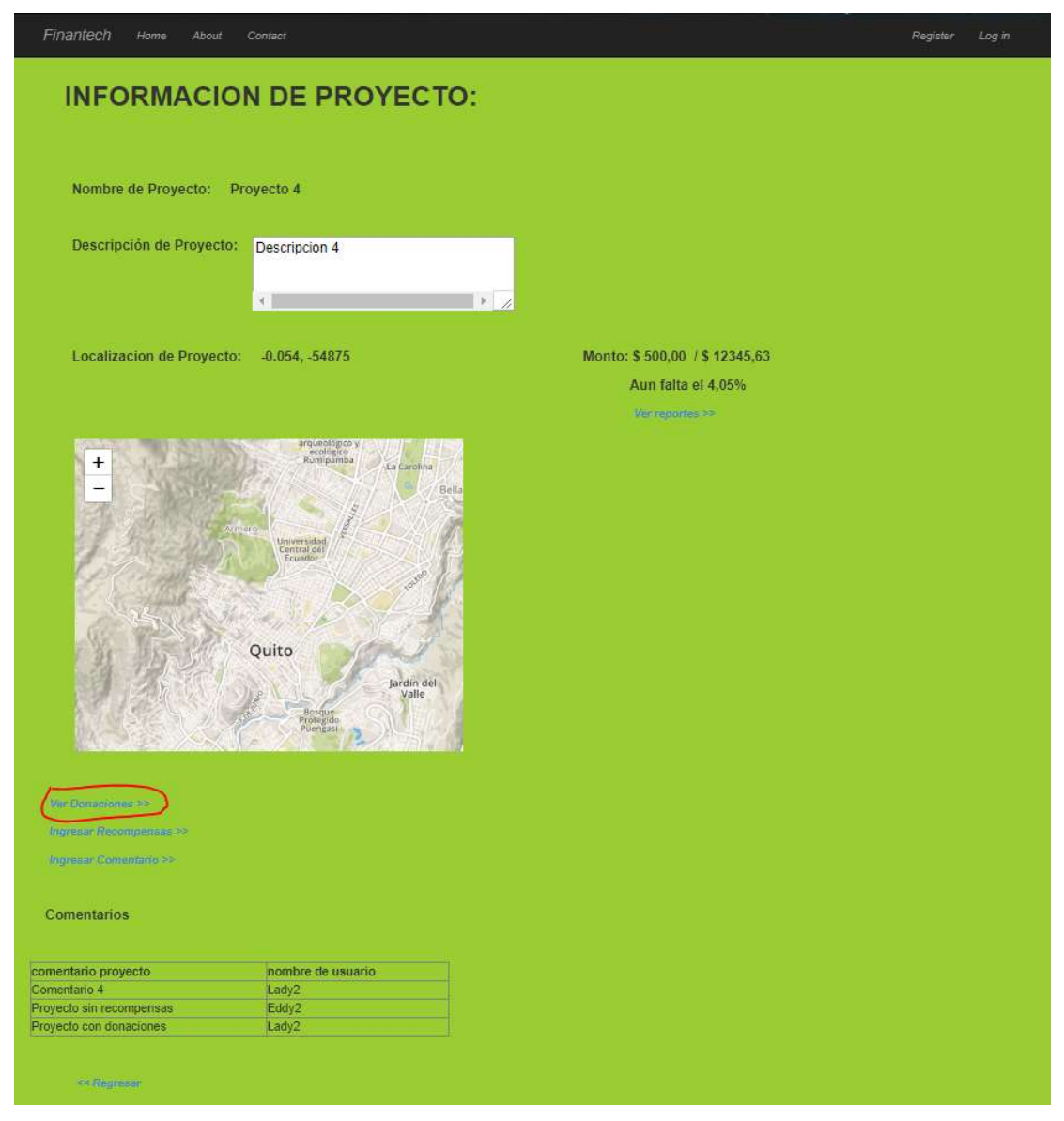

Figura 41. Página de información de proyecto (proyecto 4).

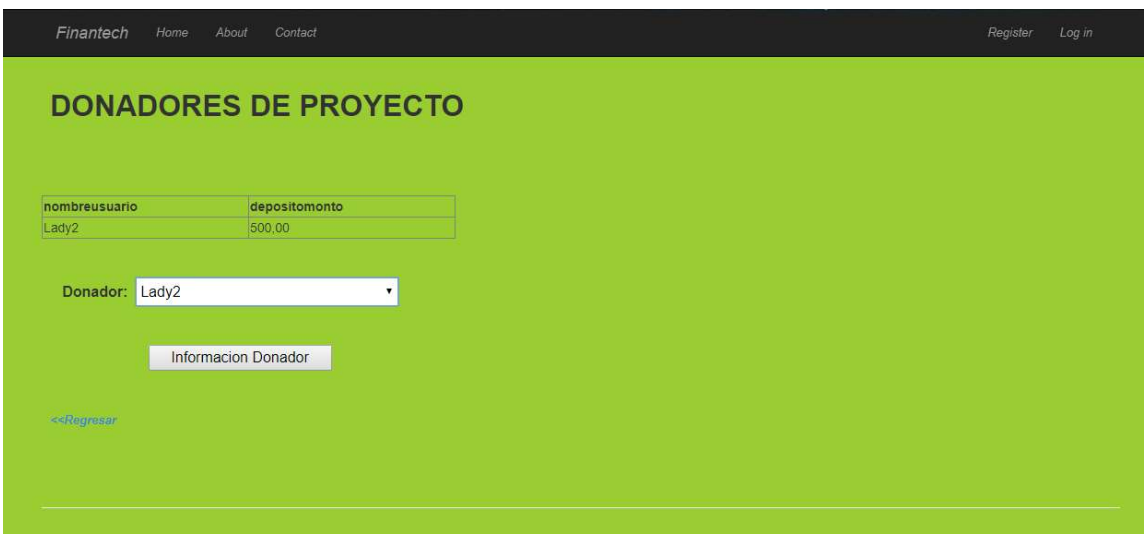

Figura 42. Página de información de lista de donadores al proyecto (proyecto 4).

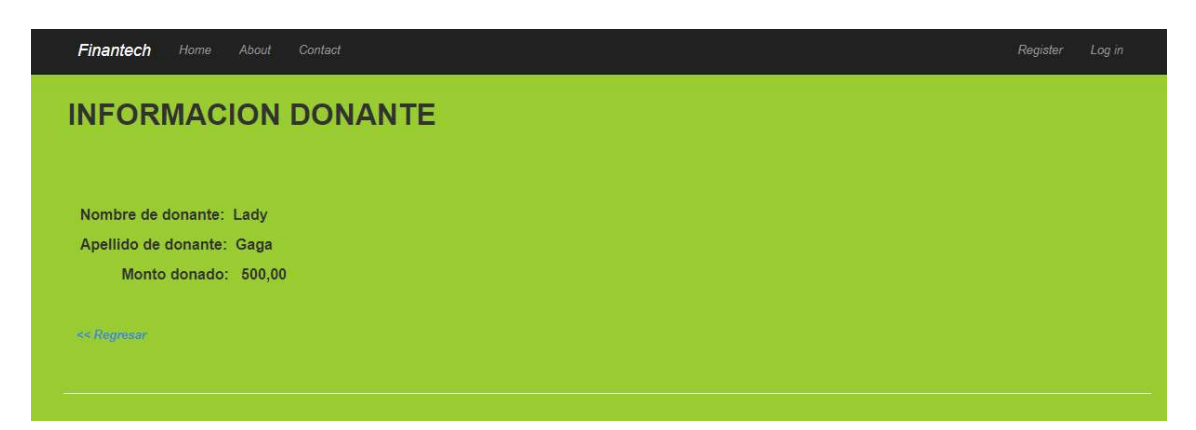

Figura 43. Página de información de lista de donadores al proyecto (proyecto 4).

También se puede ver los reportes de los donadores por provincia.

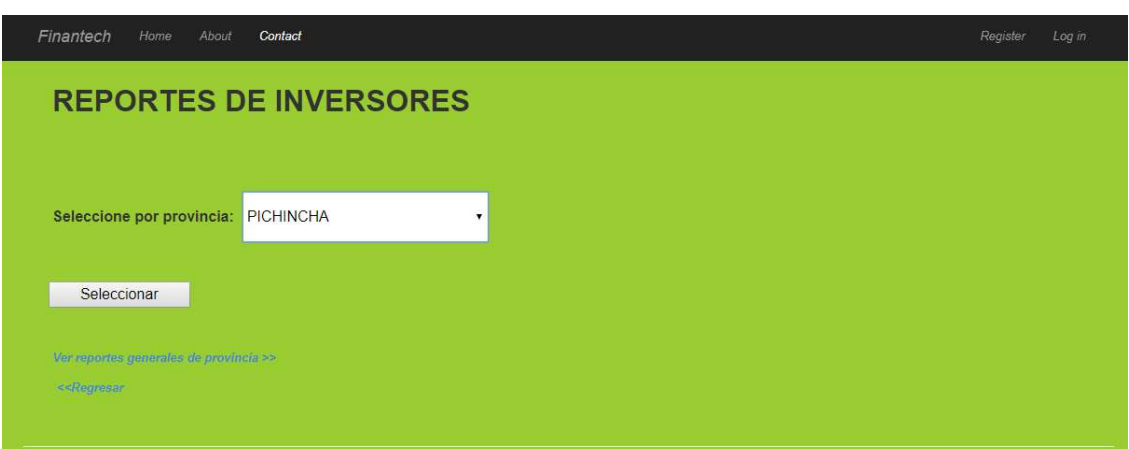

Figura 44. Página de información de reportes de inversores para escoger por provincia.

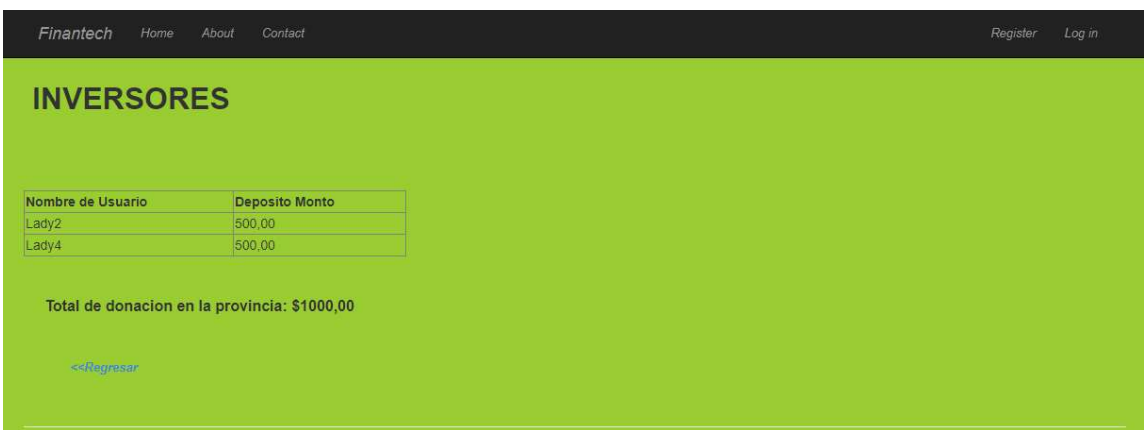

Figura 45. Página de información de reportes de inversores por provincia (pichincha).

También se puede observar el reporte de inversiones totales realizados en cada provincia para saber en qué provincia se ha realizado la mayor inversión al proyecto.

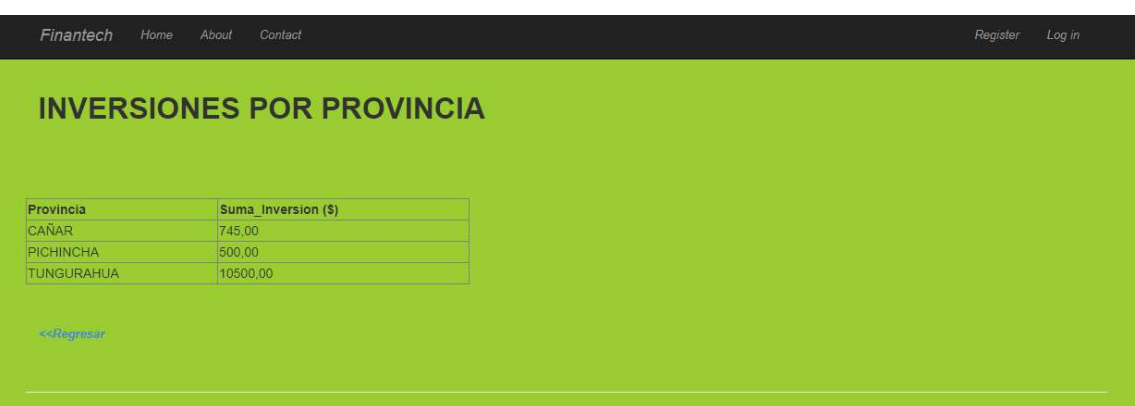

Figura 46. Página de información de reportes de inversores por provincia (pichincha).

Tabla 14.

Historia de Usuario 7.

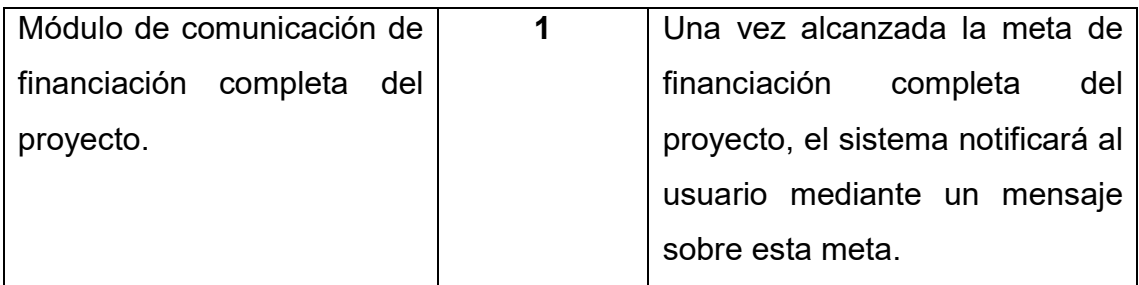

Una vez alcanzada la inversión el sistema muestra un mensaje que indica que se alcanzó la meta de financiación.

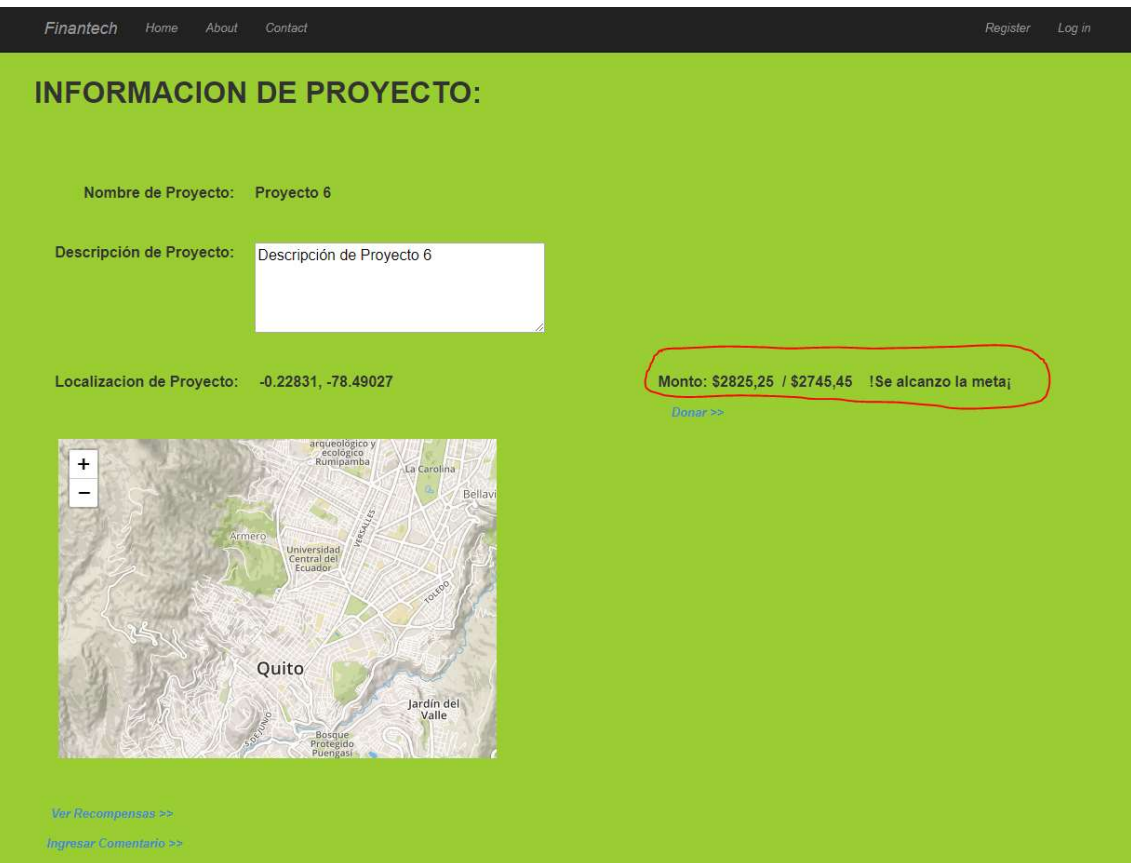

Figura 47. Mensaje de confirmación de alcance total de financiación de proyecto.

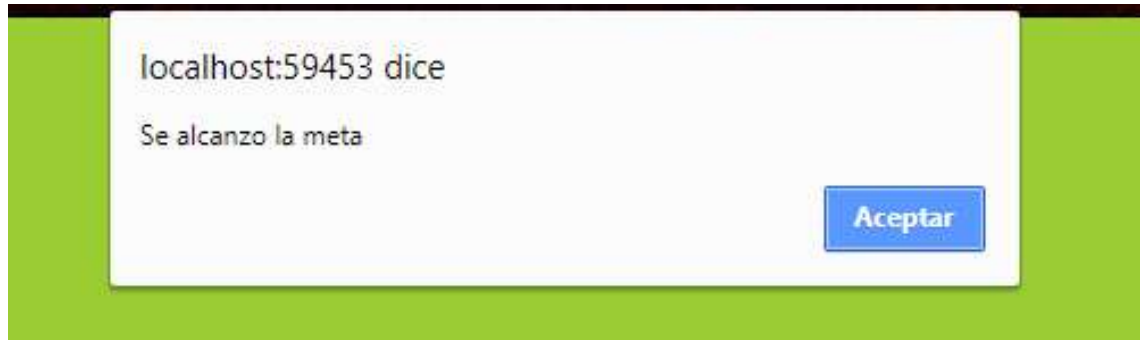

Figura 48. Mensaje de confirmación de alcance total de financiación de proyecto (caja de texto).

#### 9. CONCLUSIONES Y RECOMENDACIONES

#### 9.1. Conclusiones

El sistema de Crowdfunding es una herramienta útil para la financiación de proyectos a través de internet. A través de esta herramienta los emprendedores podrán buscar financiación para sus proyectos exponiendo sus ideas a través de un medio digital.

Los emprendedores por medio de esta herramienta podrán tener una mejor gestión en el financiamiento de sus proyectos a través de la visualización completa de los parámetros que comprenden el Crowdfunding en la plataforma como también la notificación de la completa financiación de sus proyectos o startups.

A través de los principios de usabilidad web para el diseño de la plataforma web a través de la lectura de manuales, una plataforma puede tener una interfaz funcional, intuitiva y manejable para el usuario, ya sea en su visualización y su facilidad de uso.

Por medio de reportes estructurados, los emprendedores podrán conocer de quien son las inversiones realizadas a su proyecto como también en qué provincia se produjeron la mayor cantidad de inversiones.

A través del uso de las nuevas herramientas que presenta Microsoft, el desarrollador está abierto a un gran número de herramientas que facilitarán el desarrollo de aplicaciones a través de creación de servidores o computadoras virtuales como también la creación de WebServices.

Por medio del estudio de otras plataformas de Crowdfunding en el país, se determina que se tiene una gran similitud en el plan de acción a seguir para conseguir las inversiones para los proyectos, lo cual implica una detallada visualización de la información del proyecto, como también la propagación de este a través de las redes sociales.

La metodología ágil Scrum contribuye a una mejor organización en las diferentes fases al momento del desarrollo de las historias de usuario y procesos en el desarrollo de la plataforma. Fue esencial al momento de la recolección de los resultados y las pruebas realizadas a las funcionalidades de la plataforma.

#### 9.2. Recomendaciones

Ampliar las funcionalidades de la herramienta a través de contratos con una entidad financiera para poder usar sus procedimientos.

Ampliar el desarrolló una funcionalidad la cual permite conocer en qué provincia se produce la mayor cantidad de donaciones de modo que la atención de actividades del proyecto sea mayor para ese territorio.

Realizar una adaptación con WebServices para que pueda ser utilizada a la vez como plataforma web o plataforma móvil.

#### **REFERENCIAS**

- Alfonso, J. (2013). Calidad de Software. Técnicas de Caja Negra, Recuperado el 13 de enero del 2018 de http://taller1cdsucn.blogspot.com/2013/08/tecnicas-de-caja-negra.html
- Ballell, T. R. (2014). EL CROWDFUNDING COMO MECANISMO ALTERNATIVO DE FINANCIACIÓN DE PROYECTOS. Revista de Derecho Empresarial, 121-140.
- Bazurto, S. G. (2015). MODELO CROWDFUNDING Y SU FACTIBILIDAD EN EL ECUADOR PARA EL DESARROLLO DE NUEVOS EMPRENDIMIENTOS. Recuperado el 20 de agosto del 2017 de repositorio.ug.edu.ec/.../TESIS%20SIMON%20GREGORIO%20VELASQ UEZ%20B...
- Benito Mundet, H., & Maldonado Gutiérrez, D. (2015). LA FINANCIACIÓN COLECTIVA Y SU PAPEL EN EL MUNDO DE LA EMPRESA. Recuperado el 26 de noviembre del 2017 de https://dialnet.unirioja.es/servlet/articulo?codigo=5298834
- Campano, L. M. (2016). El Crowdlending como nueva herramienta de financiación. Recuperado el 9 de julio del 2017 de https://dialnet.unirioja.es/servlet/articulo?codigo=5473495
- Catapulatados. (2015). Catapultados. Recuperado el 21 de Noviembre del 2017 de https://catapultados.com/
- Clavijo, S. C. (2016). EL CROWDFUNDING: RÉGIMEN JURÍDICO DE LA FINANCIACIÓN PARTICIPATIVA EN LA LEY 5/2015 DE. Obtenido de FOMENTO DE LA FINANCIACIÓN EMPRESARIAL. Recuperado el 17 de septiembre del 2017 de http://www.revista.uclm.es/index.php/cesco
- Devis, R. (2015). Crowdlending: ¿una alternativa de financiación a la banca tradicional?. Recuperado el 11 de octubre del 2017 de http://www.rankia.com/blog/autonomos-y-emprendedores/3050516 crowdlending-alternativa-financiacion-banca-tradicional
- ECrowd! (2014). Crowdfunding o Crowdlending, ¿cual debo elegir ?. Recuperado el 19 de mayo del 2017 de https://www.ecrowdinvest.com/blog/crowdfunding-crowdlending-2/
- hazvaca. (2017). HazVaca. Recuperado el 22 de noviembre del 2017. Obtenido de https://www.hazvaca.com/
- Indiegogo. (2017). Indiegogo. Recuperado el 23 de noviembre del 2017 de https://www.indiegogo.com/grow/how-it-works/
- It-Mentor. (2016). Pruebas de Software. Recuperado el 3 de septiembre del 2017 de http://materias.fi.uba.ar/7548/PruebasSoftware.pdf
- López, E. (2015). Guía de introducción al Crowdlending. Recuperado el 25 de junio del 2017 de https://www.crowdlending.es/guia-crowdlending/
- Mata, J. (2014). Las campañas de Crowdfunding. Recuperado el 3 de abril del 2017 de http://www.tdx.cat/bitstream/handle/10803/279390/Tesis%20Judith%20M ata\_part%201.pdf?sequence=1
- Microsoft. (2018). Data Plataform. SQL Server 2017. Recuperado el 14 de diciembre del 2017 de https://www.microsoft.com/es-xl/sql-server/sqlserver-2017
- Microsoft. (2018). Visual Studio. Recuperado el 15 de diciembre del 2017 de https://www.visualstudio.com/es/downloads/?rr=https%3A%2F%2Fwww. google.com.ec%2F
- Palacio, J. (2014). Gestión de proyectos Scrum Manager Versión 2.5. Recuperado el 21 de enero del 2018 de http://www.scrummanager.net
- ScrumTool. (2018). Aplicación para procesos de Scrum. Proyecto Finantech. Recuperado el 12 de enero del 2018 de https://app.scrumtool.me/projects
- Sutherland, K. S. (2013). La Guía de Scrum. Recuperado el 2 de febrero del 2018 de www.scrumguides.org/docs/scrumguide/v1/scrum-guide-es.pdf
- Taco, W. (2016). Requerimientos y Modelo de Negocio para empresa Credipy. (E. Proaño, Entrevistador)
- team@scrumtool. (2015). ScrumTool. Recuperado el 9 de enero del 2018 de https://scrumtool.me/

# ANEXOS

### ANEXO 1

## Manual de Usuario

Se tiene la página principal de la plataforma cuenta con un login de usuario en la pestaña (Log in), el cual permite al usuario acceder a las diferentes opciones y herramientas de la plataforma dependiendo del rol del usuario, ya sea donador o emprendedor. Los donadores son los que pueden hacer donaciones a los proyectos inscritos en el sistema, mientras que los emprendedores son los encargados de registrar sus proyectos en el sistema esperando las donaciones para los mismos.

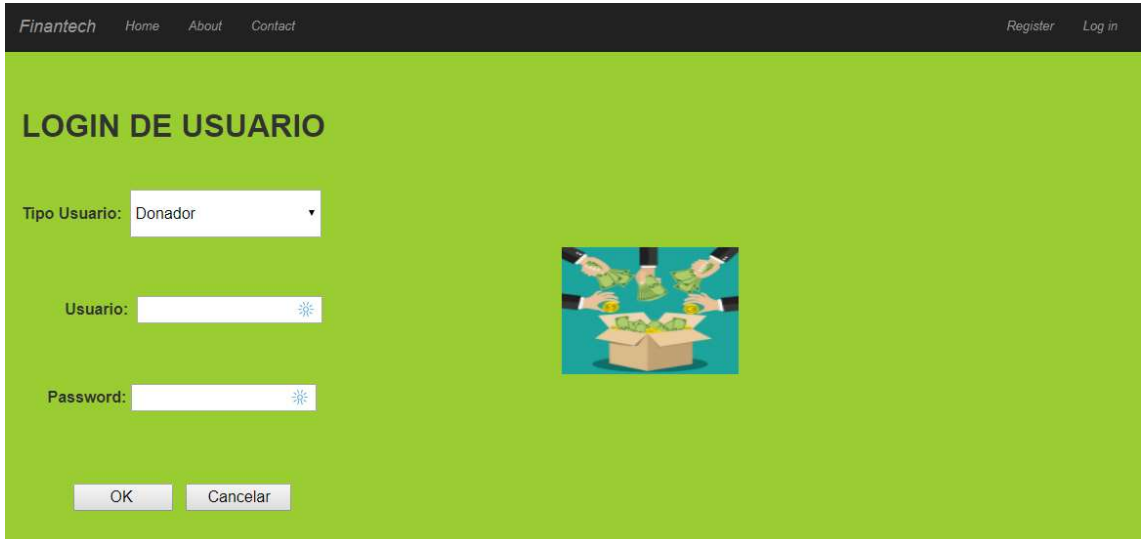

Figura 49. Página de login de usuario.

Primeramente, tenemos el registro de usuarios en la pestaña (Register), el cual permite a los usuarios ingresar sus datos para poder tener una cuenta de usuario y poder entrar en el sistema y dependiendo del rol que escoja (emprendedor o donador) podrá acceder a diversas características del sistema.

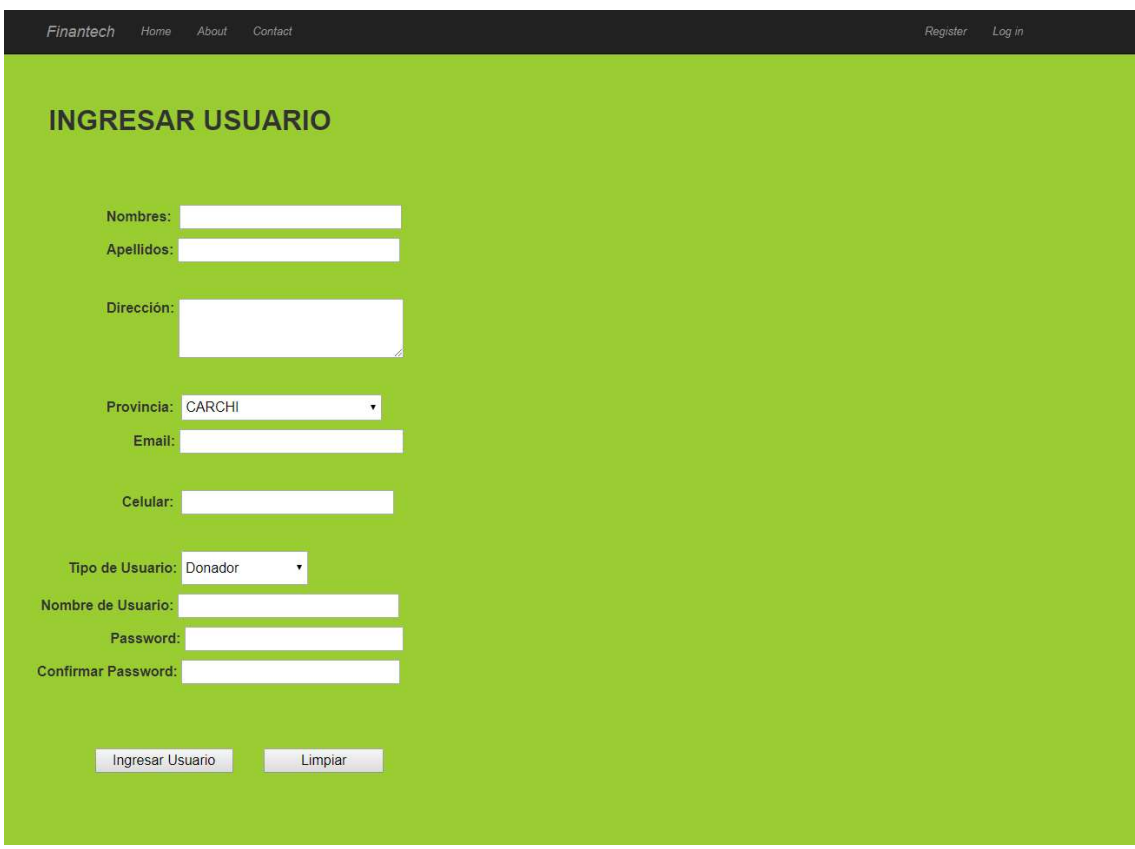

Figura 50. Página de ingreso de usuario.

Se puede actualizar la información del usuario, en el vínculo (Actualizar información) (tanto usuario donador como emprendedor). el proceso de donación.

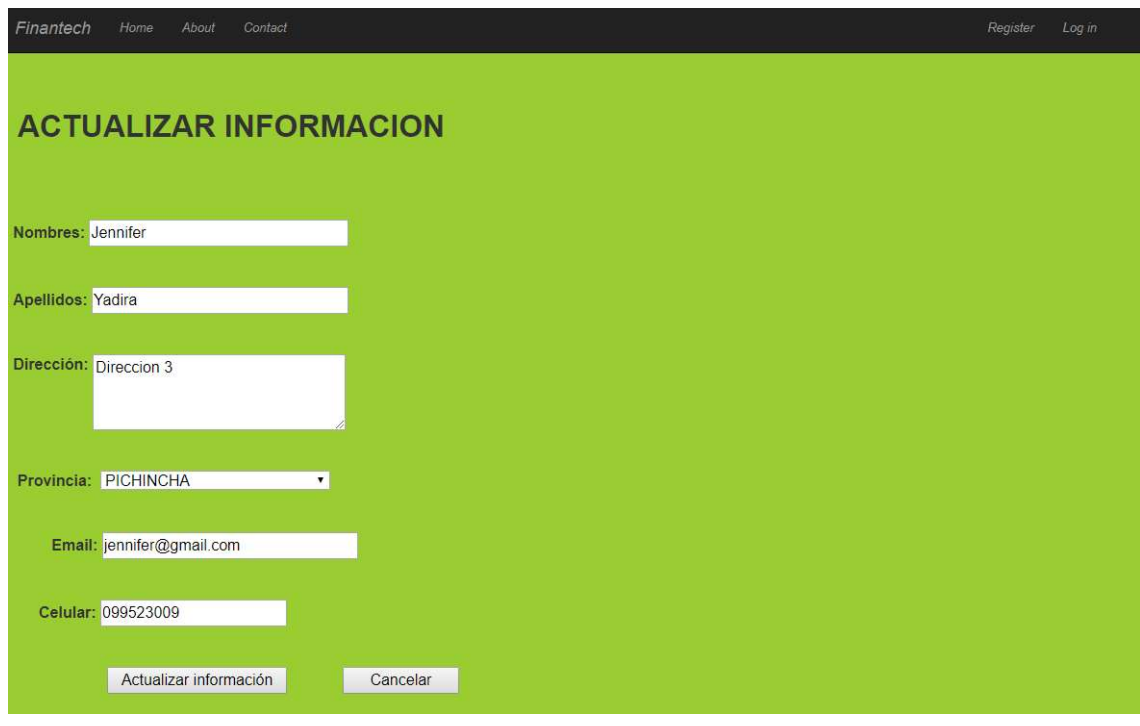

Figura 51. Página de actualización de información personal de usuario.

También si el usuario es donador se puede ingresar la información de la cuenta bancaria para simular

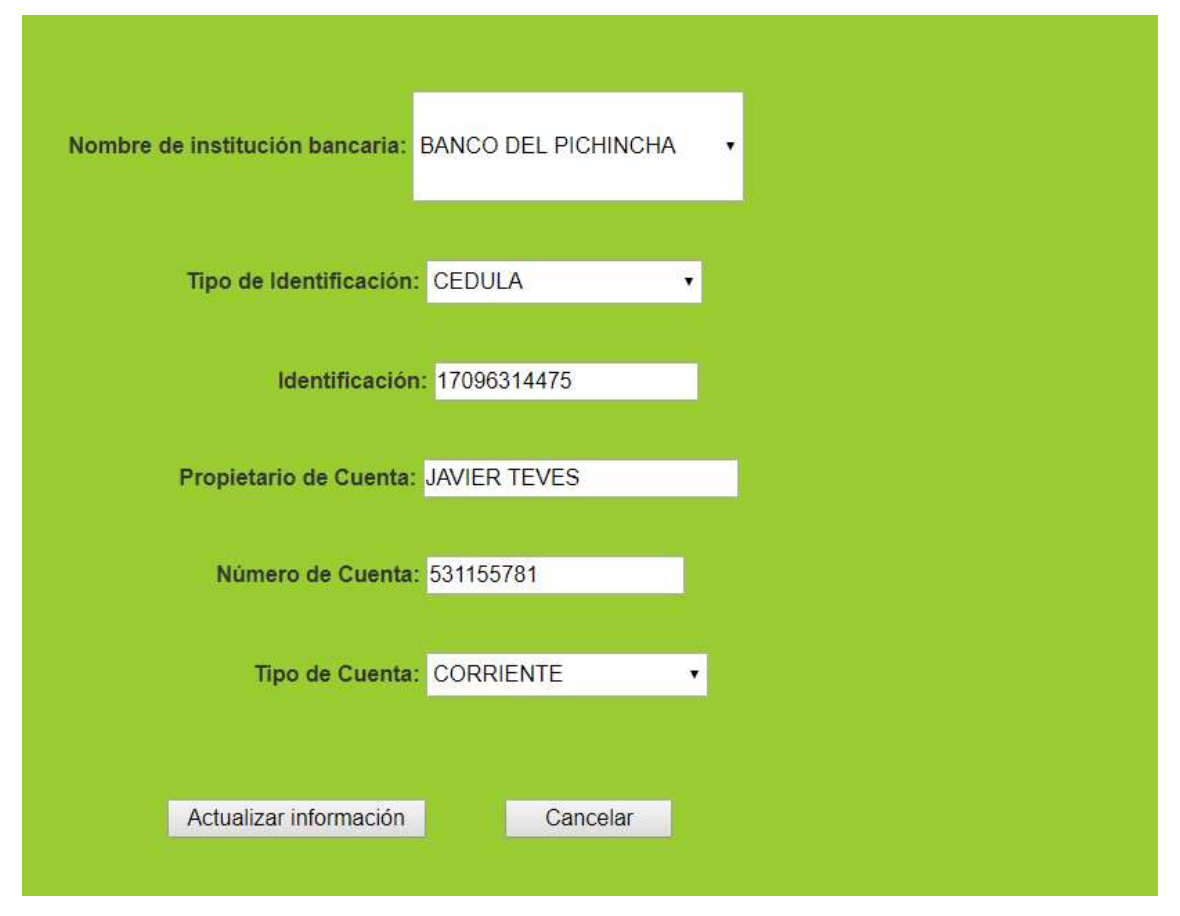

Figura 52. Página de ingreso de información bancaria de usuario donador.

Si el usuario es un emprendedor podrá ingresar nuevos proyectos a la plataforma para su financiación, podrá ingresar recompensas por las donaciones realizadas a su proyecto, podrá observar el proceso de financiación de su proyecto hasta su última fase cuando finalmente alcance su financiación total.

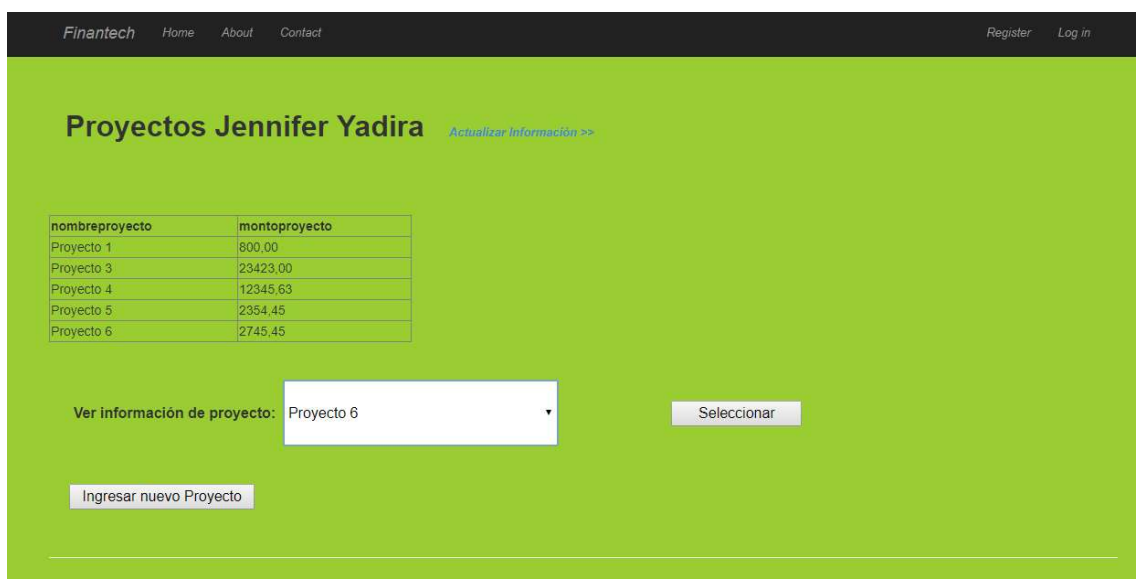

Figura 53. Página de selección de proyecto de usuario emprendedor.

Para el inscribir un nuevo proyecto, el usuario deberá acceder la información requerida del proyecto para su futura visualización.

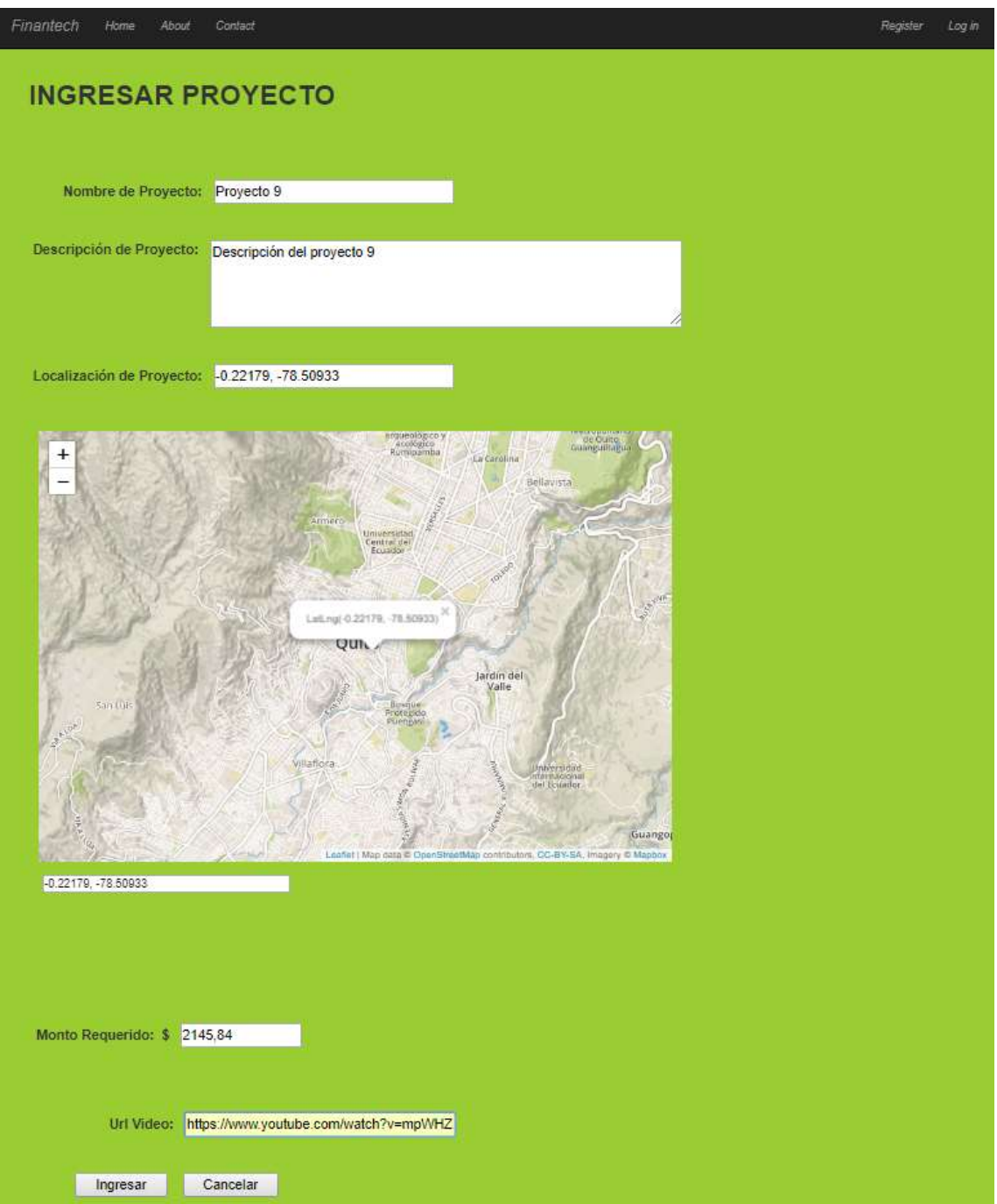

Figura 54. Página de ingreso de información de proyecto.

Para inscribir nuevas recompensas por las donaciones realizadas a proyectos, el usuario deberá acceder al link de (Ingresar Recompensas >>) para poder ingresar la información de estas.

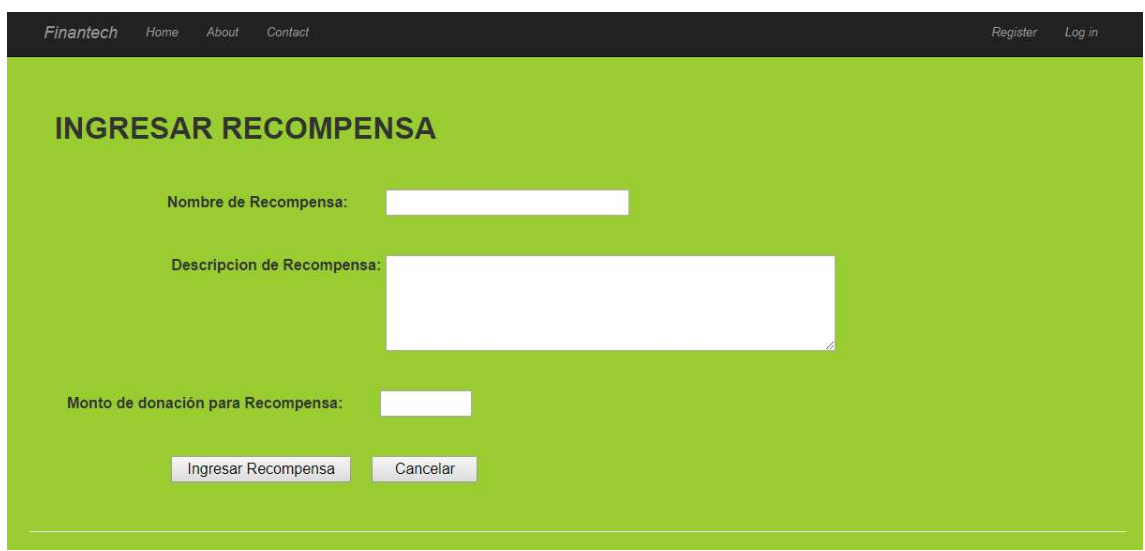

Figura 55. Página para ingreso de recompensas (usuario emprendedor).

Para inscribir nuevos comentarios para el proyecto se debe acceder al link (Ingresar Comentario >>).

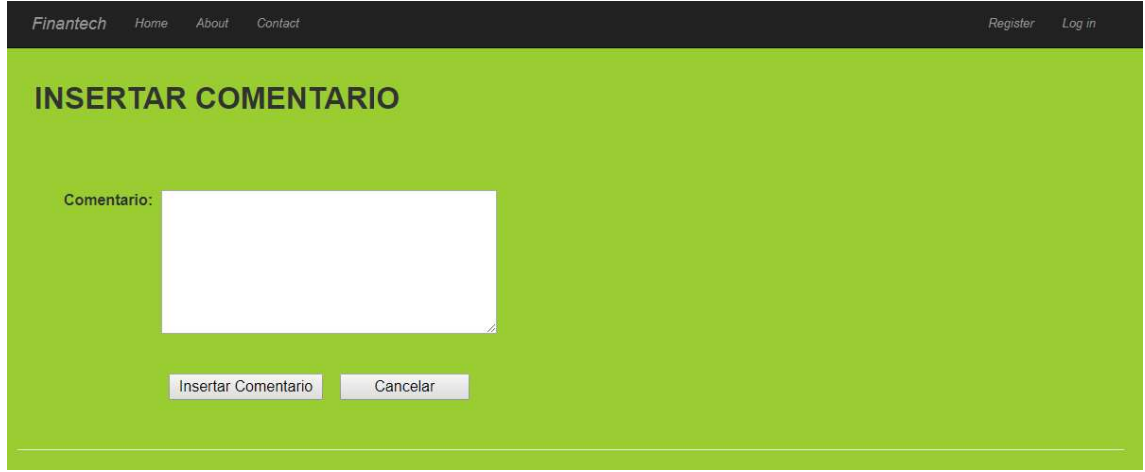

Figura 56. Página de ingreso de comentario a proyecto.

El usuario emprendedor podrá ver las donaciones realizadas a su proyecto como también la información del donador mediante el link (Ver Donaciones >>).

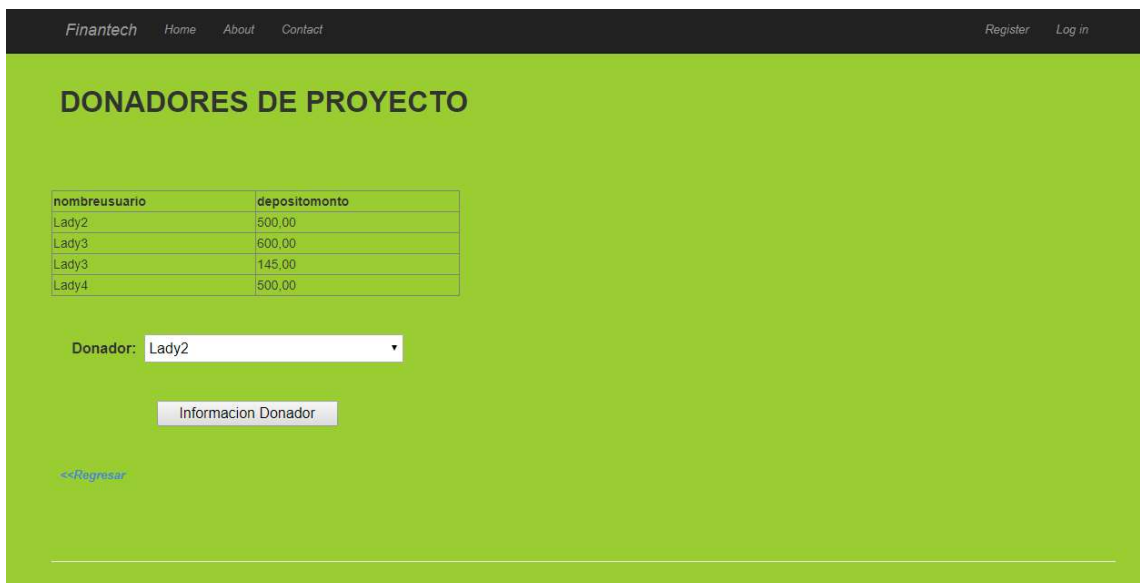

Figura 57. Página de visualización de donadores del proyecto seleccionado.

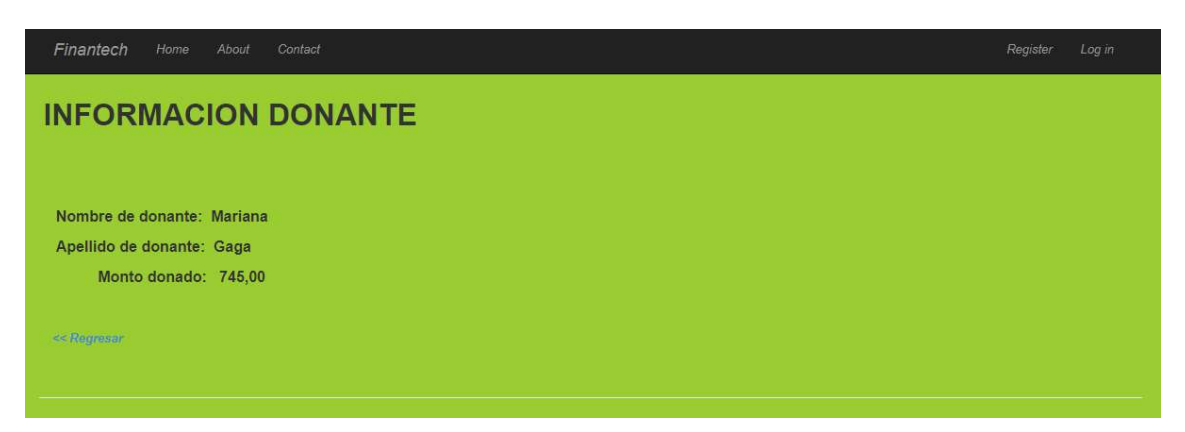

Figura 58. Página de visualización de información de donador de proyecto.

El usuario emprendedor podrá ver los reportes de las donaciones de acuerdo con la provincia y el monto total donado por provincia y todos los usuarios de la provincia.

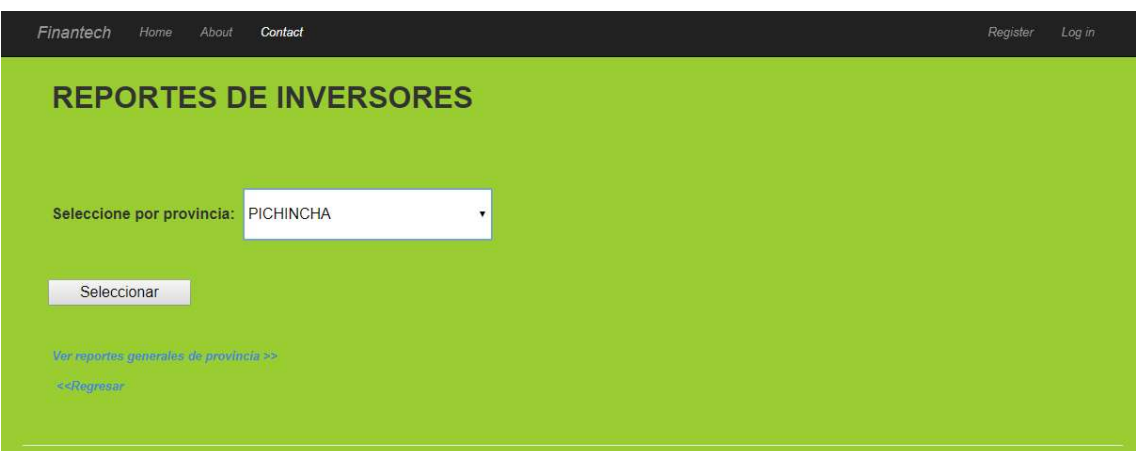

Figura 59. Página de selección de reportes por provincia.

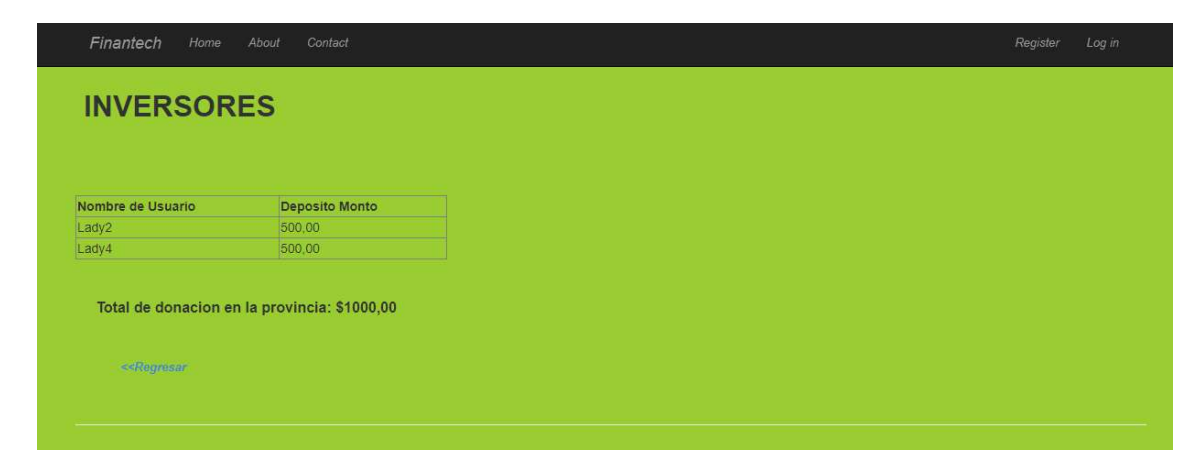

Figura 60. Página de visualización de inversores e inversión por provincia.

El usuario emprendedor podrá ver los reportes de las donaciones totales realizadas en cada provincia mediante el link (Ver reportes generales de provincia >>).

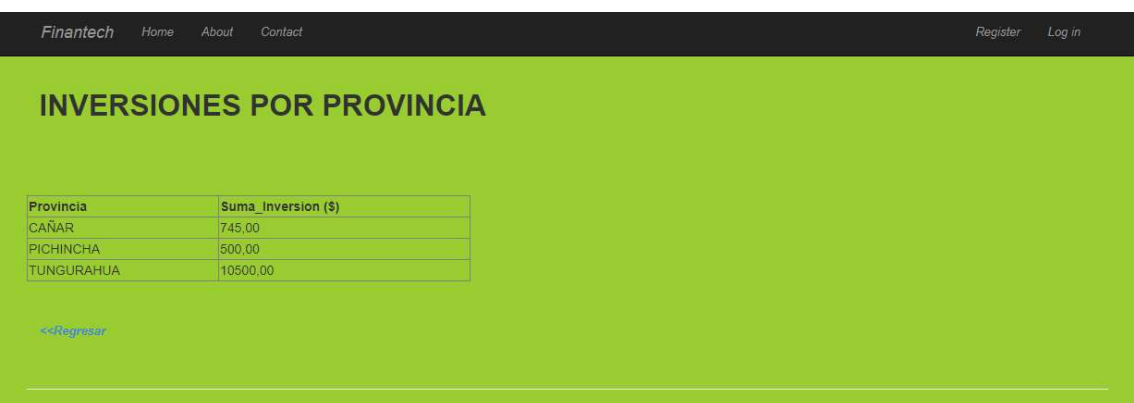

Figura 61. Página de visualización de inversiones totales realizadas por provincia.

Si el usuario es donador podrá acceder a la lista de proyectos en la plataforma de todos los usuarios, podrá escoger del cual quiere ver la información y poder decidir si donar o no una cuantía de dinero al proyecto.

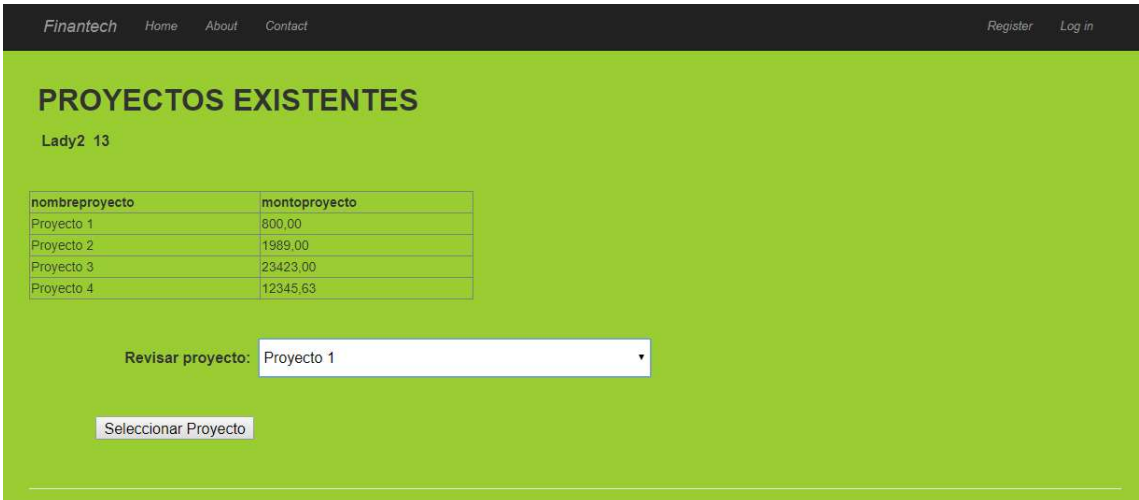

Figura 62. Página de visualización de inversores e inversión por provincia.

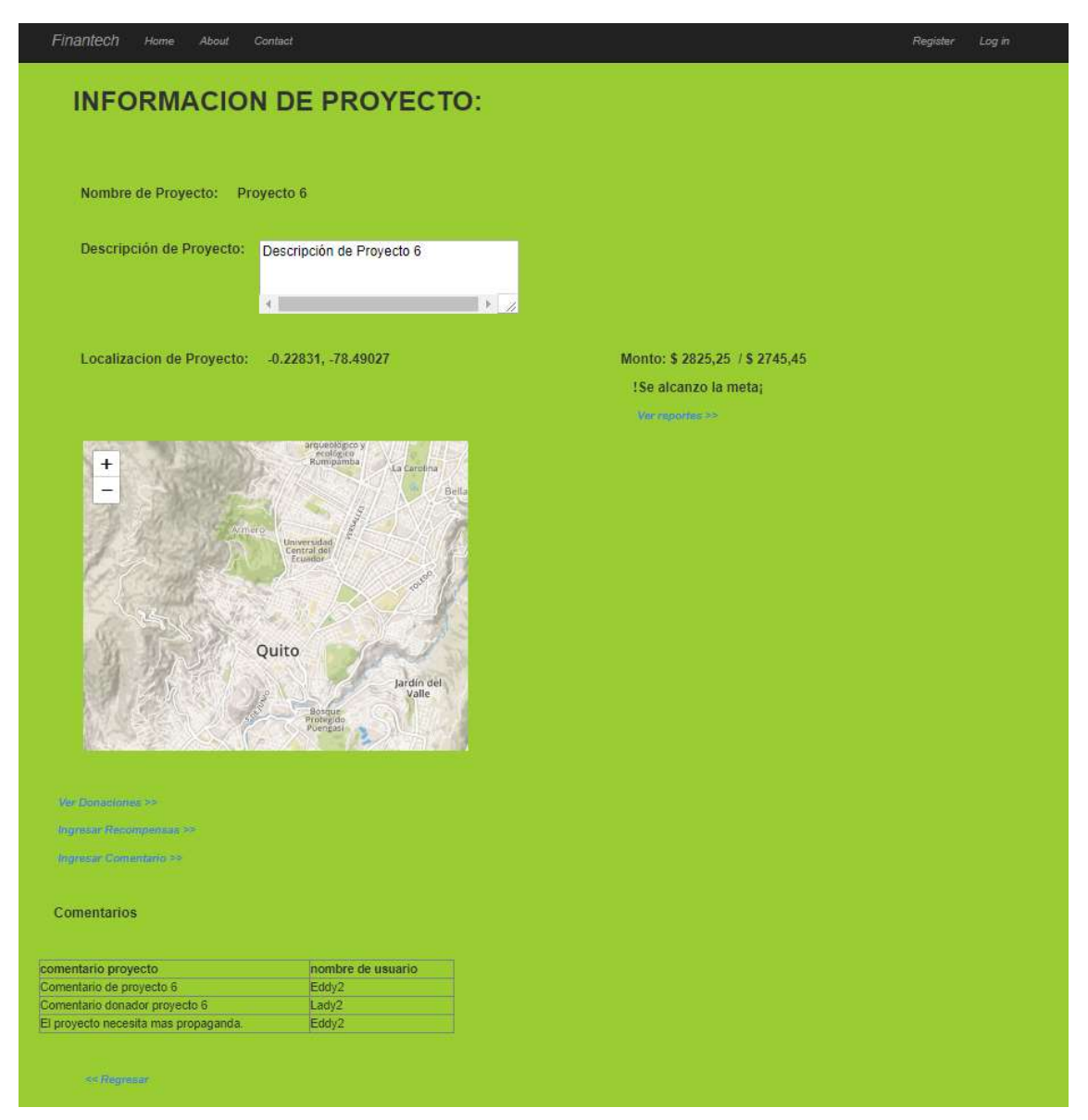

Figura 63. Página de visualización de información de proyecto seleccionado por usuario donador.

Se podrá ingresar comentarios a los proyectos por cada usuario donador en el sistema y podrá visualizarlos.

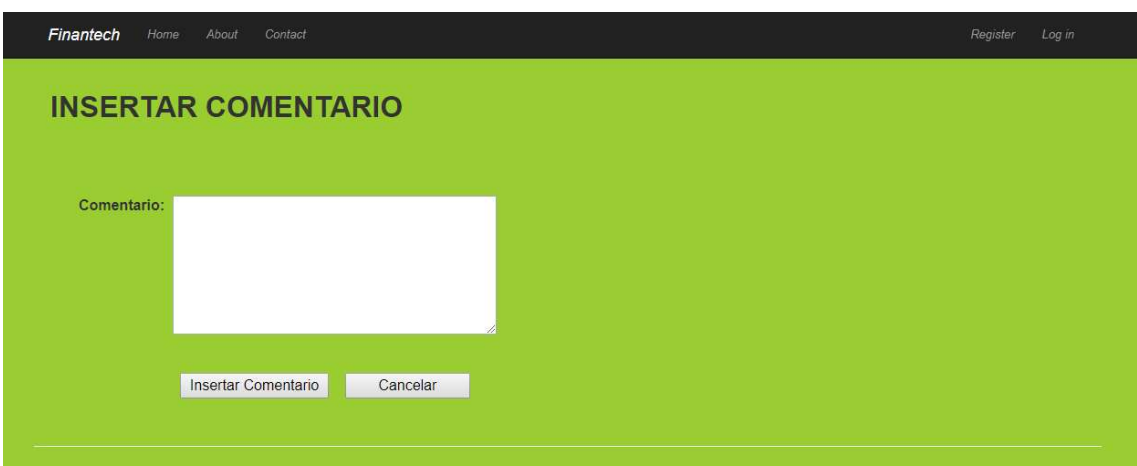

Figura 64. Página de visualización de inversores e inversión por provincia.

El usuario podrá ver las recompensas que ofrece la campaña por las donaciones realizadas al proyecto.

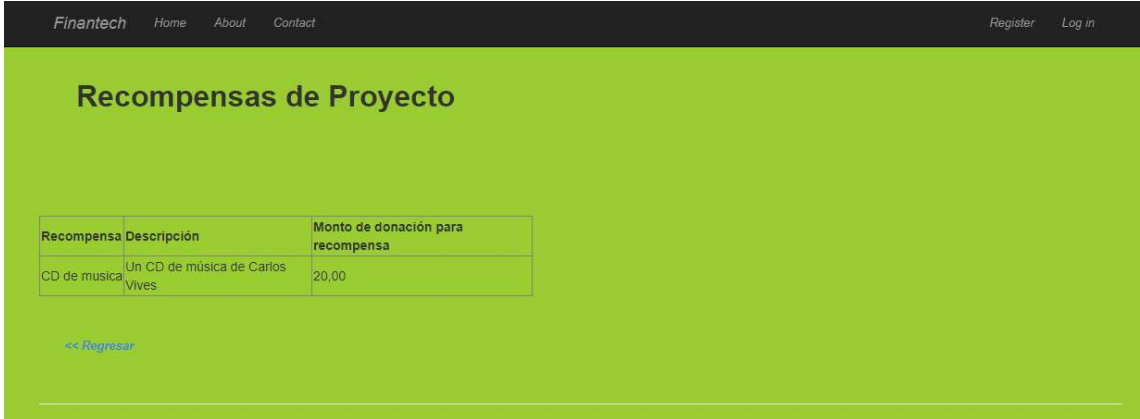

Figura 65. Página de visualización de recompensas de proyecto por el usuario donador.

El usuario donador podrá realizar una donación al proyecto mediante el link de (Donar >>), por debajo de los valores de monto donado vs. monto total del proyecto.

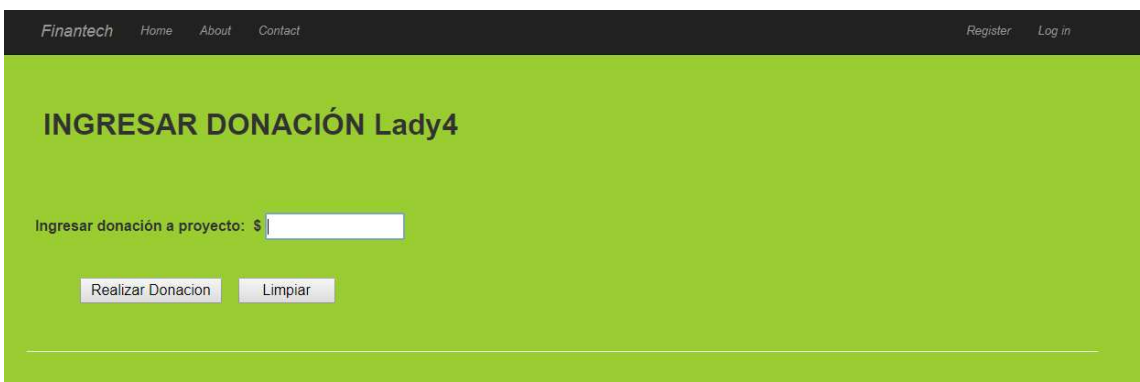

Figura 66. Página de ingreso de donación a proyecto.

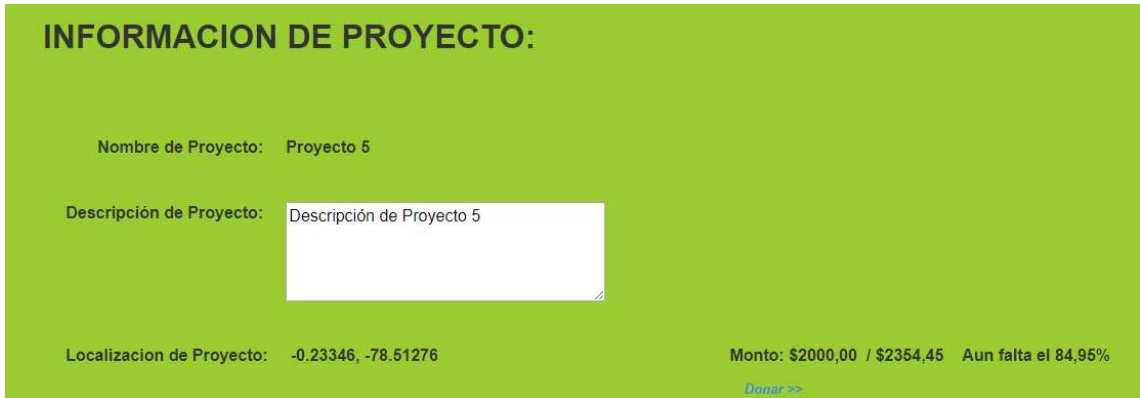

Figura 67. Página de información de proyecto (Monto donado / Monto total de proyecto).

 $\blacksquare$